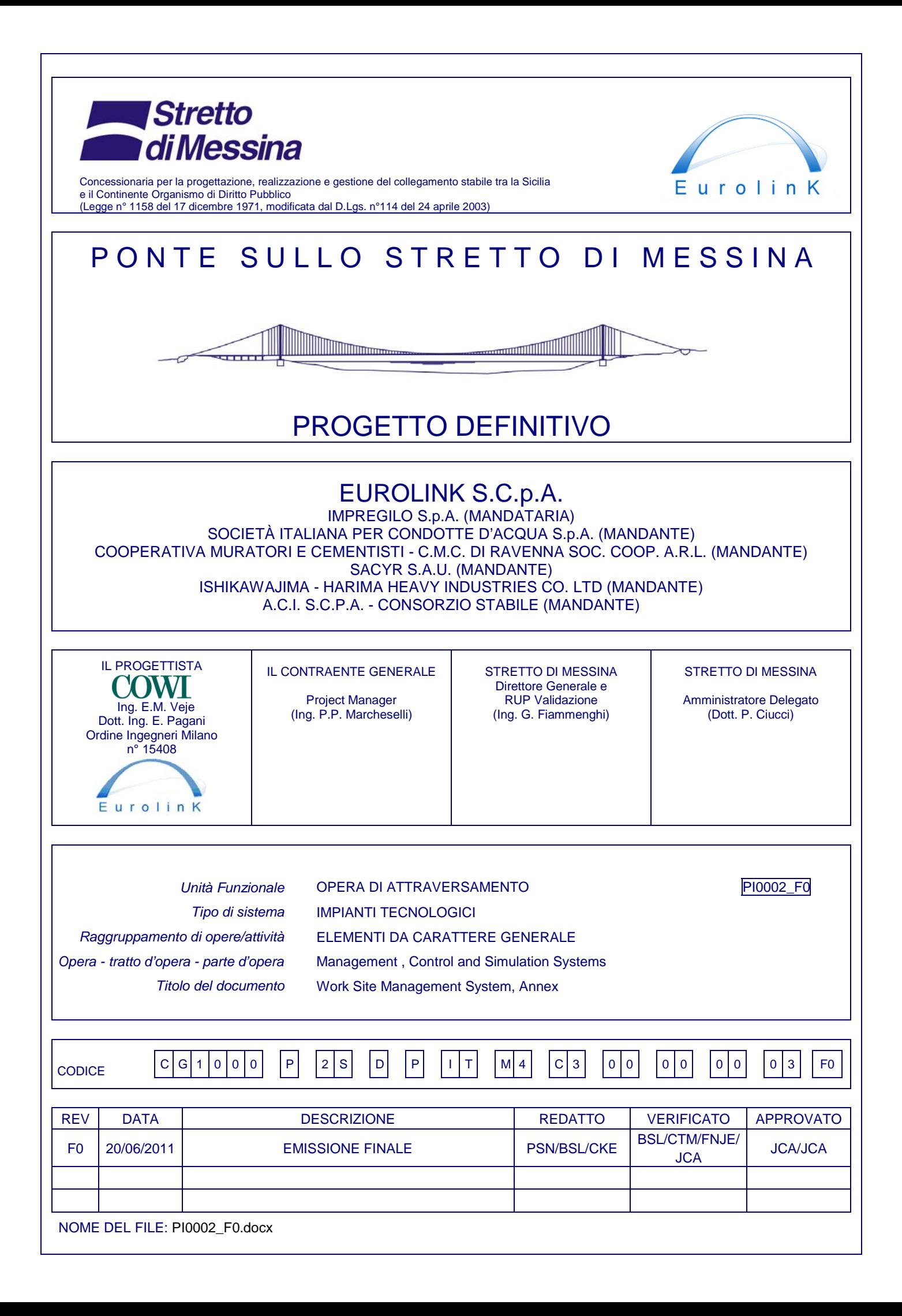

# Index

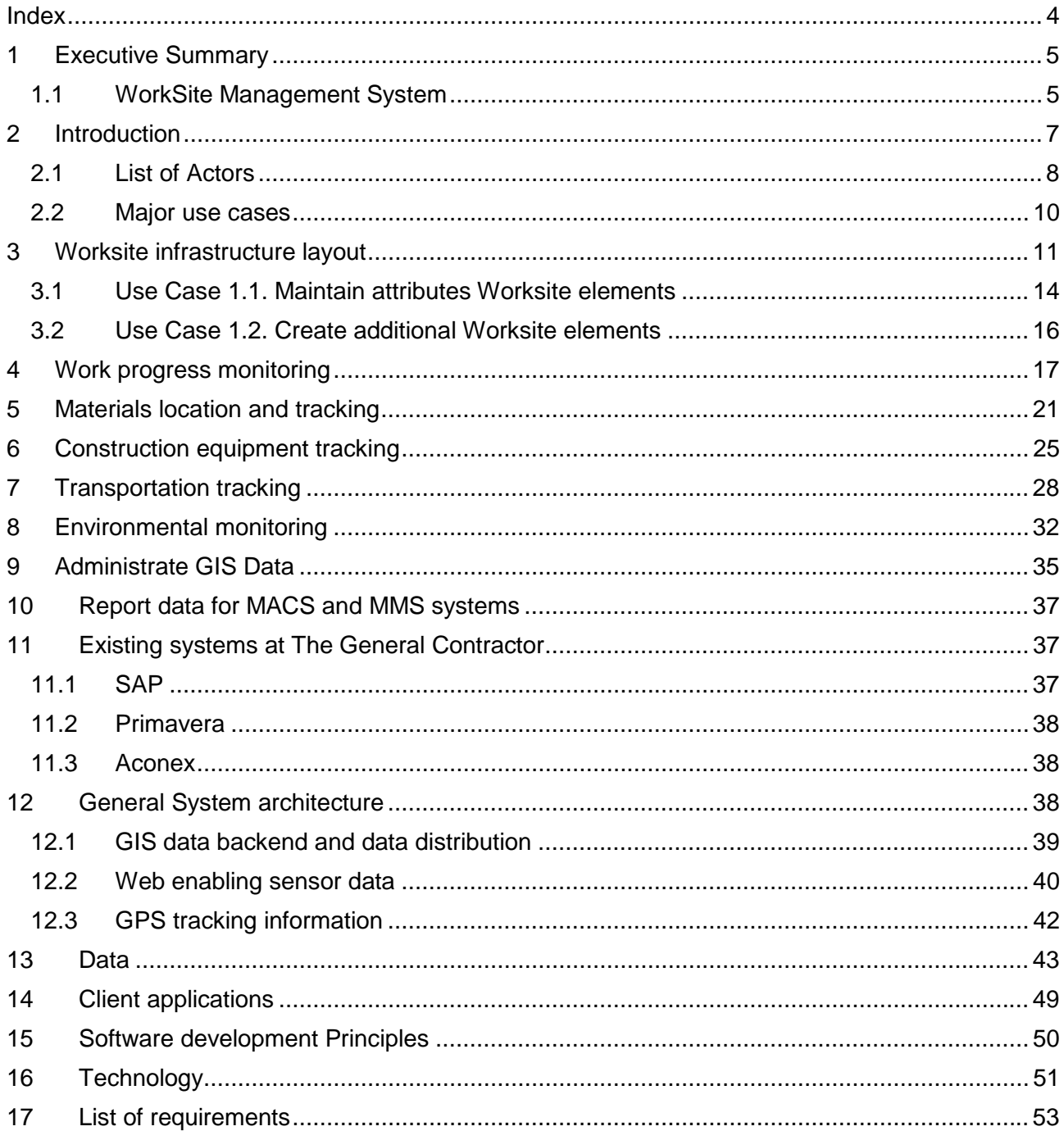

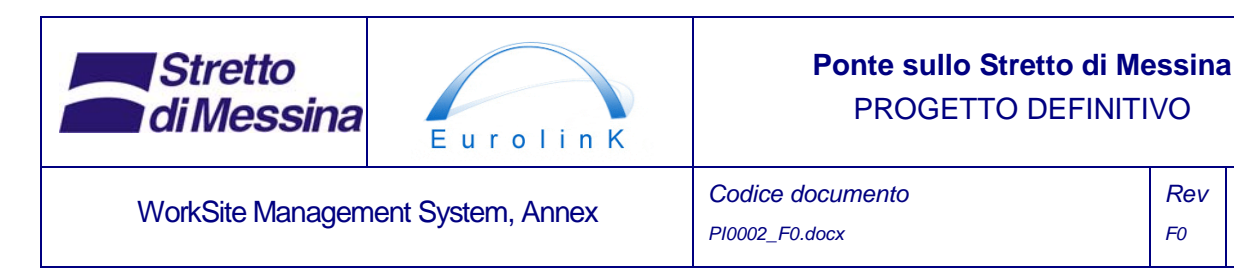

# **1 Executive Summary**

The Messina bridge is a highly innovative bridge design for the world's longest span (3300m) to link Sicily with mainland Italy. The bridge is to be a suspension bridge formed from 4 main cables, a steel triple box girder, and steel towers that are 399m tall. Not only are the bounds of current bridge experience being pushed to the limit with a structure that is significantly larger than the current world's longest span of 1991m (the Akashi Kaikyo bridge), the aerodynamic stability of the deck structure is reliant on the beneficial characteristics provided by the innovative triple deck box structure. Thus permanent monitoring and maitenance of the structure is desired to ensure that the structure is behaving as intended and remains safe to use. Furthermore a cluster of maintence management systems for maintaining the structure in good condition for a long service life is provided.

In the current Progetto Definitivo project phase, the tender design is further developed in preparation for the subsequent Progetto Esecutivo phase.

The bridge is to be equipped with a WorkSite Management System (WSMS) which will monitor work, materials and equipment for both bridge- and landworks (hereafter named "the worksite") during the construction phase.

A design for the WSMS has been developed based on the technical specifications prepared by Stretto di Messina (2004), and based on the tender submission prepared by ATI Impregilo (2005). In the Progetto Definitivo phase the WSMS design has been updated and refined, taking into consideration - among others - changes in the design of the bridge, and developments in IT technology. The document represents a description of the Worksite Management System on the level of knowledge at the present time.

### **1.1 WorkSite Management System**

The WSMS system consists of a GIS (Geographical Information System) which has a map-based user interface as well as a database containing mainly geographical data - e.g. the layout of the construction site and the main structure of the bridge.

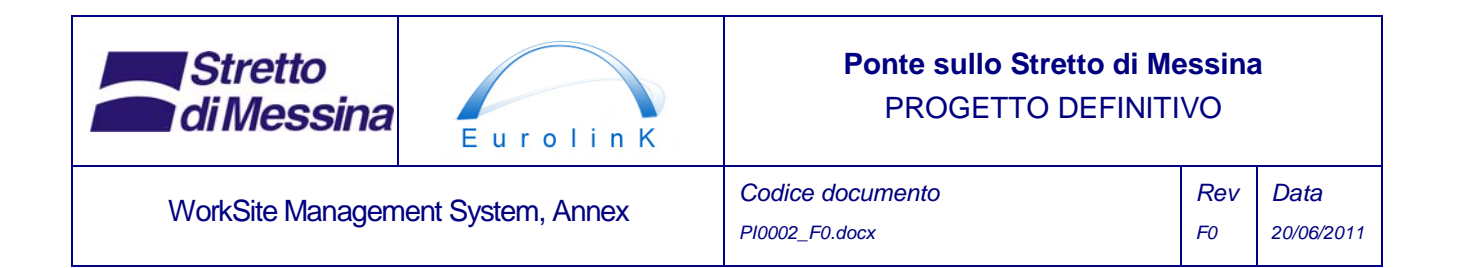

The WSMS will be connected to a number of "data feeder systems" like The General Contractors SAP and Primavera systems in which the majority of the information, presented by the GIS frontend, is registered, maintained and stored. Therefore an extensive data interface between WSMS and the connected systems is required.

In general all attribute data displayed by the GIS are registered, maintained and stored in surrounding systems and not in the GIS database. The GIS accesses these data sources by means of web services or direct database access. If appropriate, selected attribute data can however be stored in the WSMS database. In general Geographical data are stored in the WSMS database.

The GIS will provide a platform which is applicable for both desktop and portable computers like PDA's, Tablet PC's etc. to be used by workforce at work-sites, based on both mobile communications and wireless networks. This in order to improve communications and interactions between the parties involved, e.g. workers, supervisors, managers.

The WSMS contains the following functional modules:

- Worksite infrastructure layout Graphical presentation of the worksite on a map together with relevant objects at the worksite such as the location of storage areas, work shops, roads etc.
- Work progress monitoring Graphical presentation of construction work progress on a map.
- Materials location and tracking Graphical presentation of materials locations on a map
- Transportation tracking Graphical presentation of vehicle locations and routes on a map based on their GPS positions.
- Construction equipment tracking Graphical presentation of equipment locations on a map based on their GPS positions.
- Environmental monitoring Graphical presentation of environment sensor locations.
- GPS tracking server

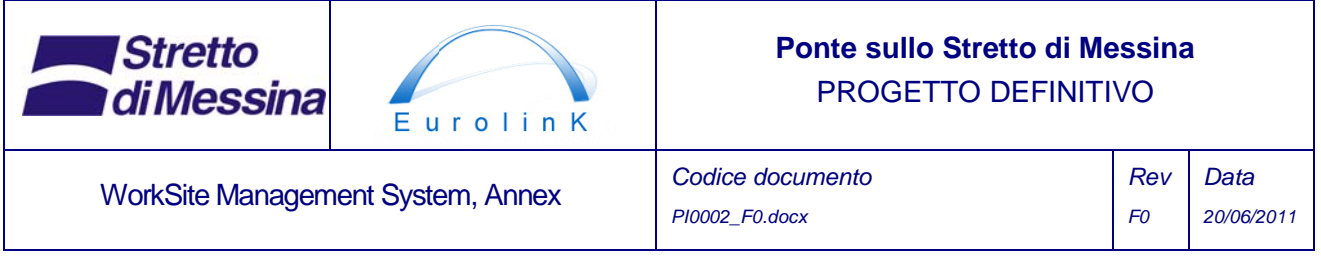

Server communicating with tracking devices mounted on vehicles and equipment. Collects GPS data from tracking d evices. Used in connection with Transportati on and Construction Equipment tracking.

This is illustrated in Figure 1 below and will be explained in the following sections.

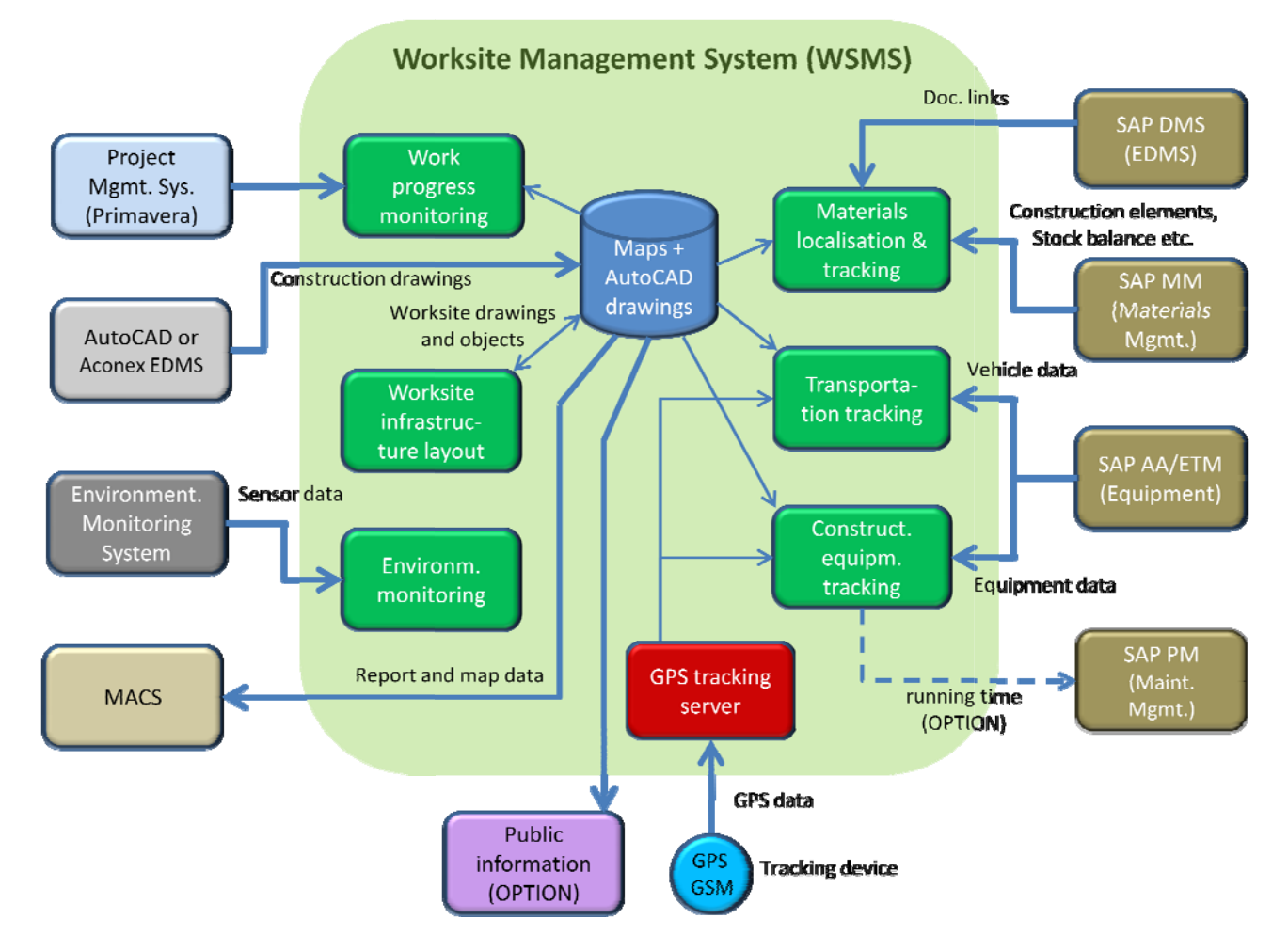

Figure 1 WSMS Functionality, interfaces and interfacing system

# **2 Introduction**

The below document is an IT design specification for a Worksite Management System. The design specification is based on based on the technical specifications prepared by Stretto di Messina (2004), and based on the tender submission prepared by ATI Impregilo (2005). In the Progetto Definitivo phase it has been supplemented with information from a series of meetings with

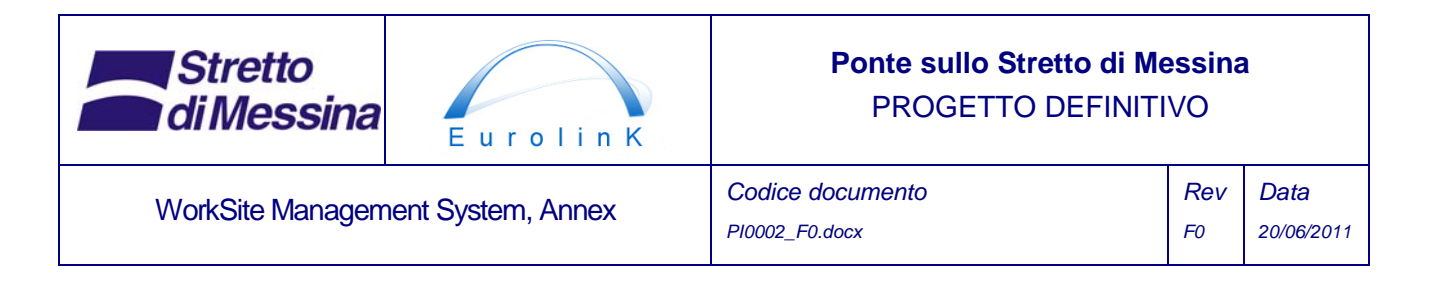

representatives from EUROLINK. Further a number of requirements and design elements have been developed from the design process itself.

This document represents a description of the Worksite Management System on the level of knowledge at the present time. The document has been elaborated in an iterative process in which the level of details will increase during the Progetto Definitivo and Progetto Executivo phases of the project. A design specification such as this will basically evolve during the entire project - also during the development of the coming system. In this way the document servers two purposes:

- *Specification* of system properties and functions in order to achieve the greatest possible agreement on what the end result of the project should be.
- *Documentation* of the systems capabilities and functionalities. In this way there is a documented basis for implementation, quality assurance and control of the scope and content of the project.

As the document reflects current knowledge of the system there might be differences in the level of detail between sub components.

## **2.1 List of Actors**

The following is a list of identified actors (persons or systems that interact with WSMS):

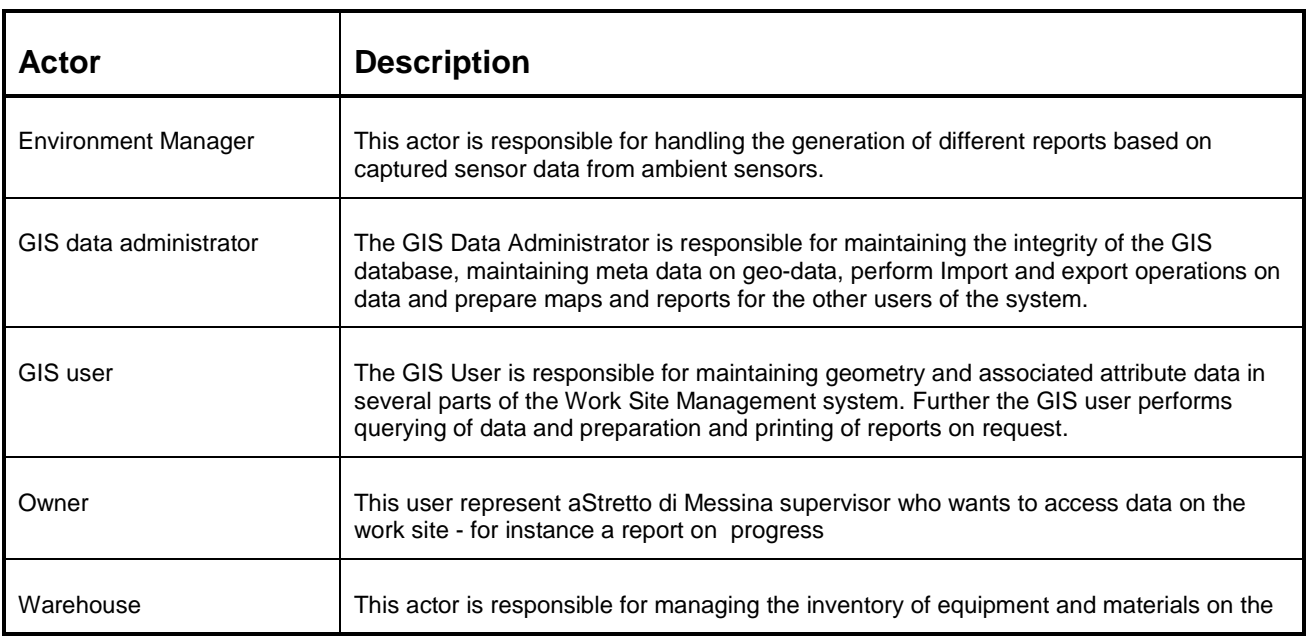

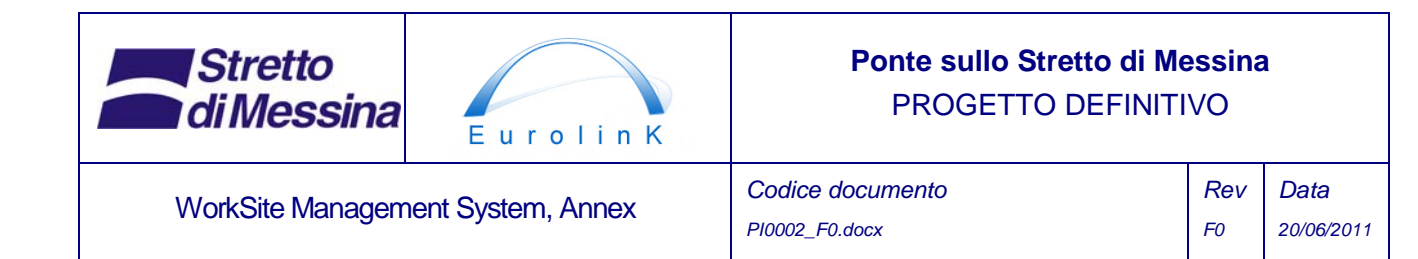

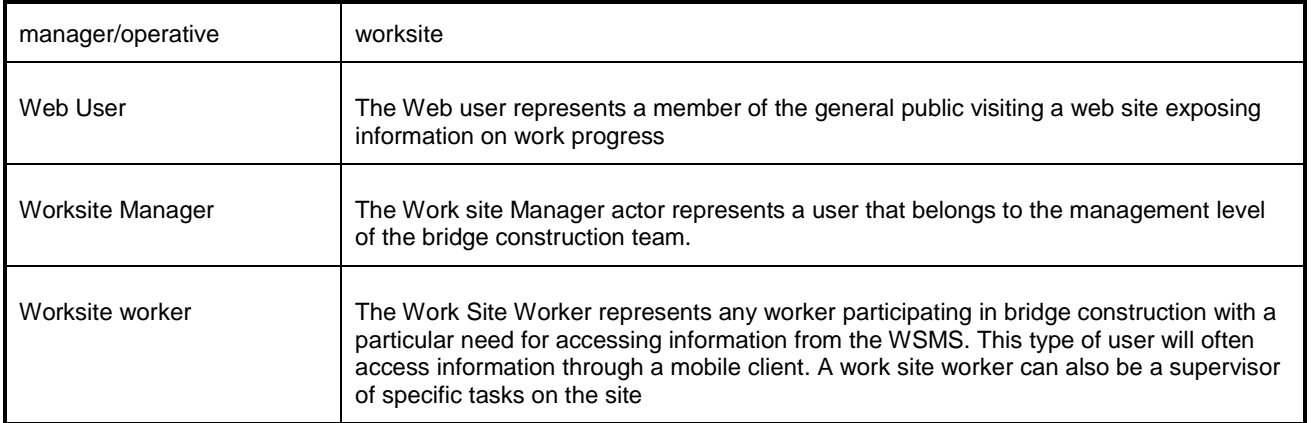

#### *Table 1 List of WSMS actors*

To a degree some of the above actors might be the same physical persons.

Based on the list of actors, role based user access control is implemented for WSMS. Due to the benefits of "single sign on" the user administration is foreseen to be implemented in the MACS (Management and Control System) for all connected systems - among these WSMS. With regards to user access control reference is therefore made to the design document of MACS.

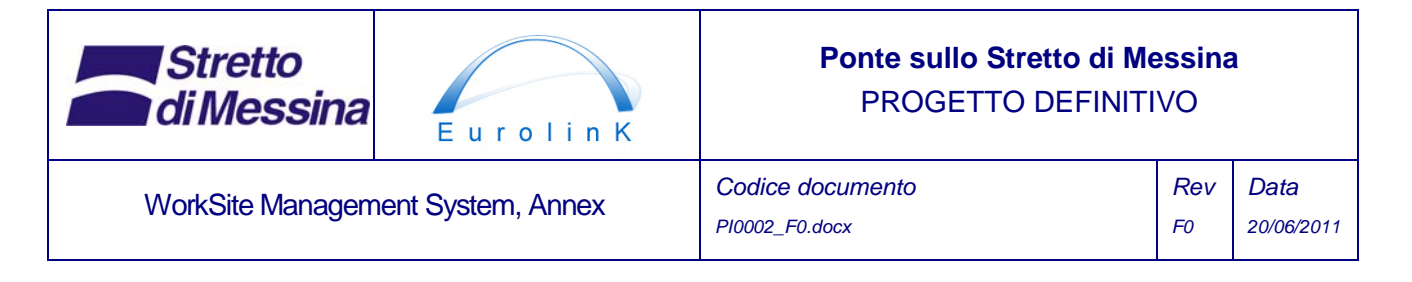

## **2.2 Major use cases**

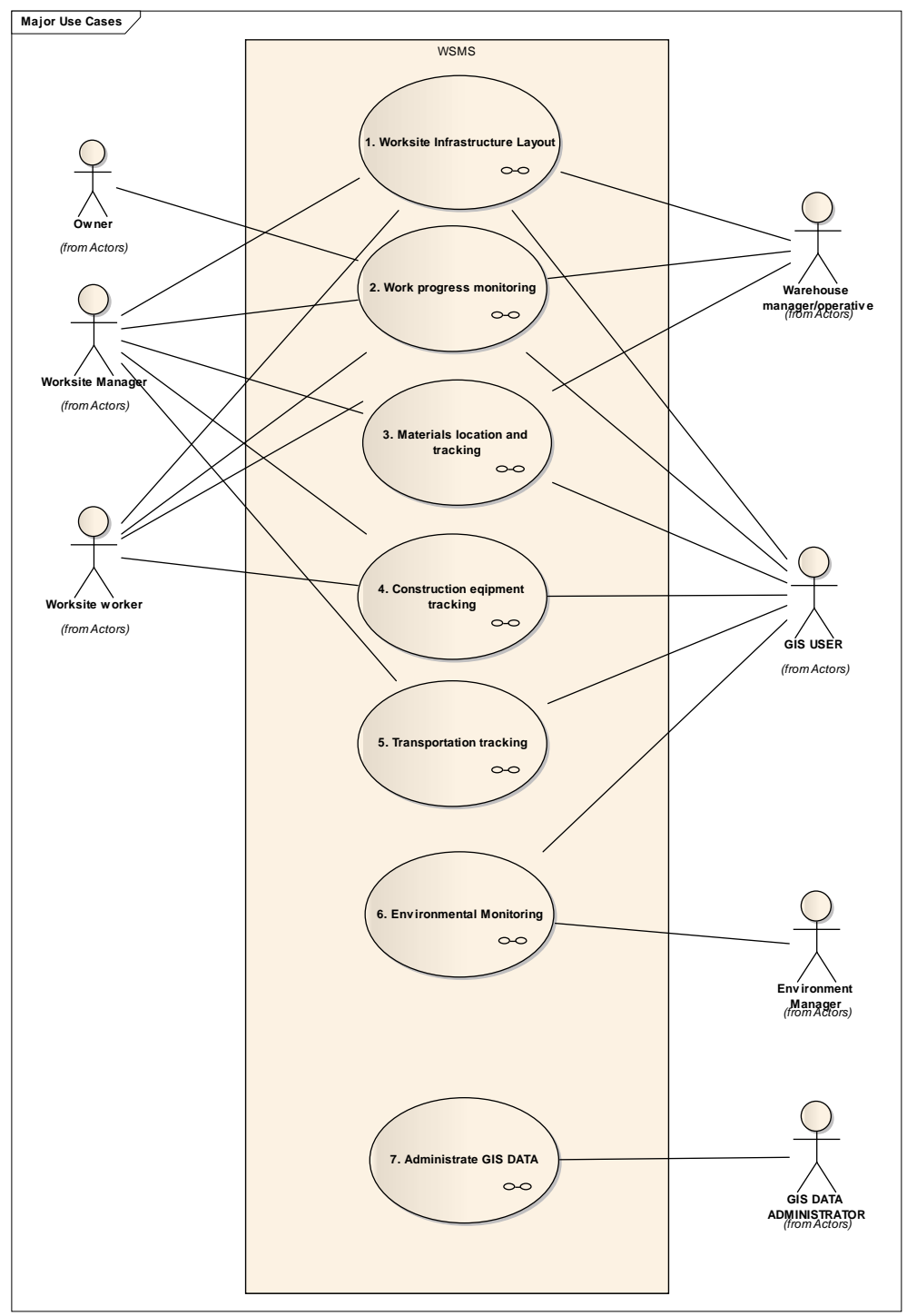

*Figure 2 Major use cases* 

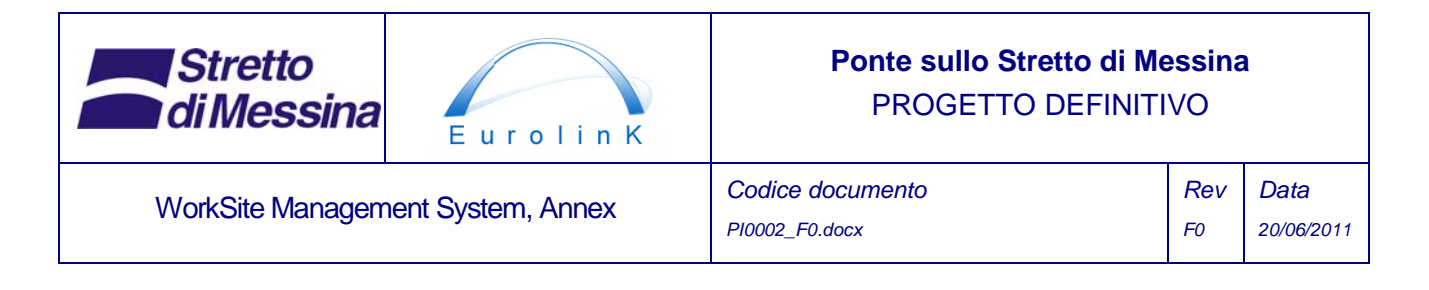

The major use case diagram in essence shows the different sub components of the WSMS. These individual sub components will be elaborated below. One additional use case that traverse all other use cases have been identified - *Administrate GIS DATA.*

# **3 Worksite infrast tructure layout**

The Worksite infrastructure layout module offers facilities to display the location of the worksite infrastructure elements like: roads, shacks, workshops, storage areas, power systems, water pipelines, fuel tanks and batch pl lants etc.

The module reads drawing data describing the worksite infrastructure from either a CAD (Computer Aided Design) syst em or an EDMS (Electronic Document M Management System) system. Since data from either of these systems might be lacking the necessary attributes describing the geometry they will be maintained through the WSMS.

The information is displayed on a 2-dimensional GIS map.

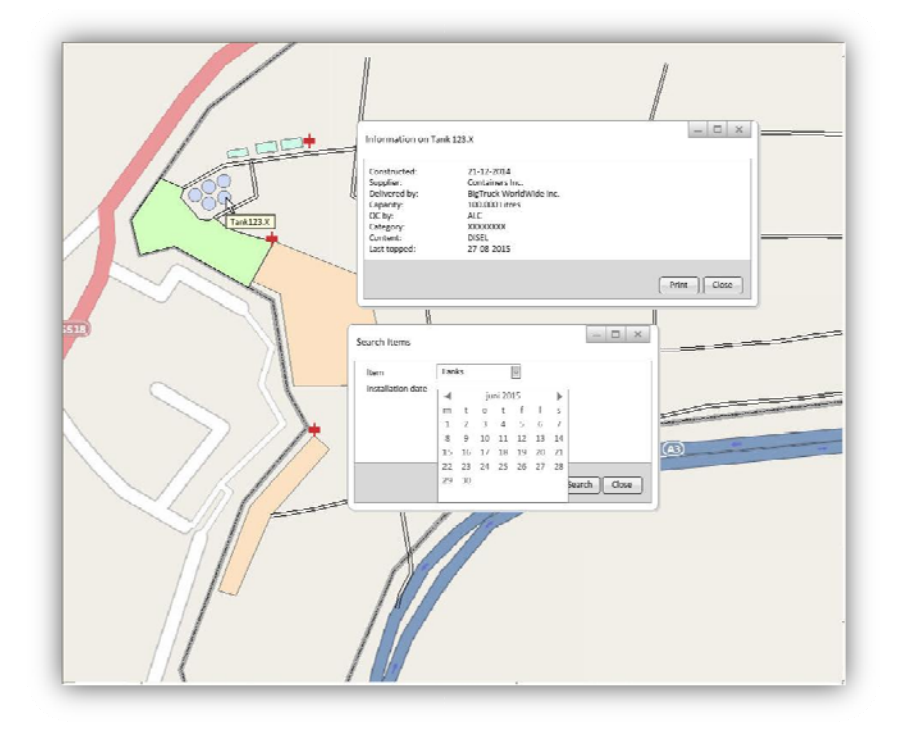

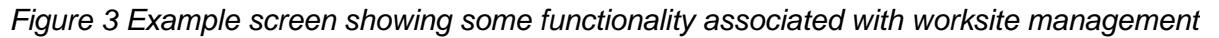

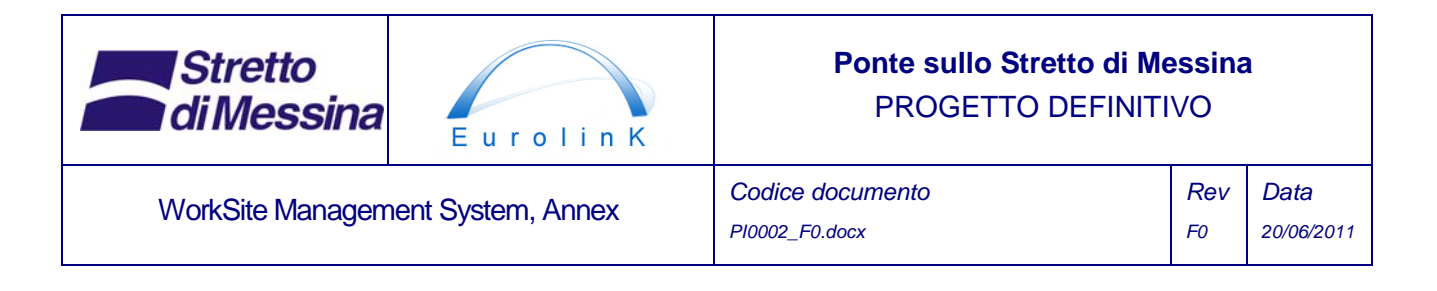

The module offers functionality for drawing points, lines and polygons and to use different predefined symbols in order to add and edit elements of the worksite infrastructure. Similarly these elements can be imported from CAD documents.

By clicking an object on the map, it is possible to gain access to information about the object - e.g. by pointing out a storage area, information regarding area size and materials stored within the area can be displayed and reports printed.

In addition the module contains functionality for maintenance of a topological road network (described by nodes and road segments) covering the worksite. This includes attribute values for road segments such as: length, width, surface type, slope, maximum speed, maximum length, maximum weight etc. The purpose of the topological road network is to provide the necessary data for route calculations.

The worksite infrastructure module also contains route planning functionality in order to calculate the shortest/fastest route satisfying the contraints expressed by the attribute values of the road segments - e.g. constraints like maximum slope for vehicle and/or width of vehicle.

The route planning functionality is able to calculate the route for one (1) vehicle at a time visiting a series of locations (up to 50) on the route. Locations are selected by pointing them out on the map and by picking them from a list. The vehicle is selected from a list. The result of a route calculation is displayed on the map as a route.

It is possible to add the Transportation tracking layer described in section 7 to the route layer in order to match the actual route of the vehicle compared to the calculated route.

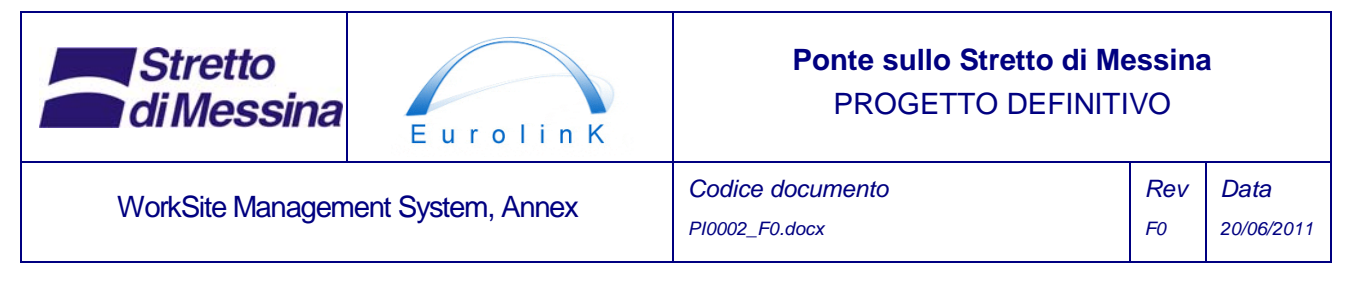

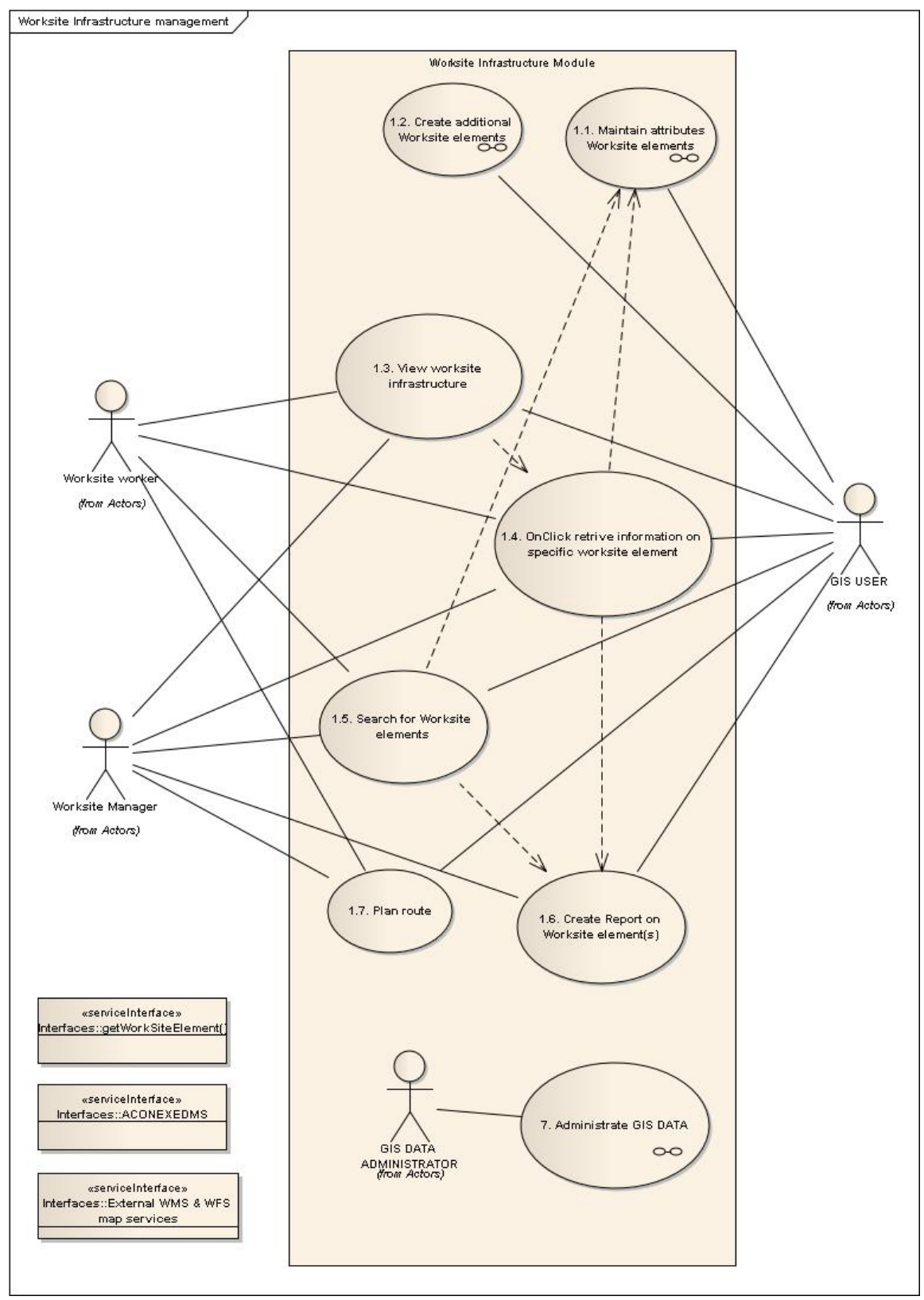

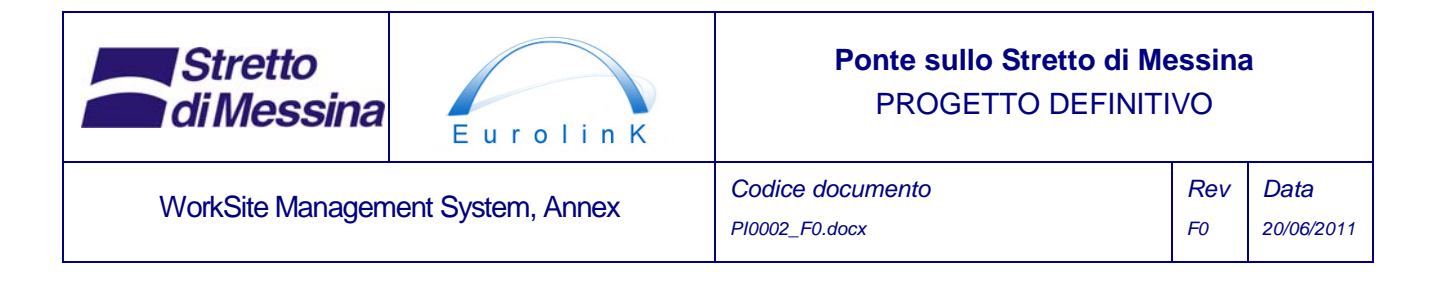

*Figure 4 Use Case 1. Worksite Infrastructure Layout major use case diagram* 

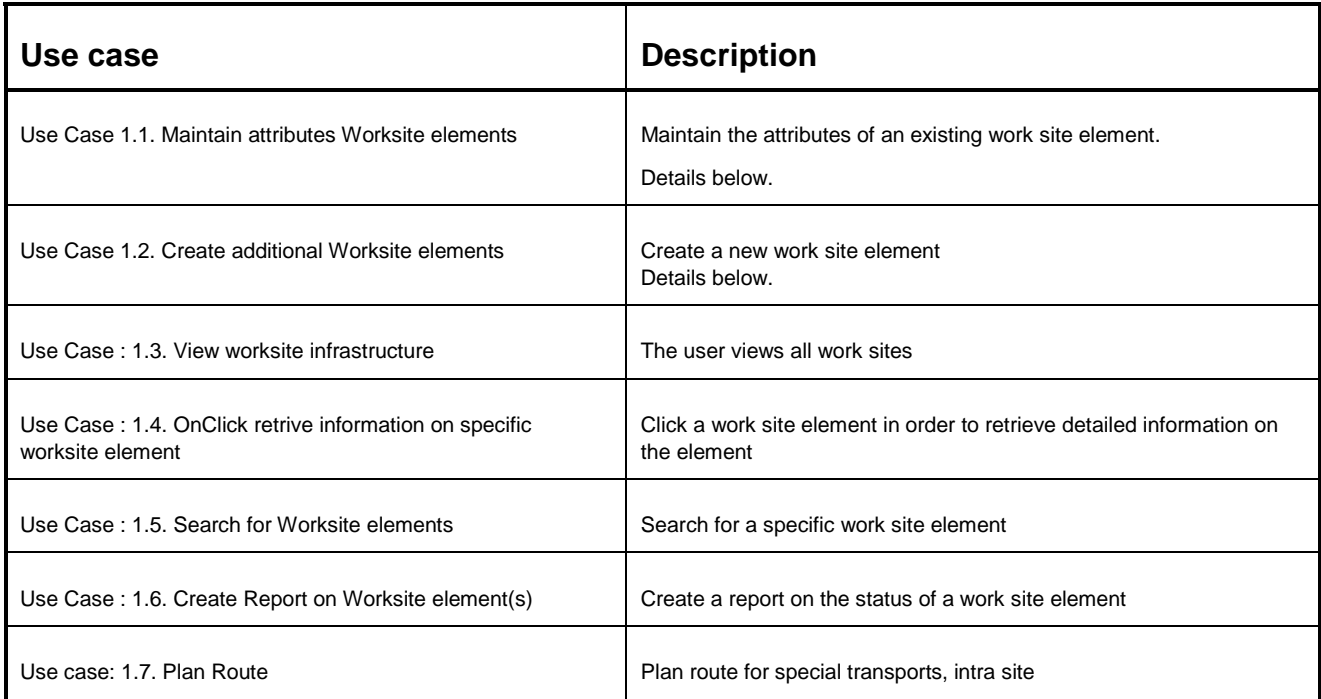

*Table 2 Worksite Infrastructure Layout use case description* 

### **3.1 Use Case 1.1. Maintain attributes Worksite elements**

Maintain the attributes of an existing work site element.

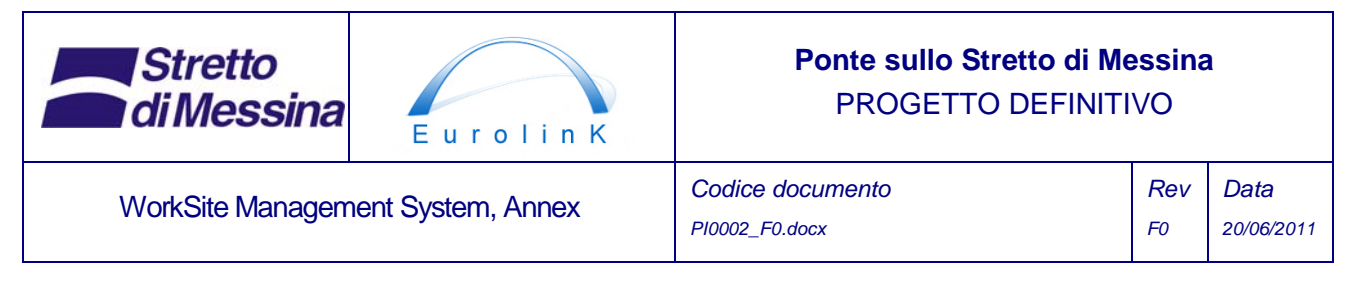

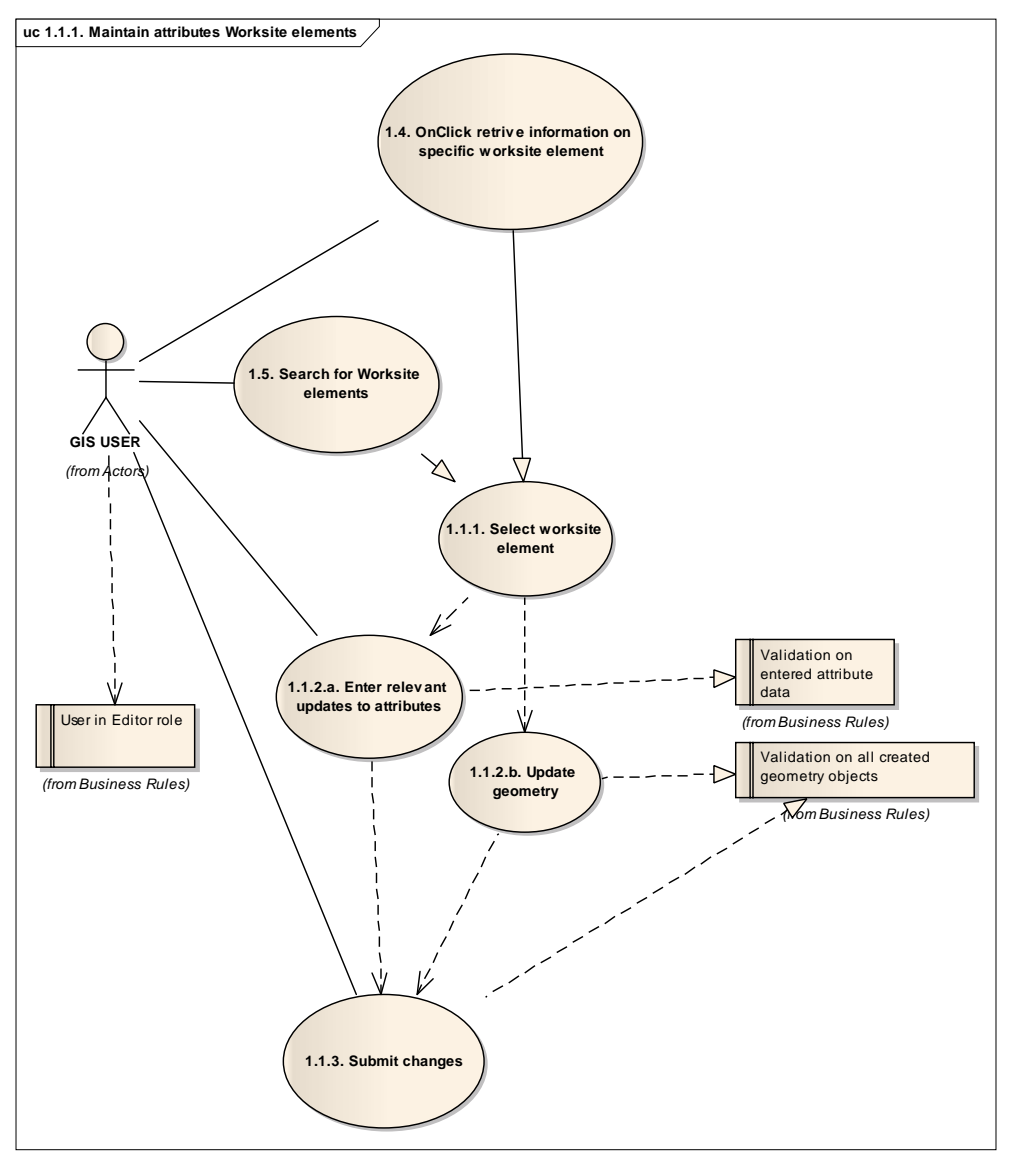

*Figure 5 Use Case 1.1 Maintain Attributes Worksite Elements* 

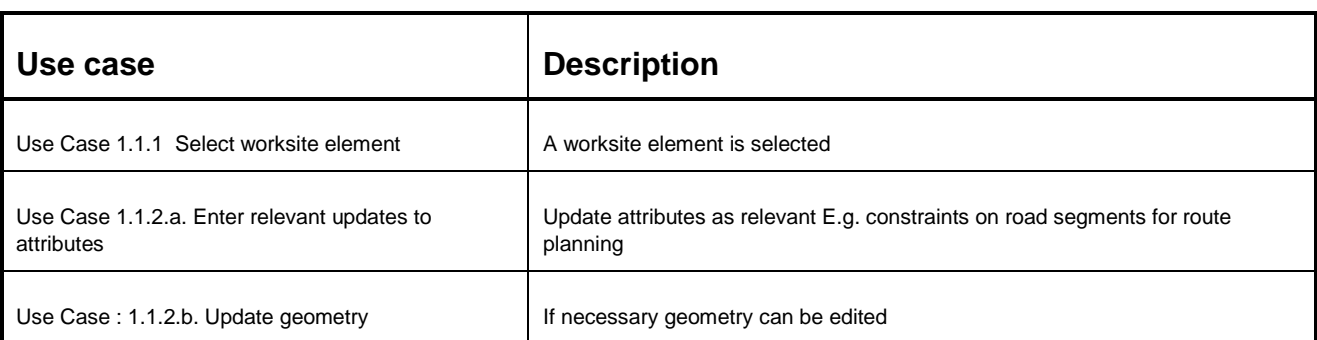

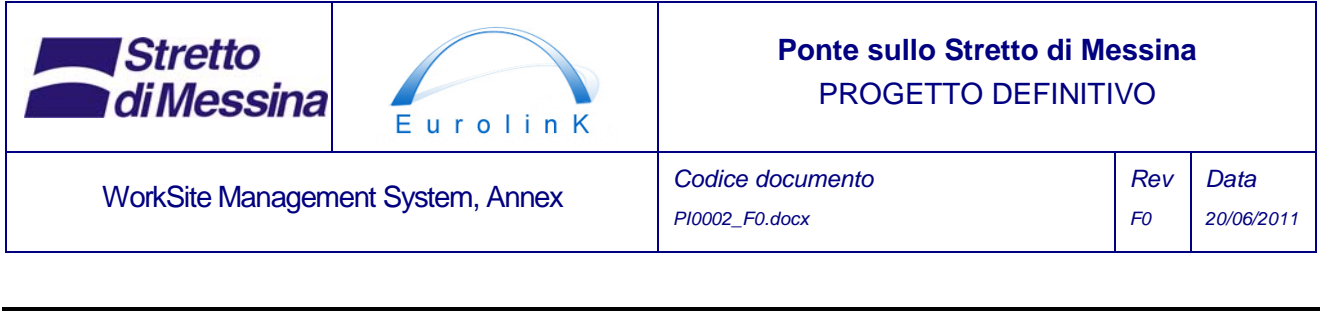

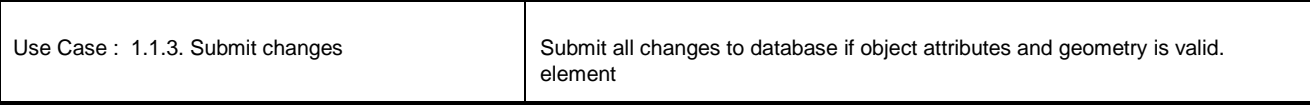

*Table 3 Maintain Attributes Worksite Elements use case description* 

### **3.2 Use Case 1.2. Create additional Worksite elements**

Create a new work site element

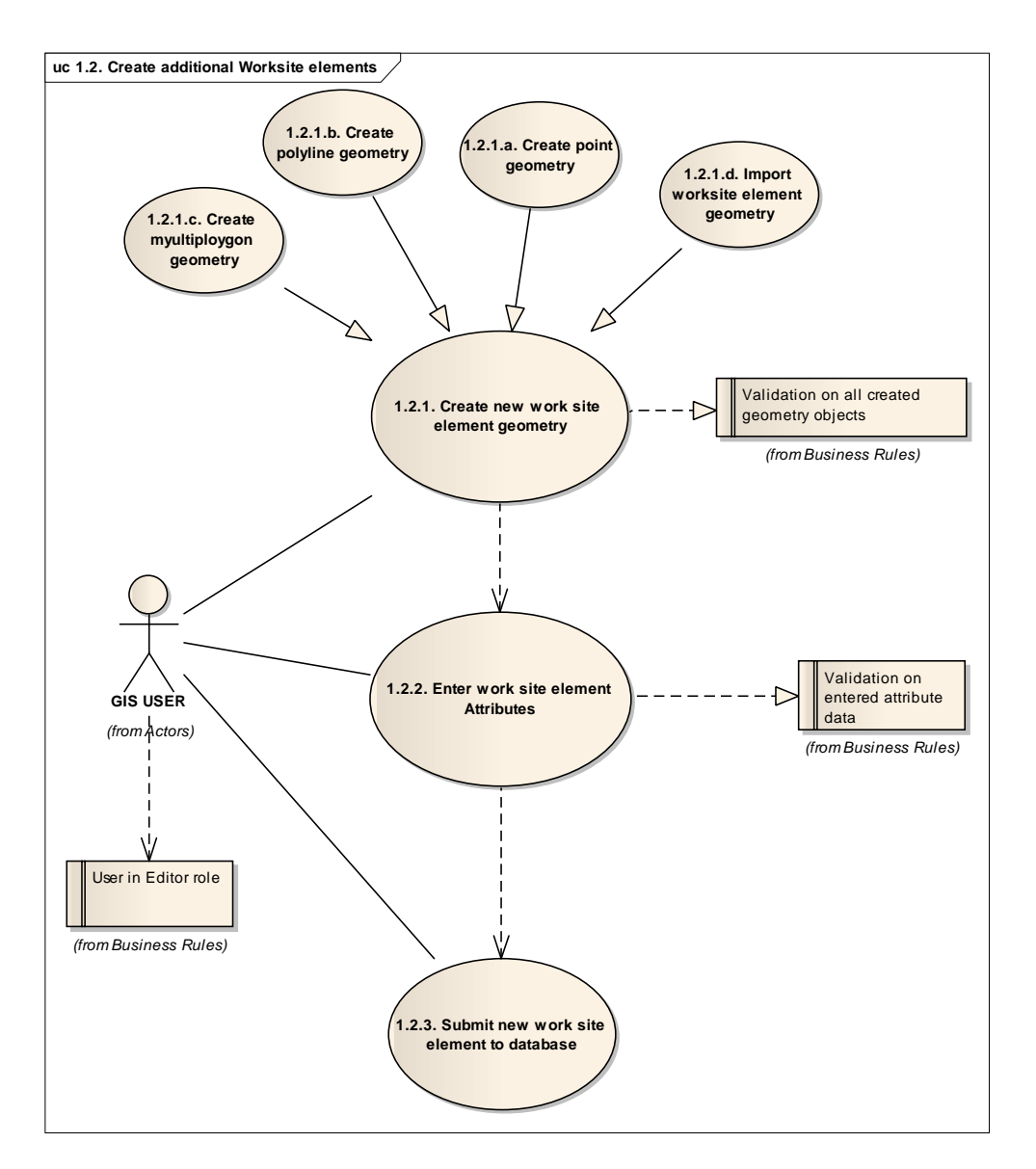

*Figure 6 Use Case 1.2 Create Additional Worksite Elements*

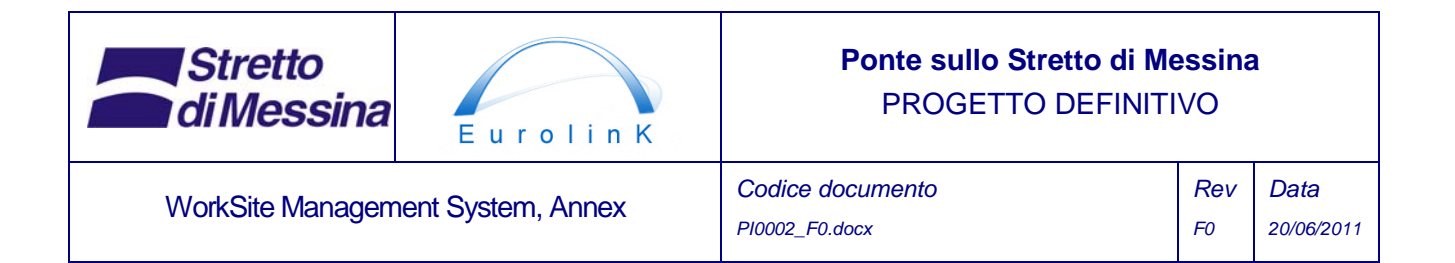

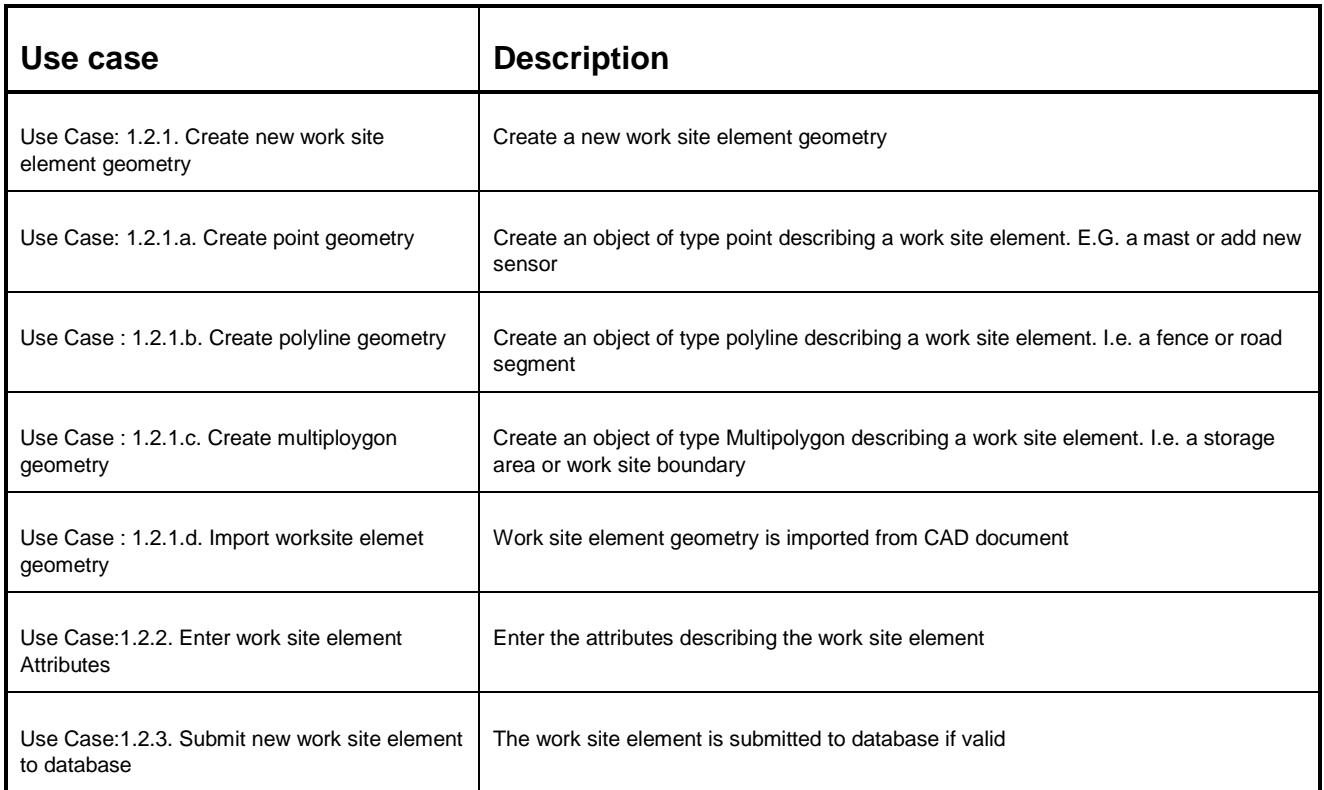

*Table 4 Create Additional Worksite Elements use case description* 

# **4 Work progress monitoring**

The module produces a graphical presentation of construction work progress. The presentation is made on the basis of a construction drawing of the bridge and land works.

Drawing data is initially imported from the CAD system and subsequently maintained from within the WSMS. As the detailed plan of construction elements are far to complex to present to users with the purpose of presenting progress of work, it will be necessary to aggregate the information into larger units of measurement. This will be done by the GIS user who maintains the aggregation levels. An aggregation level will basically consist of a polygon element (e.g. a rectangular object) that covers several elements of work. Simple spatial query operations can then aggregate information stored on several detailed work elements and persist this information on the aggregation level object.

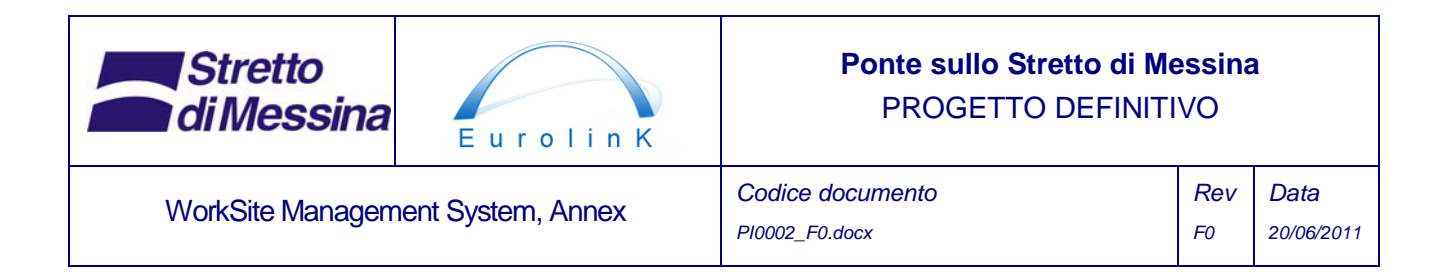

Data regarding work progress is read from the project management system, Primavera. It is assumed that work progress is reported per construction part which also can be identified from the construction drawings. Work progress is reported in the unit of costs.

Work progress will be displayed as a Choropleth map showing the aggregation level objects with a colour-scale indicating progress. For instance a diachrome scale from red to green where red is equivalent to 0% completed and green equals 100% by normalizing cost.

Due to the 3 dimensional bridge structure the module will either be displayed as 3D GIS or contain functionality for selecting different vertical layers of the construction in order to display progress for the whole construction.

The work progress data is assumed to be an important information part of the WSMS. It is further a data part that can be assumed to be of interest to the general public and the information generated by WSMS is further exposed through OGC(Open Geospatial Consortium) compliant mapping services, thus making the information accessible through a variety of clients (e.g. a web client on a public website).

Progress of work can be reported in a number of ways either with or with out attached maps.

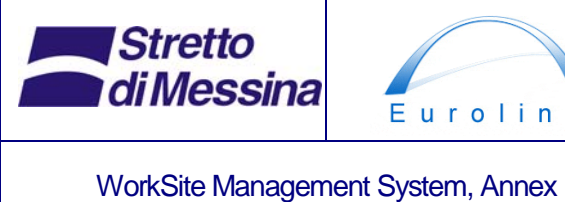

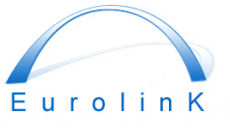

## **Ponte sullo Stretto di Messina**  PROGETTO DEFINITIVO

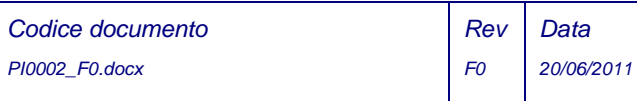

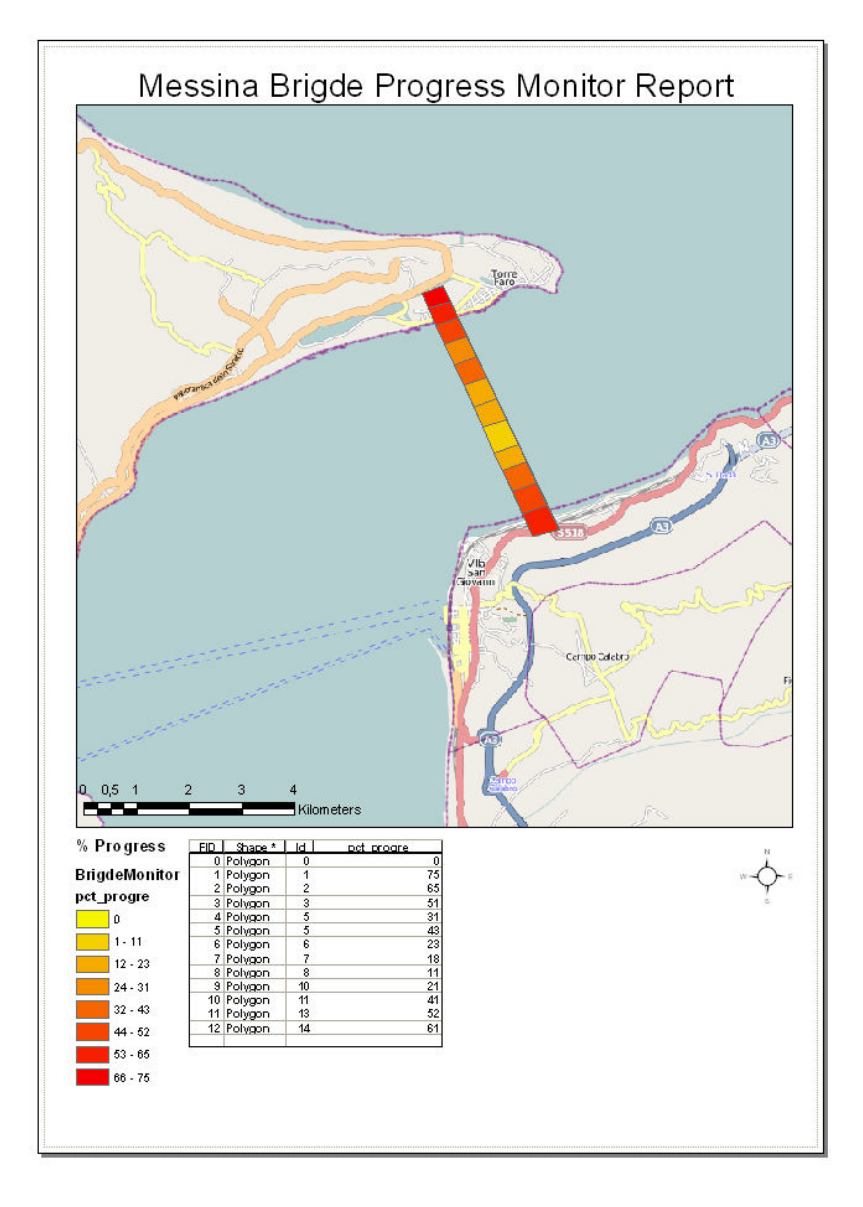

*Figure 7 Example report from the progress monitor* 

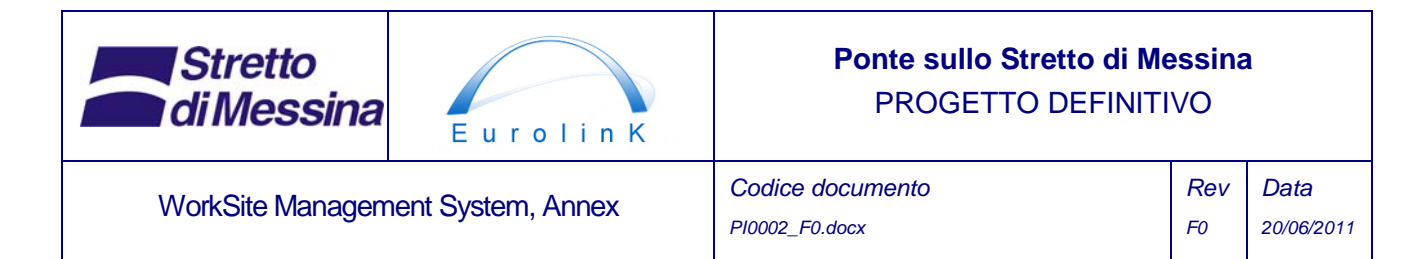

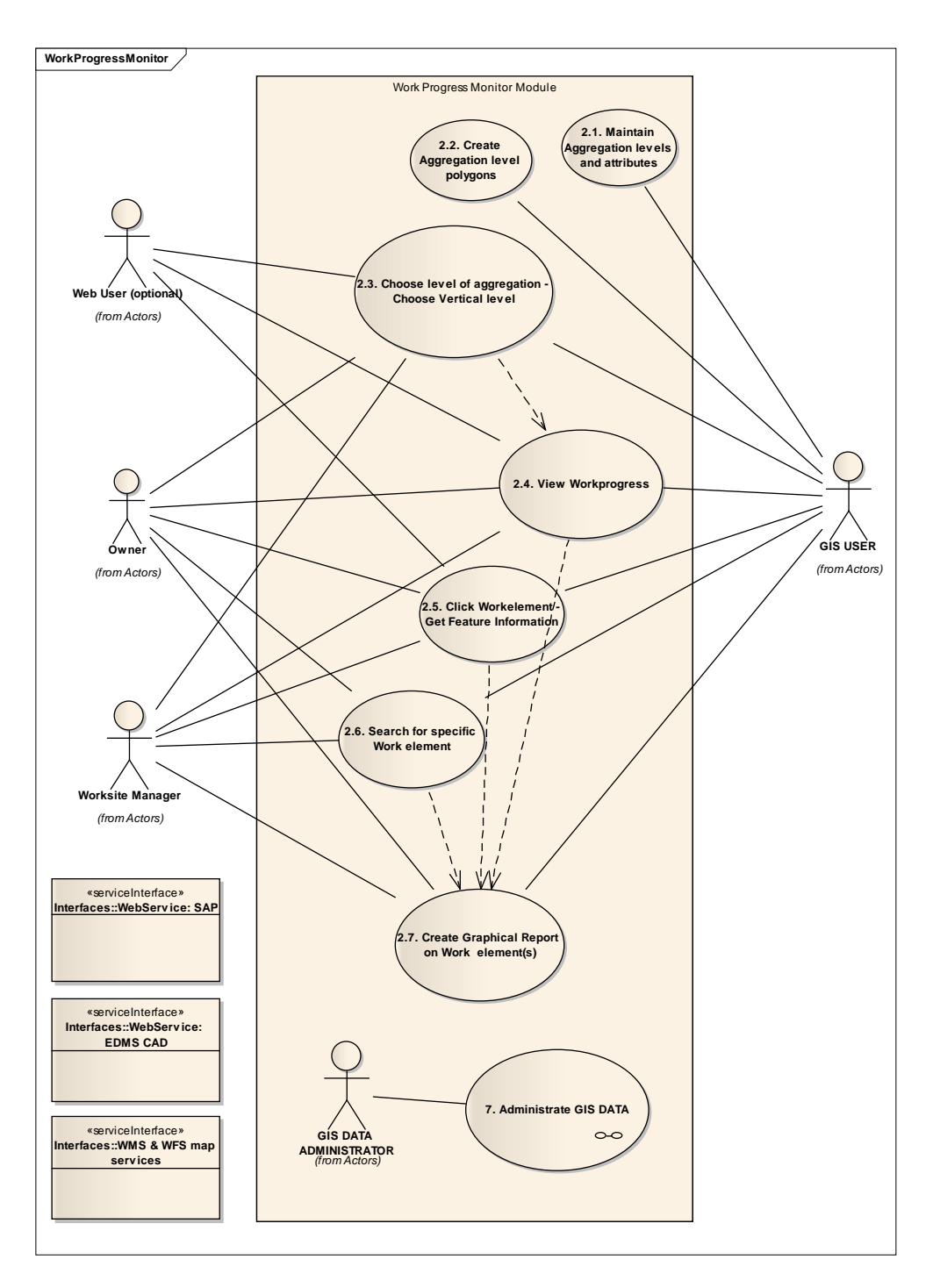

*Figure 8 Use Case 2. Work Progress Monitoring major use case diagram* 

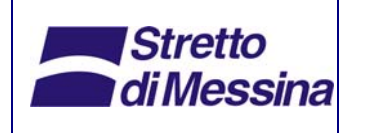

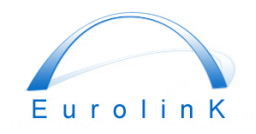

### **Ponte sullo Stretto di Messina**  PROGETTO DEFINITIVO

WorkSite Management System, Annex *Codice documento* 

*PI0002\_F0.docx* 

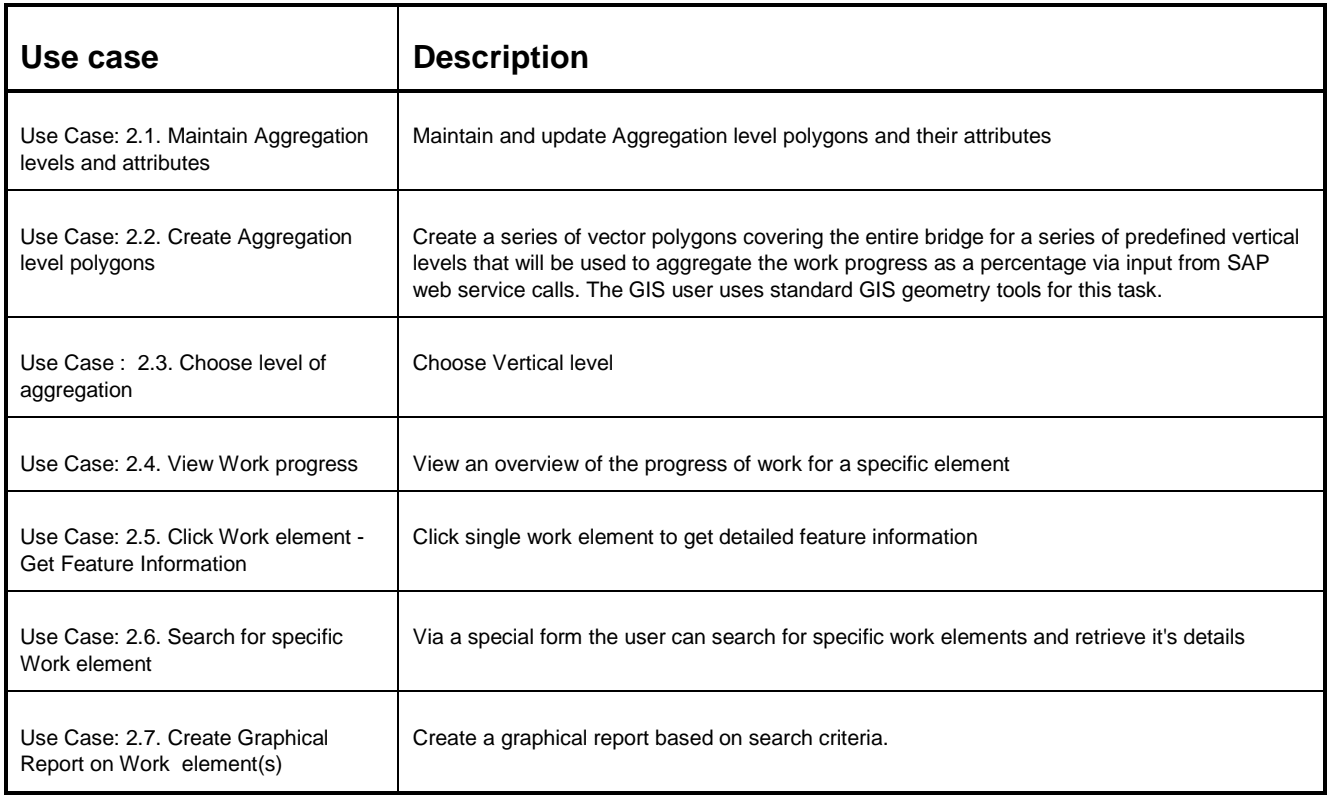

*Table 5 Work Progress Monitoring use case description* 

# **5 Materials location and tracking**

The module displays information on the current location of materials. The information is displayed on a 2-dimensional GIS map showing the worksite infrastructure layout (see section 3 above). Material depots are one specialized data layer to be incorporated in the system.

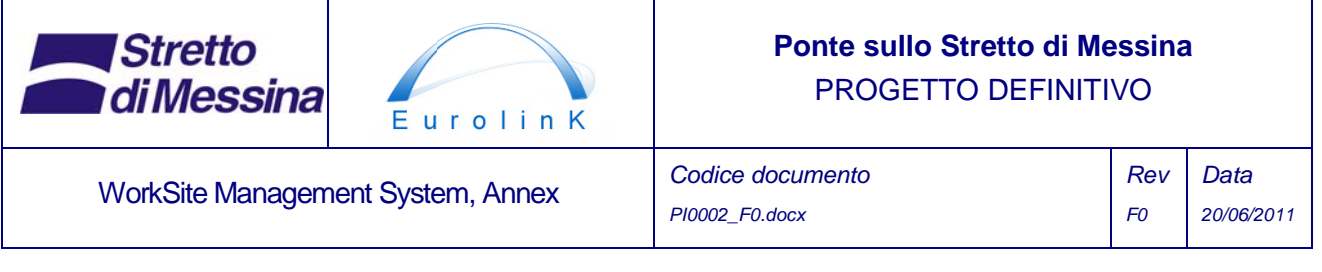

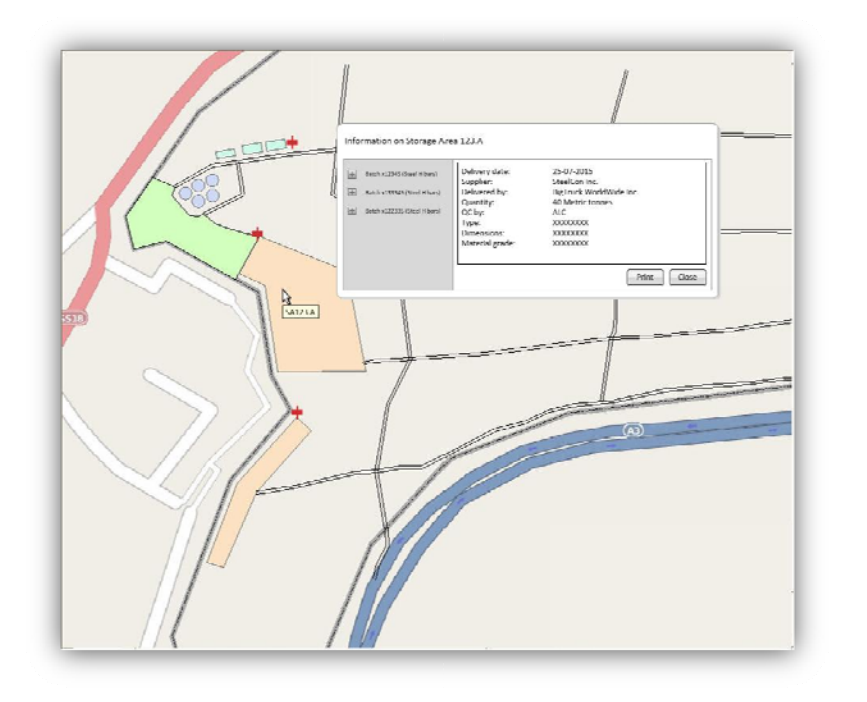

Figure 9 Example screen showing information on content of storage area by Click

The lowest level of materials tracking is the level of construction parts (equal to the lowest level of the Work Breakdown Structure d efined in the project).

Data is retrieved from The General Contractor's SAP system (SAP MM) which stores all information on materials - e.g. specification, supplier, status (approved/not approved), stock balance and location. Furthermore links to the related documents - e.g. bill of materials and quality certificates are retrieved from the e EDMS (SAP DMS).

When materials arrive at the construction site, the quality certificate is checked and - if approvedentered into the EDMS with reference to the materials identification in SAP. Simultaneously the stock balance and the materials specification are entered into SAP - preferably by barcode scanning. The current location of the materials is registered SAP by means of an area code.

When materials are moved to and between storage areas and processing areas the SAP system is updated accordingly: The stock balance of the departure area is reduced with the amount of materials removed and when arriving at the destination the stock balance is increased at the arrival area.

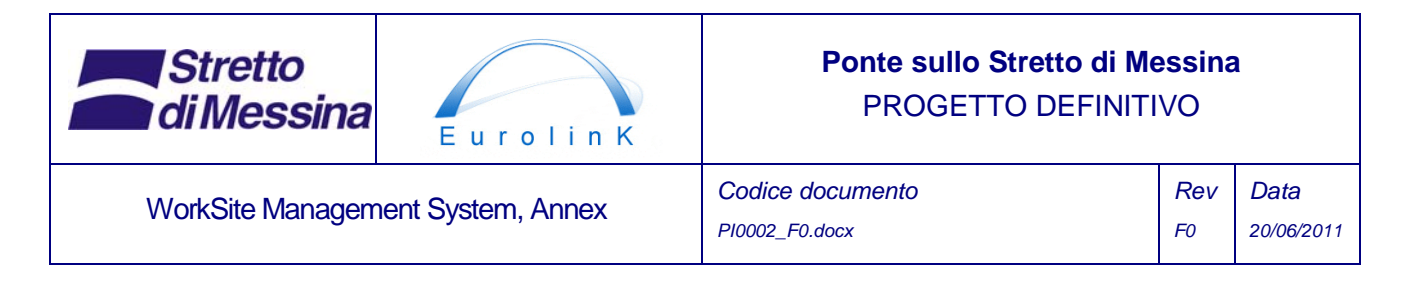

When mounting materials on the bridge structure, the location with reference to the CAD drawings is registered on the material/element in SAP and the stock balance updated accordingly to the same principles as mentioned above.

By pointing out a material-object on the GIS map it is possible to gain access to the information stored in the SAP system for the object (e.g. stock balance and materials specification)

It is not the intention to track materials during transportation, however by marking each vehicle e.g. by barcode - and scan the vehicle during pickup and delivery of materials, it will be possible to track materials during transportation by means of the vehicles tracking device. (OPTION)

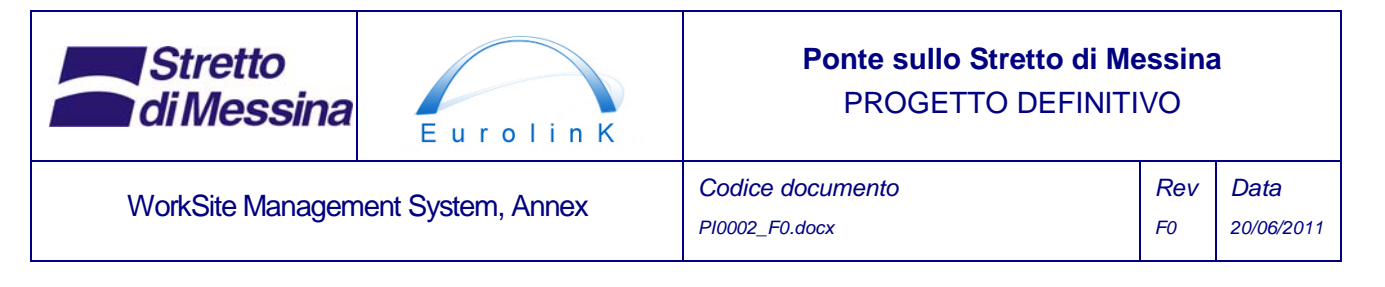

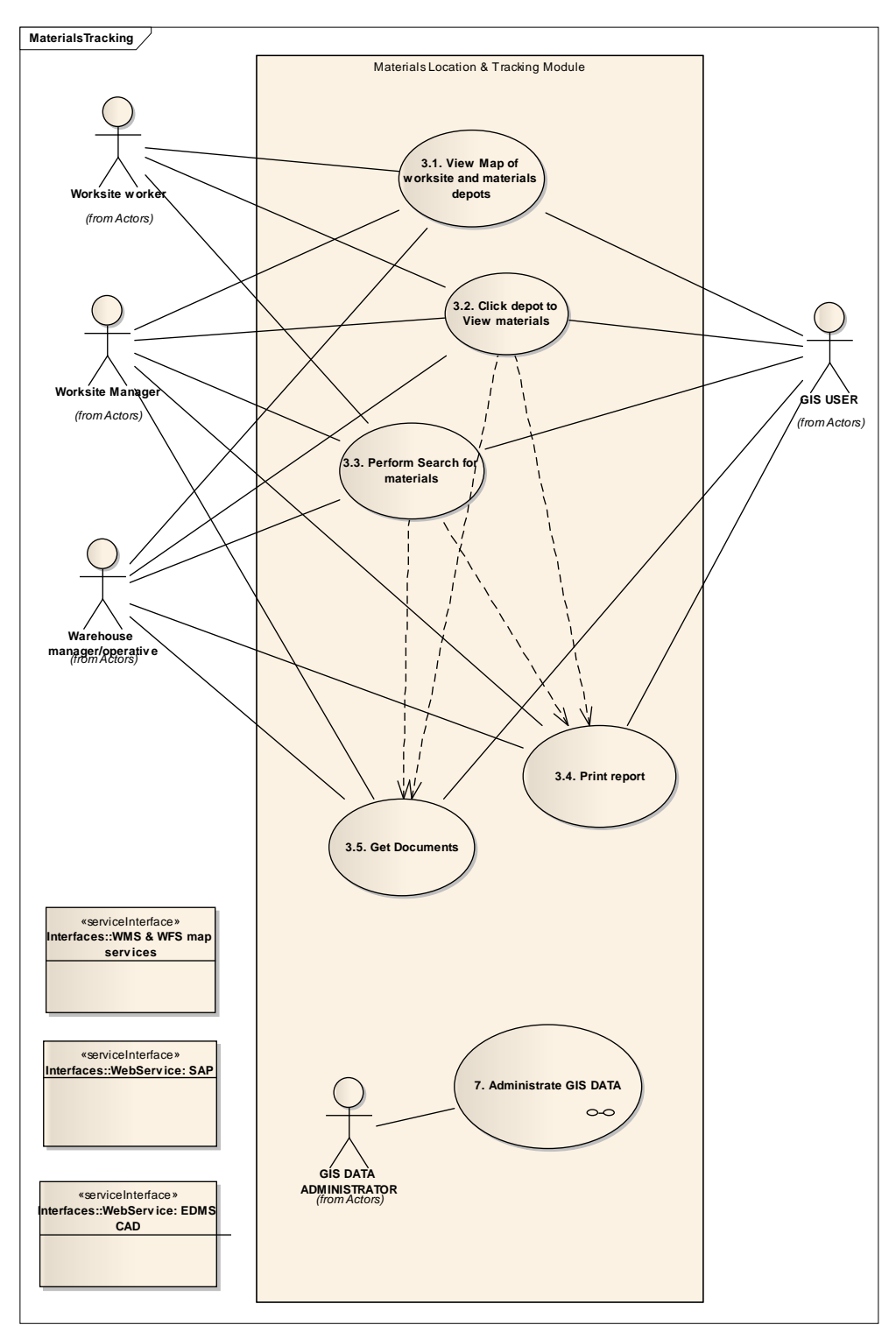

*Figure 10 Use Case 3. Materials Tracking and Location Monitoring major use case diagram* 

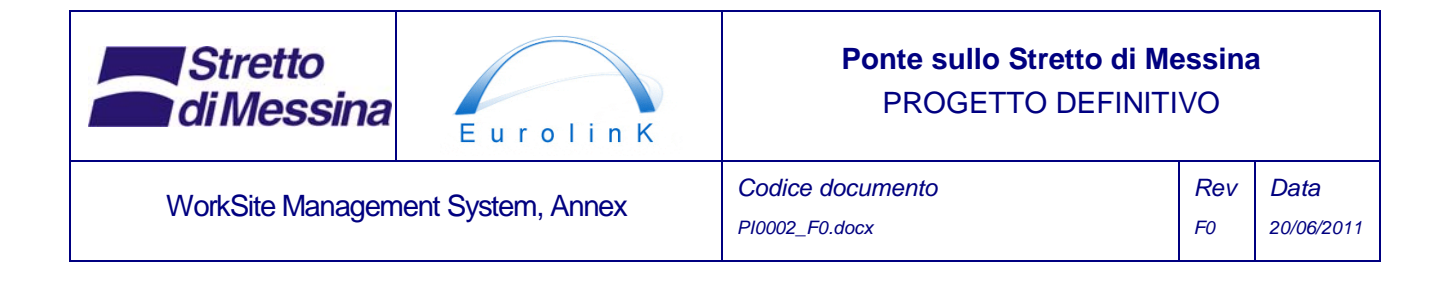

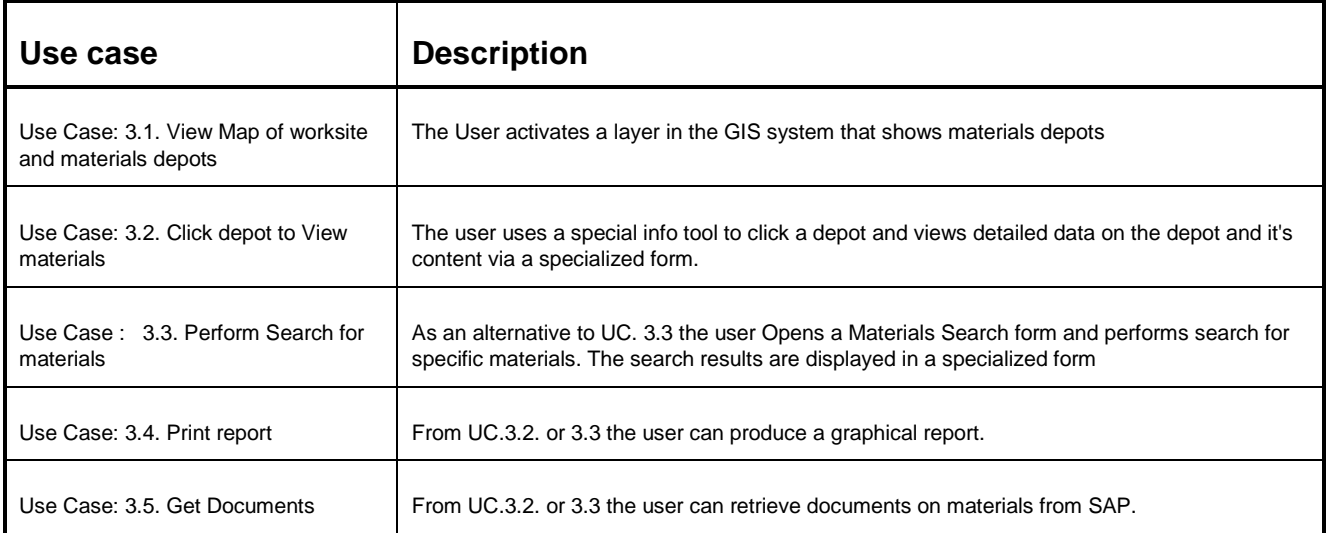

*Table 6 Materials Tracking and Location Monitoring use case description* 

# **6 Construction equipment tracking**

Construction equipment tracking concerns location of equipment within the worksite - e.g. cranes, generators and dumpers. The module displays information on the current location of construction equipment and is continuously updated. The information is displayed on a 2-dimensional GIS map showing the worksite infrastructure layout (see section 3 above).

Relevant equipment will be equipped with GPS receivers and mobile data communication (the entity consisting of both these elements is hereafter referred to as "tracking device"). The tracking device is powered by an integrated chargeable battery which can be charged by means of the equipments power supply. The tracking device will continuously send the current GPS position by means of mobile data communication to a server (hereafter referred to as "tracking server").

The frequency for registering and sending the GPS positions will be adjustable within the range of 15 sec. to 30 minutes.

OPTION: In case the tracking device is detached from the vehicle, an alarm will be activated and sent to the tracking server together with the current GPS position.

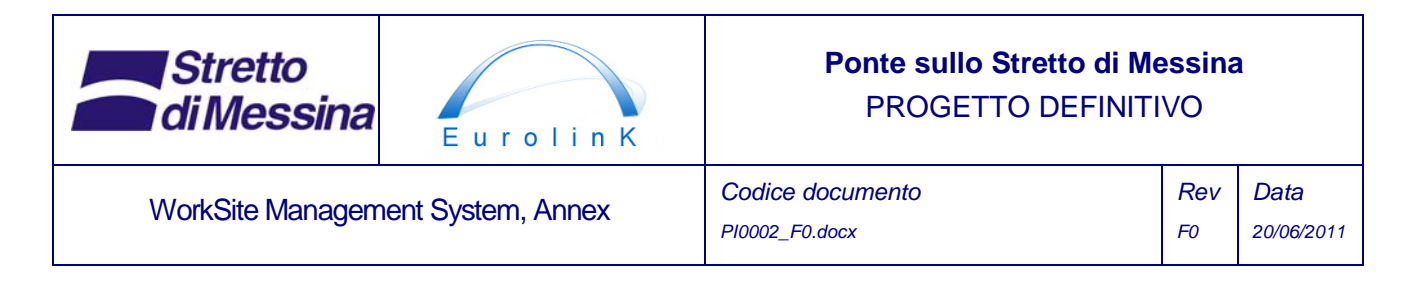

By pointing out construction equipment on the GIS map it is possible to gain access to information on the equipment (e.g. equipment ID, equipment type, latest GPS position and date time for latest GPS position). Furthermore it is possible to load the GPS log files from the tracking server within a given time range and plot the GPS trace on the GIS map.

Basic data on the individual equipment is stored in the SAP system (SAP AA/ETM). This includes tracking device ID number and equipment ID number. The equipment tracking module reads this information from SAP.

The equipment tracking module will also monitor the movement of equipment within the worksite and activate an alarm (visual and sound) in case any equipment moves out of the bounding area of the worksite (or a predefined part of the worksite). The definition of which equipment to monitor and assignment of bounding area to equipment is done by means of the equipment tracking module.

OPTION: It is possible to extend the tracking devices with relays coupled to the ignition of the equipment and thereby register the start and stop of equipment. In this way it will be possible to monitor each equipments running time in order to respect the service intervals for the equipment. This information will be stored in SAP PM.

For example screen shots, see section 7 below.

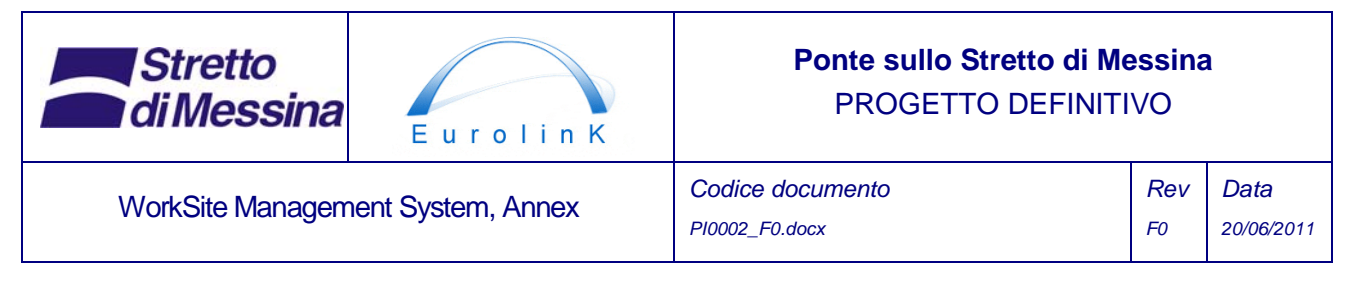

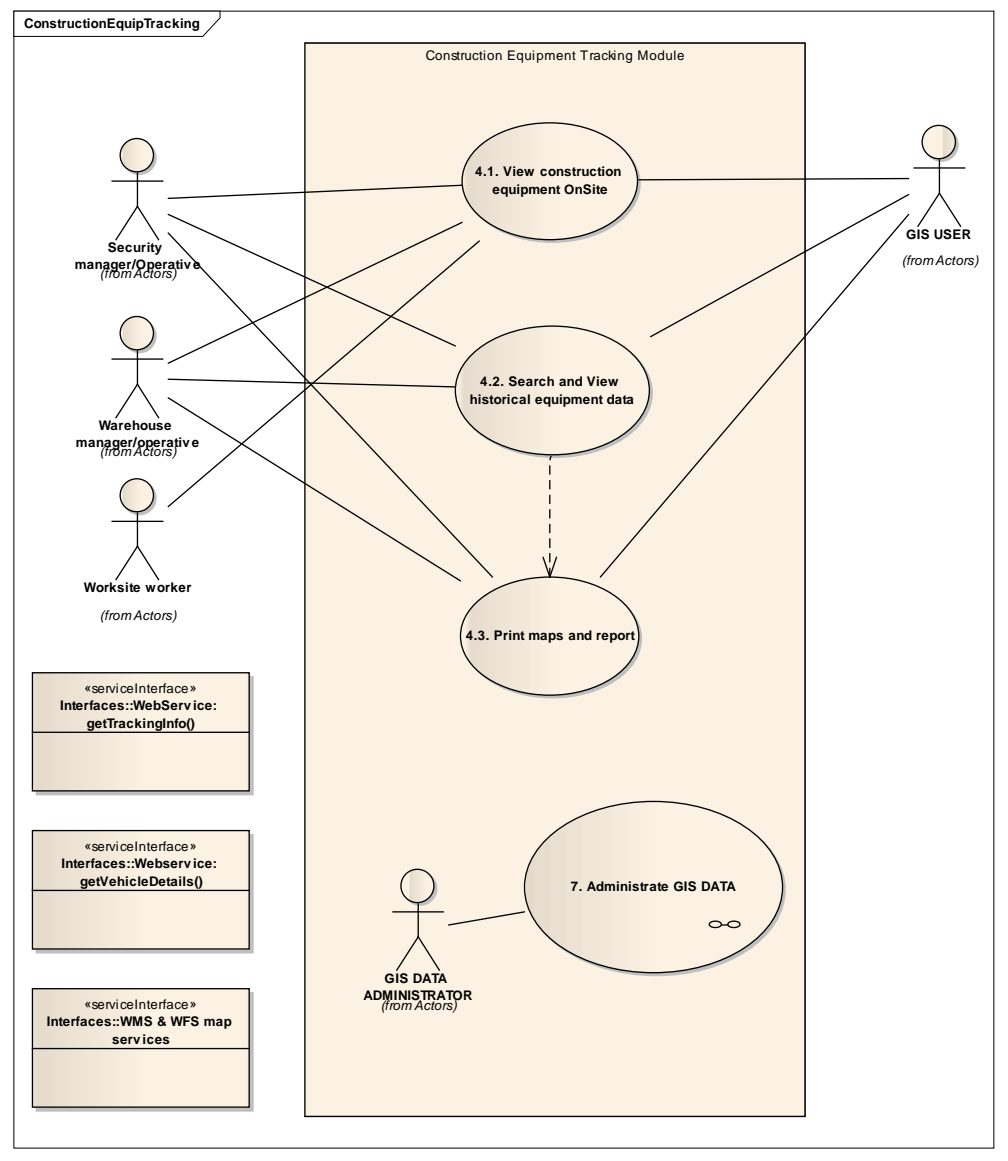

*Figure 11 Use Case 4. Construction Equipment Tracking major use case diagram* 

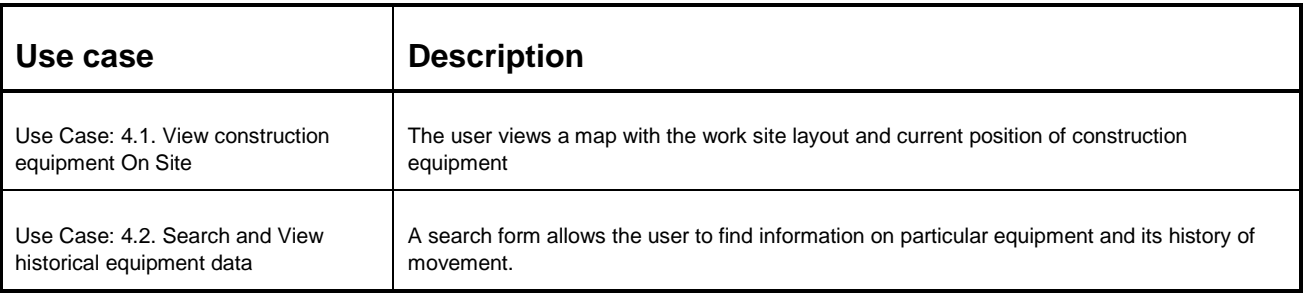

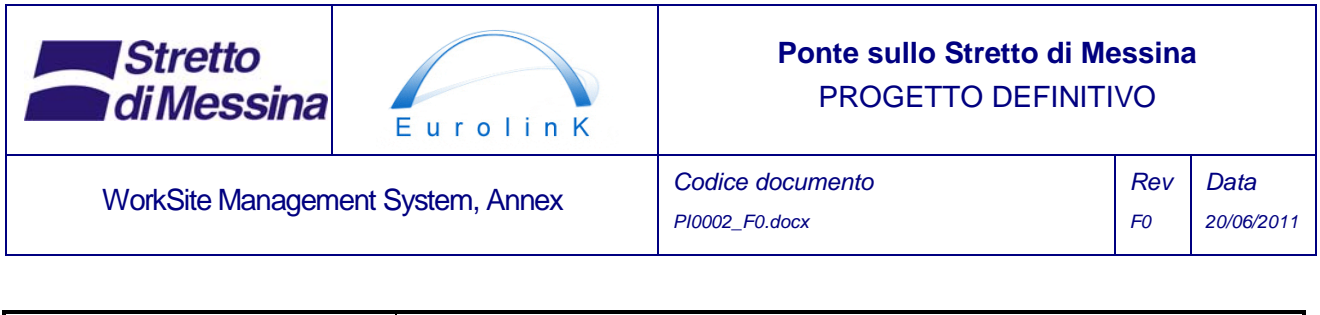

*Table 7 Construction Equipment Tracking use case description* 

Use Case: 4.3. Print maps and report  $\parallel$  The printing of Maps and Reports

# **7 Transportation tracking**

The module displays information on the current location of transportation vehicles and is continuously updated. The information is displayed on a 2-dimensional GIS map showing the worksite infrastructure layout (see section 6 above) combined with other maps for tracking outside the worksite.

Relevant vehicles will be equipped with tracking devices. The tracking devices will continuously send the current GPS positions by means of mobile data communication to the tracking server. The frequency for registering and sending the GPS positions will be adjustable within the range of 15 sec. to 30 minutes.

OPTION: In case the GPS unit is detached from the vehicle, an alarm will be activated and sent to the tracking server together with the current GPS position.

The tracking server will create and maintain a logfile for every vehicle, making it possible to trace vehicle movements within a certain period of time. Logfiles will be kept for 1 one year.

Vehicles assigned to the project for a longer period of time or for especially valuable transports will be equipped with fixed tracking devices. Vehicles assigned to the project from time to time could instead be equipped with detachable tracking devices.

By pointing out a vehicle on the GIS map (or an associated list) it is possible to gain access to information on the vehicle (e.g. vehicle ID, vehicle type, latest GPS position and date+time for latest GPS position). Furthermore it is possible to load the GPS logfiles from the tracking server within a given time range and plot the GPS trace/route on the GIS map.

Basic data on the individual vehicle is stored in the SAP system (SAP AA/ETM). This includes tracking device ID number and vehicle ID number. The transportation tracking module reads this information from SAP.

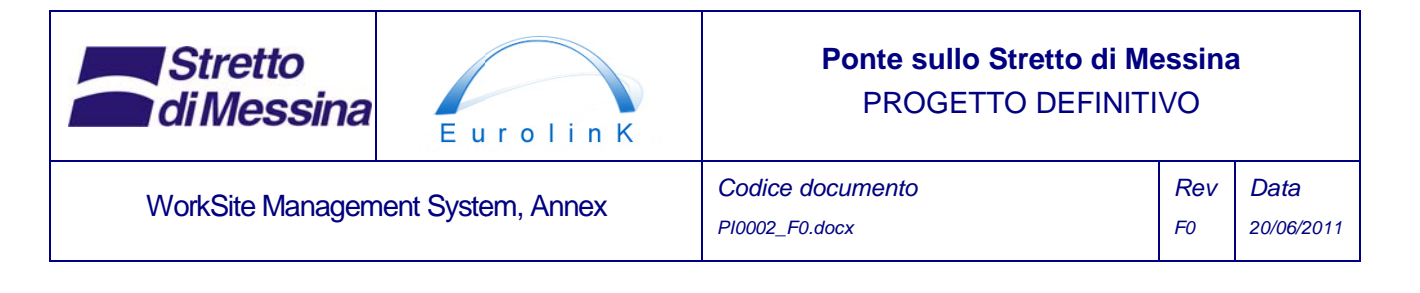

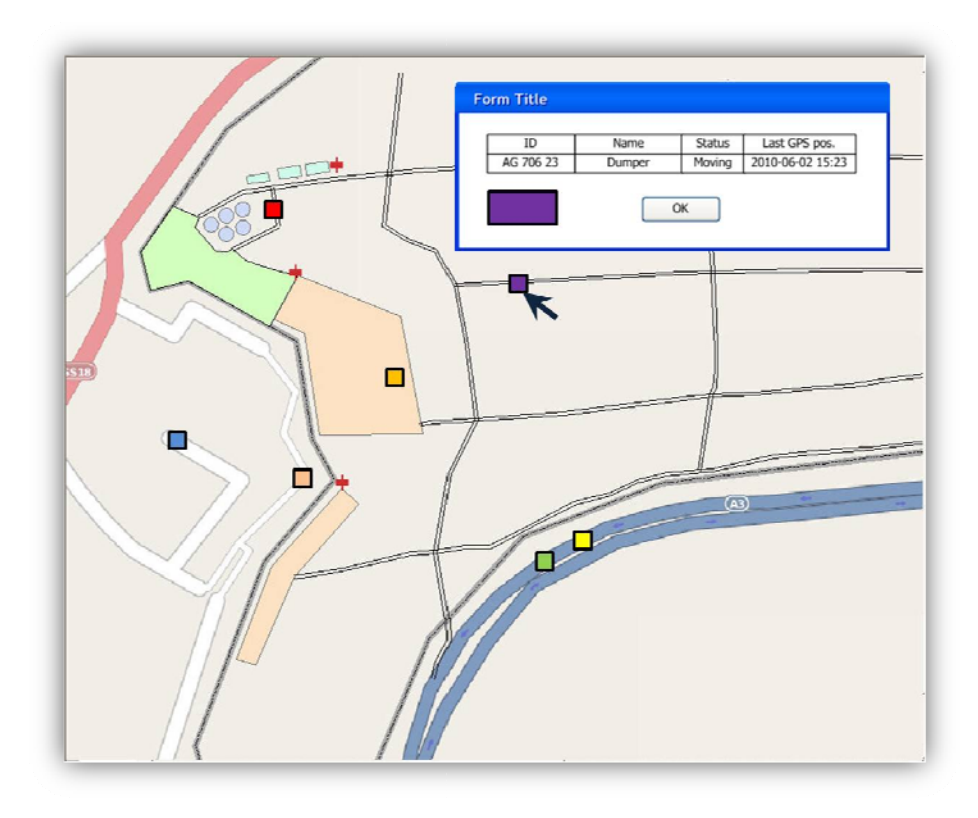

*Figure 12 Example screen showi ing Vehicle current position and all vehicles*

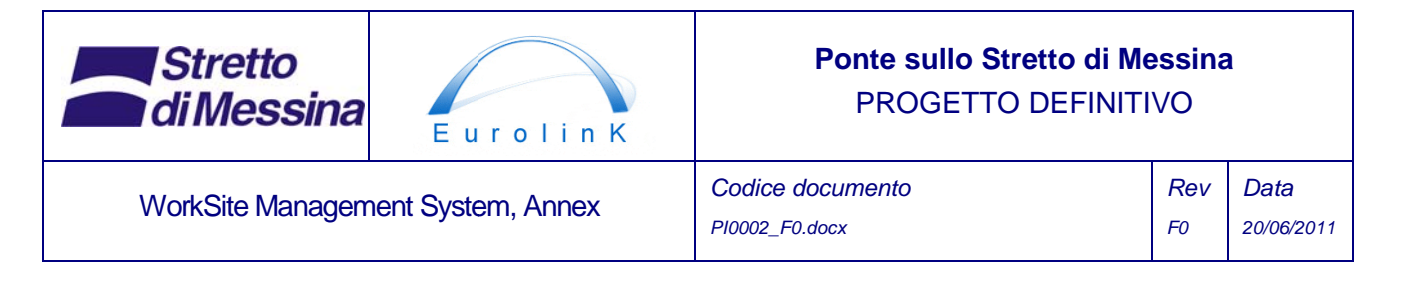

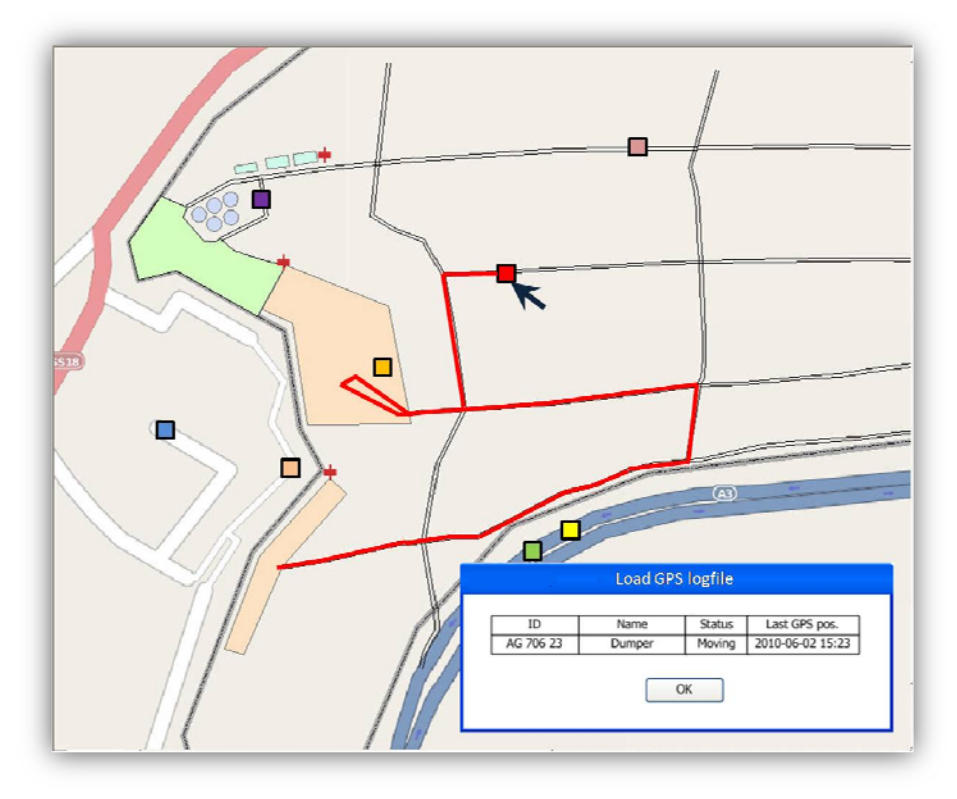

Figure 13 Example screen showing historical GPS data for selected vehicle

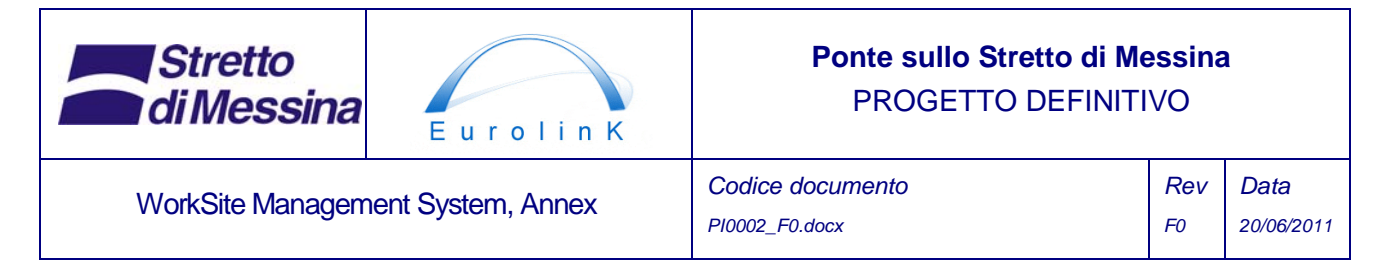

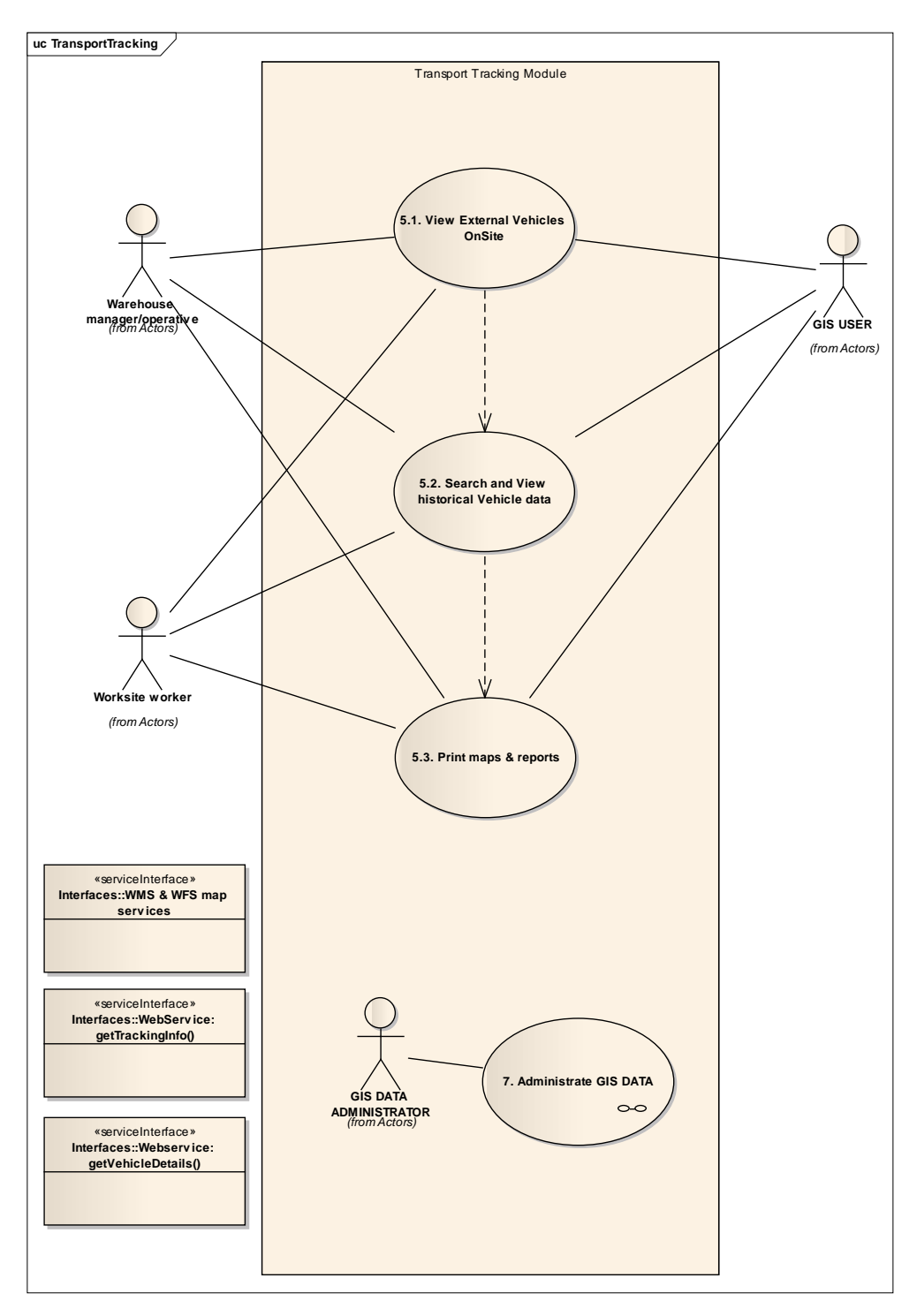

*Figure 14 Use Case 5. Transportation Tracking major use case diagram* 

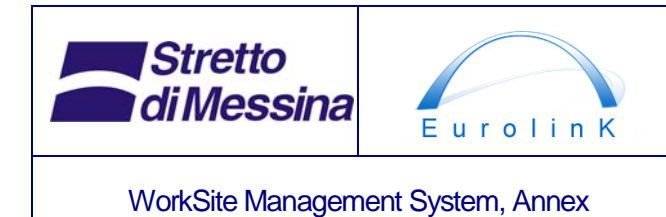

### **Ponte sullo Stretto di Messina**  PROGETTO DEFINITIVO

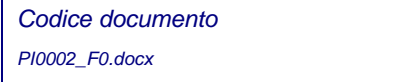

| Use case                                                  | <b>Description</b>                                                                                        |
|-----------------------------------------------------------|----------------------------------------------------------------------------------------------------|
| Use Case: 5.1. View External<br>Vehicles On Site          | The User views a map showing transport infrastructure and vehicle position                                |
| Use Case: 5.2. Search and View<br>historical Vehicle data | The user activates a search form in order to view a particular vehicle and/or it's history of<br>movement |
| Use Case: 5.3. Print maps & reports                       | The user prints a map and/or report                                                                       |

*Table 8 Transportation Tracking use case description* 

# **8 Environmental monitoring**

Monitoring of environmental impact during the construction phase will be carried out by ambient environmental monitoring systems. Environmental data is complex and diversified and cannot be analyzed or viewed outside of context. For this reason specialized data handling and functionality is necessary. The environments monitoring system itself is not part of the WSMS but the data exposed by the environment monitoring system should be viewable and possible to query from inside WSMS clients.

The Environment Monitoring System must expose its data in the form of OGC compliant services SOS (Sensor Observation Service) and SES (Sensor Event Service) (see 12.2). These services will then be consumed in different client applications. In WSMS clients the data from environment monitoring should be present at the WSMS desktop client and possible the mobile client as well. The client application must expose methods to interactively request data from the sensors either as current readings or as time series of historical data. Further it should be possible to report the data in different formats with or without accompanying maps and to receive live alerts.

Specific thematic information from the environmental system will be presented by the WSMS on a 2-dimensional GIS map in order to provide an overview of the environmental impact and issues.

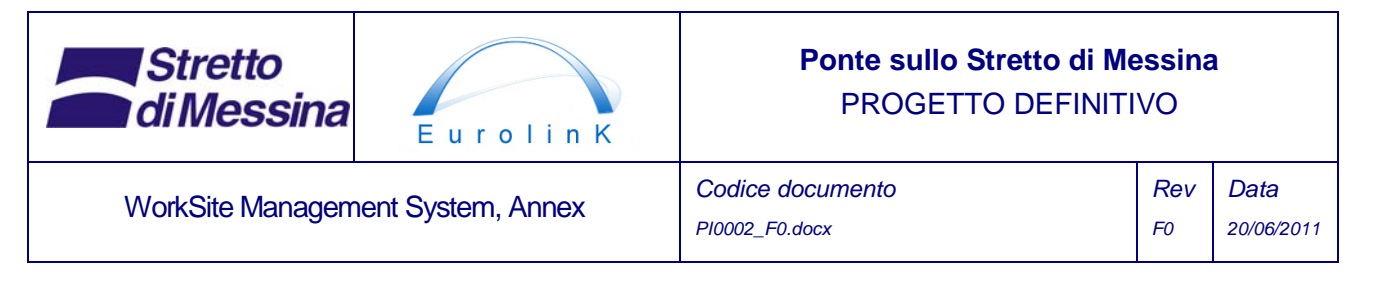

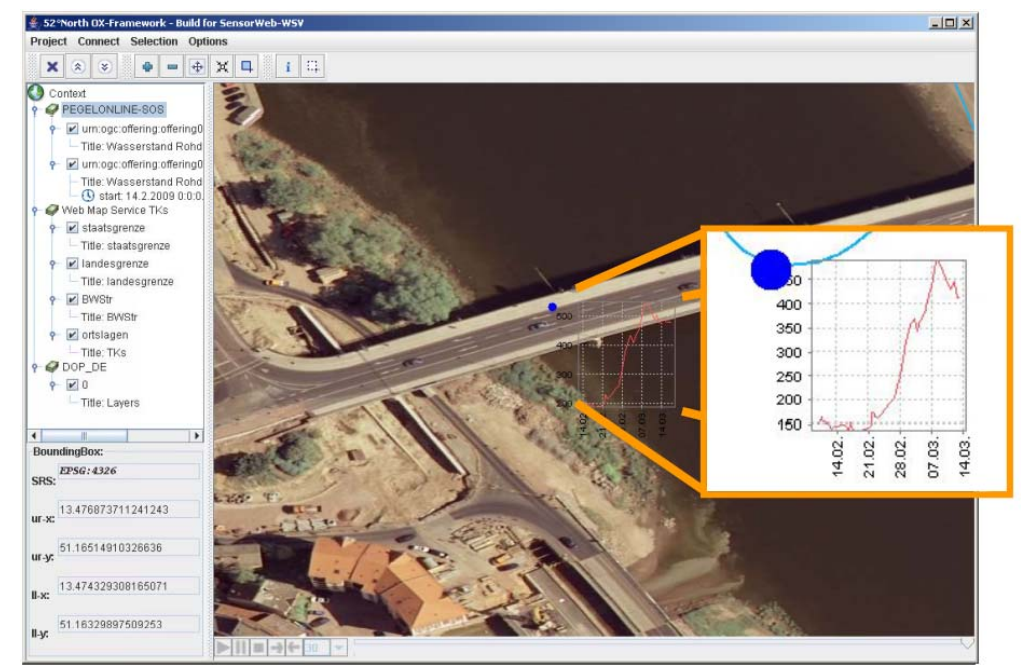

*Figure 15 an example desktop client displaying sensor data presented via SOS. (52<sup>0</sup>N OX Framework)* 

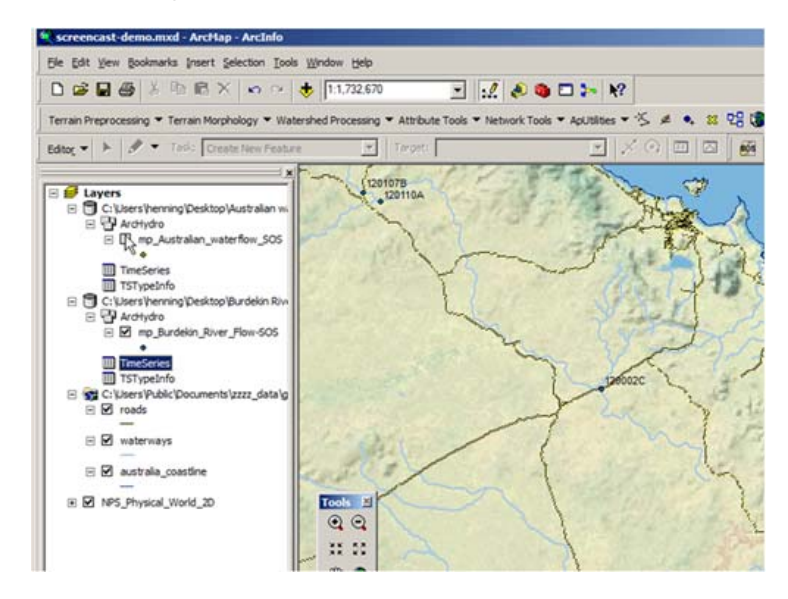

*Figure 16 An ArcGIS desktop extension showing Sensor data through SOS/SES* 

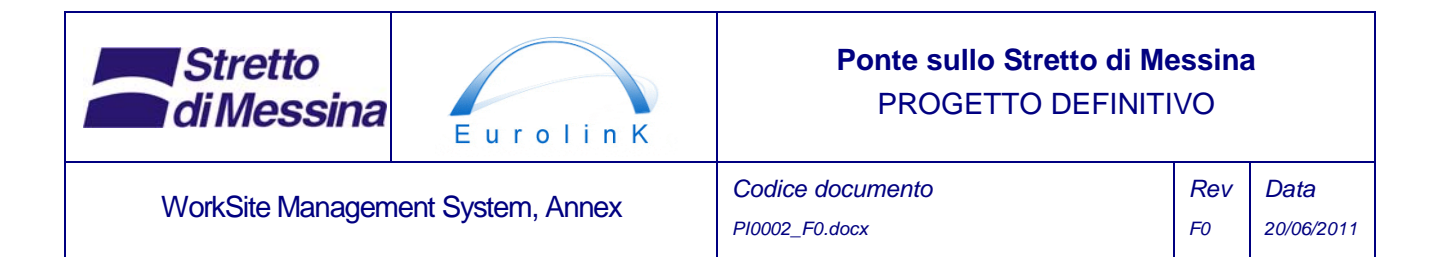

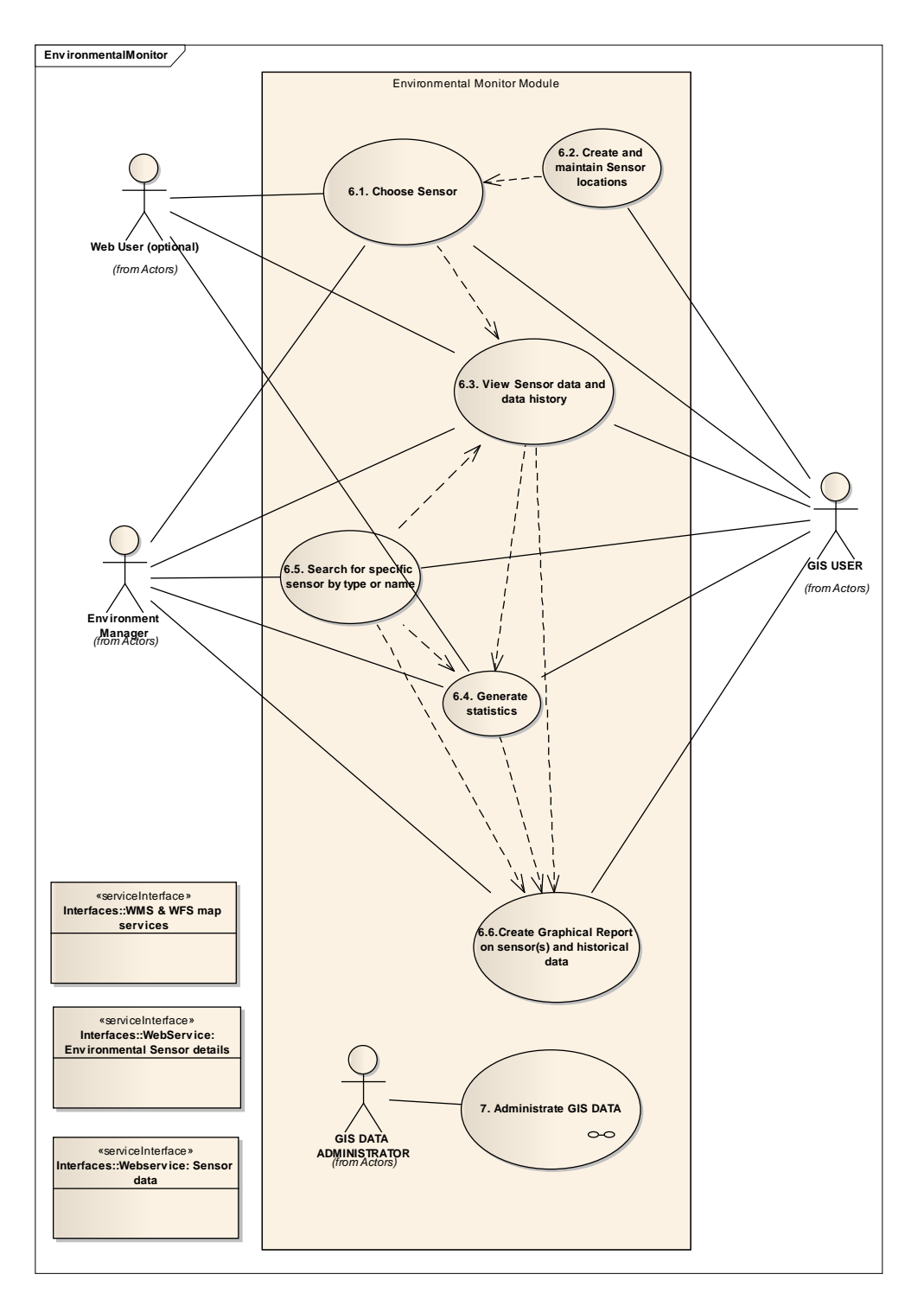

*Figure 17 Use Case 6.Environmental Monitoring major use case diagram* 

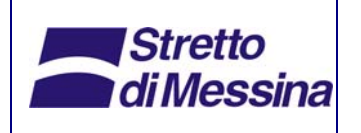

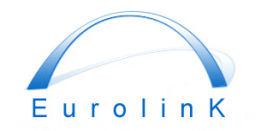

### **Ponte sullo Stretto di Messina**  PROGETTO DEFINITIVO

WorkSite Management System, Annex *Codice documento* 

*PI0002\_F0.docx* 

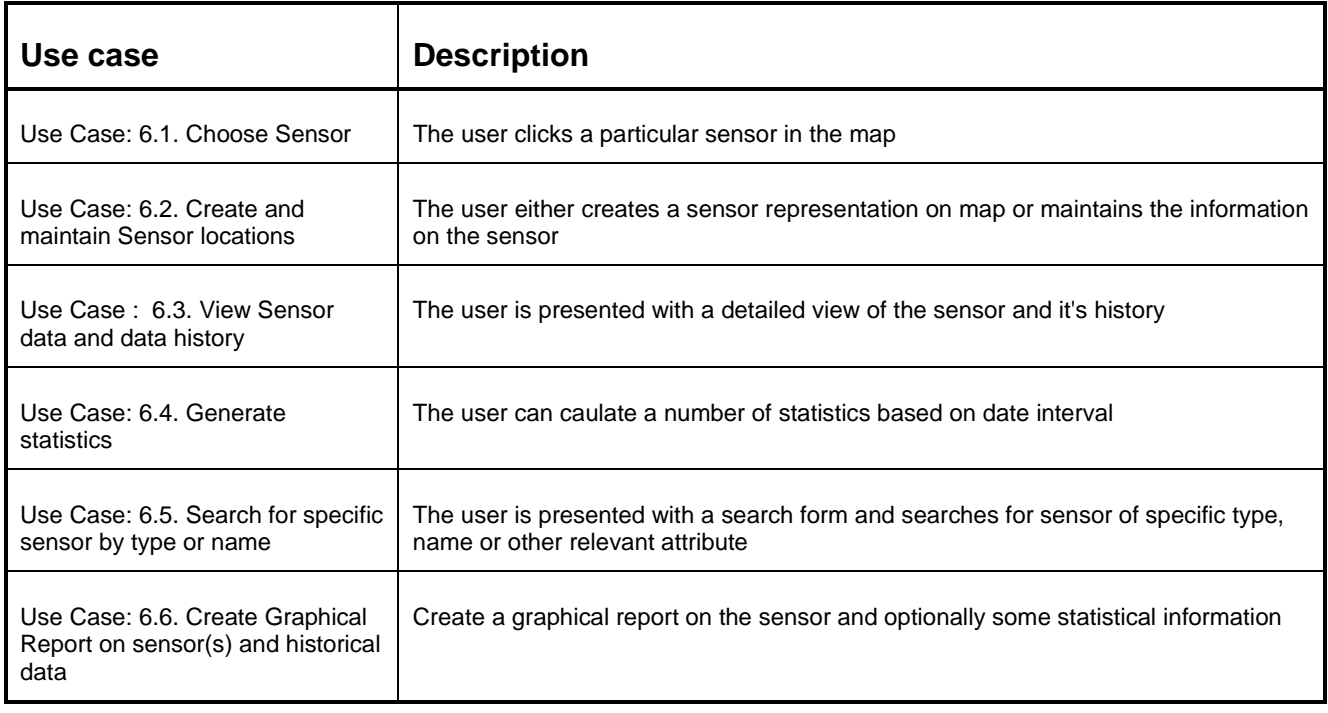

*Table 9 Environmental Monitoring use case description* 

# **9 Administrate GIS Data**

This use case is different from the above described use cases which are sub modules of the worksite management system. This use case is however involved in all other use cases and consequently described separately.

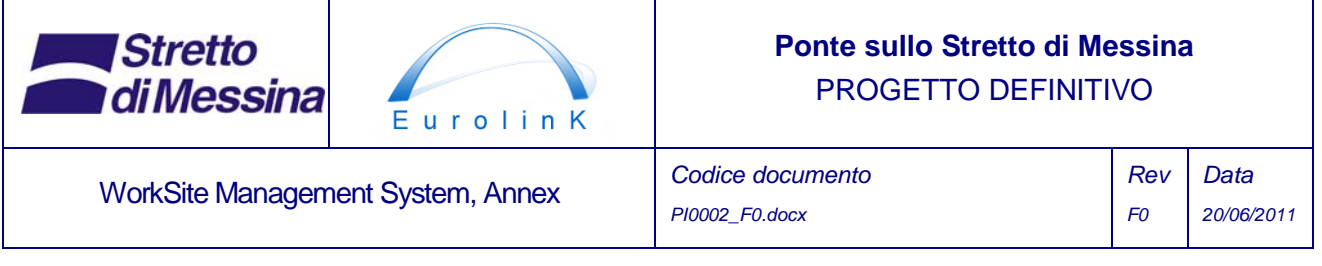

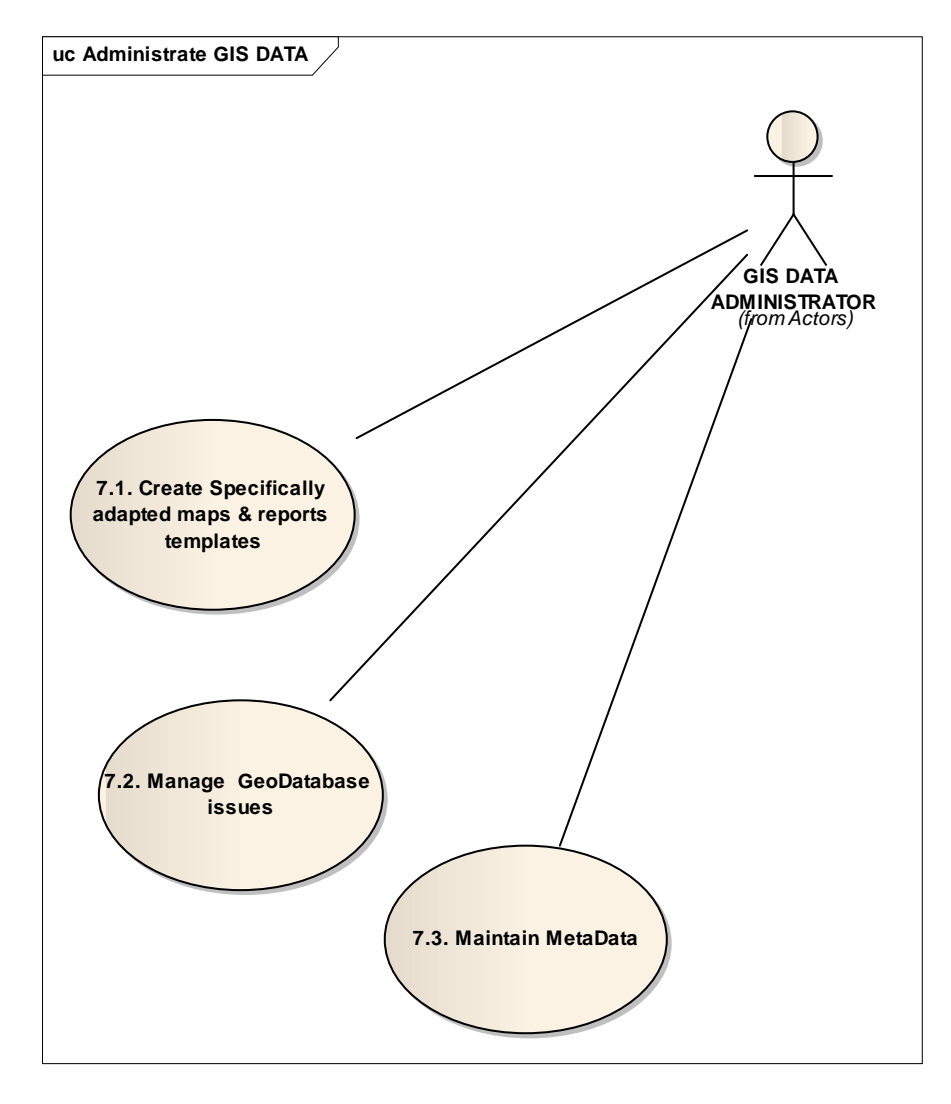

*Figure 18 Use Case 7. Administrate GIS Data major use case* 

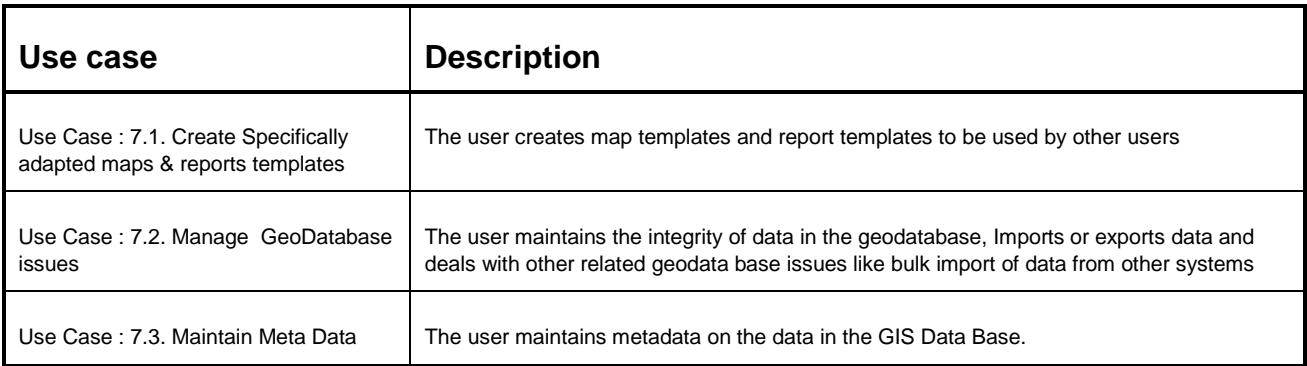

*Table 10 Administrate GIS Data use case description* 

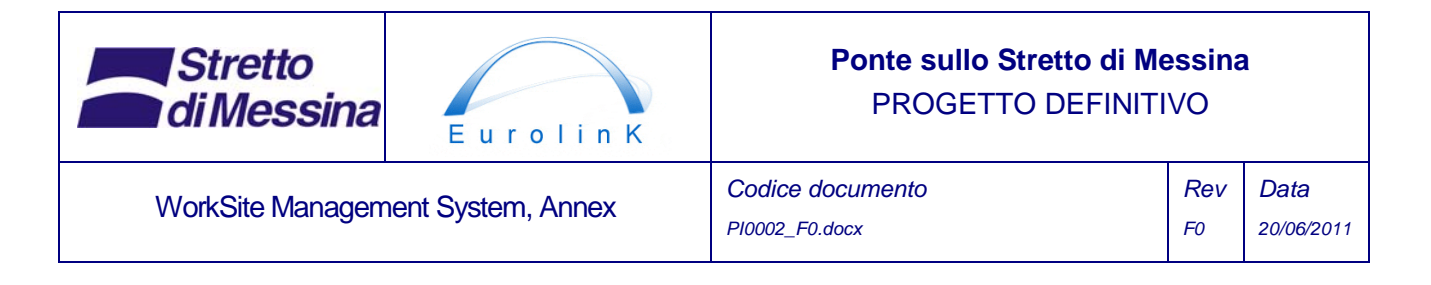

The task of administrating GIS data is central to the WSMS as a whole.

# **10 Report data for MACS and MMS systems**

WSMS contains webservices for delivering data from the WSMS database(s) to the MACS system (Management and Control System) as well as the MMS (Maintenance Management and Simulation system).

These services will deliver data in the form of maps and alphanumerical data to be used by MACS and MMS for reporting purposes.

# **11 Existing systems at The General Contractor**

The following section describes existing systems used by The General Contractor which are of relevance for WSMS.

## **11.1 SAP**

In the following a summarised list of the characteristics of The General Contractor's existing SAP system, which will be one of the data supplying systems for the Worksite Management System:

- SAP R/3 is an integrated system for managing all business processes.
- The release of SAP in use by is 4.6.C1
- The SAP system consists of a development environment, an environment for testing and a clustered environment for production.
- The numbers of users are about 800
- The SAP main modules used are: Materials management, purchasing and inventory (MM), Managing invoicing (SD), Accounting (FI), Asset management (AA), Project Management (PS), Operational management and equipment and distribution costs (ETM), Controlling (CO), Workflow (WF), Maintenance Management (PM), Documentation management (DMS). SAP DMS is only utilized for material related documents. All other documents are handled by Aconex (see below).

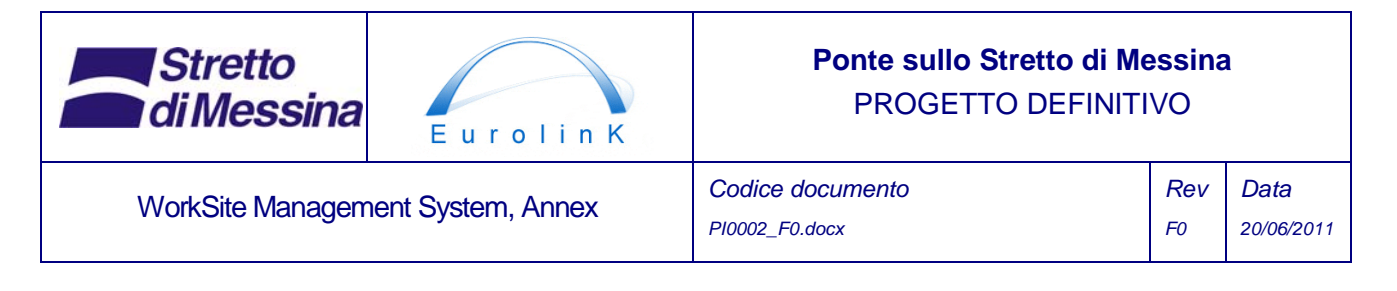

- SAP has a native interface with M.S. WORD and M.S. Excel and Lotus Notes.
- SAP is a multilingual system. The SAP installation currently implemented supports the following languages: Italian, English, German, French, Spanish and Portuguese. For this project English will be used.
- The General Contractor will develop webservices in order to provide the necessary data from SAP to WSMS.

#### **11.2 Primavera**

Primavera is the project planning/-management tool used during the construction phase. Among others it keeps track of activities and their progress. The General Contractor will develop webservices in order to provide the necessary data from Primavera to WSMS.

#### **11.3 Aconex**

Aconex is utilized as a document management system for all documents except, material related documents (handled by SAP DMS). Among others Aconex contains CAD drawings. The General Contractor will develop webservices in order to provide the necessary data from Aconex to WSMS.

# **12 General System architecture**

The General System Architecture can be described as consisting of 3 basic layers:

A data layer that consist of a series of components in the form of relational databases containing information on necessary geographical data, alpha numerical data and data captured from different sensor platforms like GPS tracking data or data from Ambient Environmental sensors.

A service layer, which handles all communication to and from the data layer. These services will employ a number of different standards making the data available to other applications in a disjoint fashion avoiding any hard couplings between applications

A Client layer with different clients that allows display and administration of WSMS data.

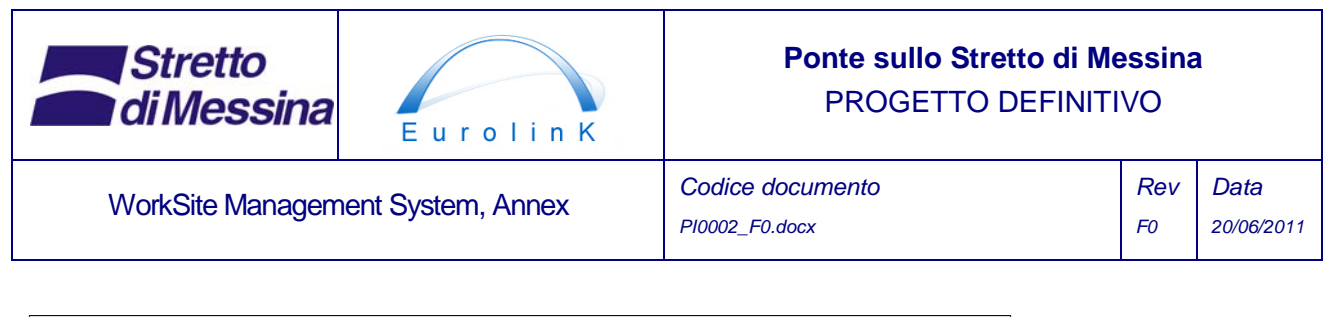

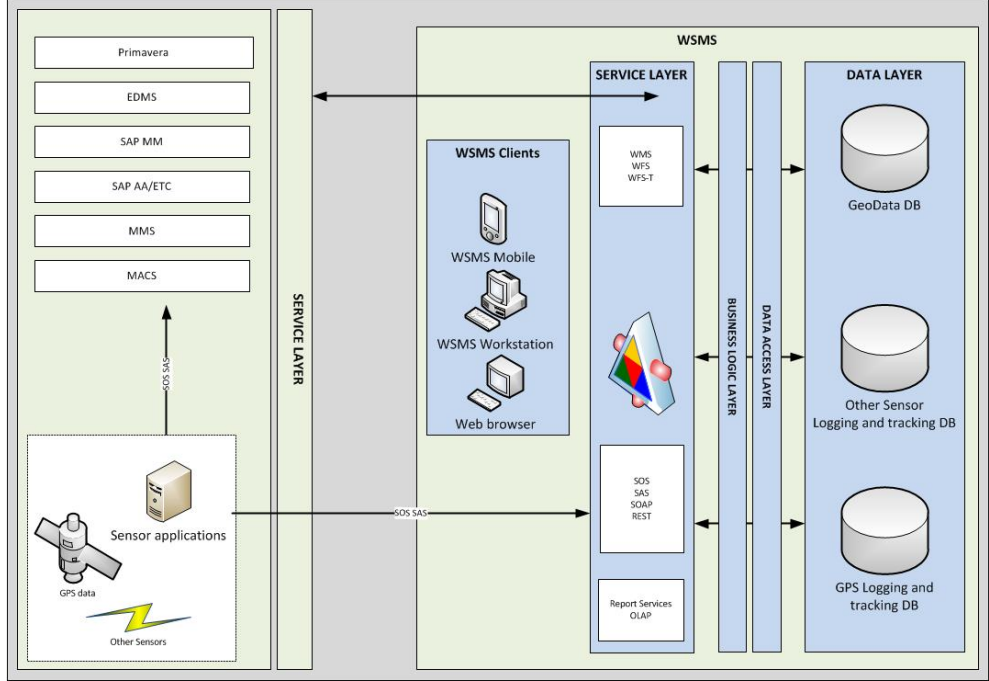

*Figure 19 General system architecture* 

### **12.1 GIS data backend and data distribution**

In more detail the GIS backend can be shown as in the below diagram.

One or more database servers running spatially enabled RDBMS, holds data pertaining to the work sites themselves for instance Fences, Roads, tanks, buildings etc. Most, if not all these data elements will have a quite simple data structure, they will primarily be represented as flat tables with one or more geometric attributes per table.

Data in these databases can be accessed in a number of different ways:

- 1 Through a GIS application server that contains one or several middle tier components. The middle tier consists of a GIS Data Server component capable of processing several different data sources into OGC standard Web services (WMS, WFS etc.). Server components such as these usually have advanced capabilities in terms of access control to data, Web Processing capabilities, the ability to cascade external WMS or WFS services and the ability to cache tiles representing static map data in order to provide high performance mapping.
- 2 Directly if the GIS clients supports such access. Many desktop GIS components can access spatial databases in this way.

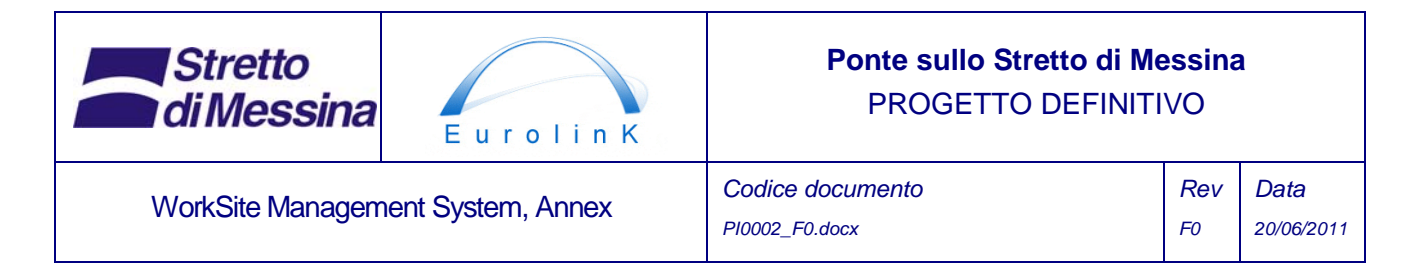

3 Through standard web services. By developing web services one can interact with data in the database in a standard Client Server setup.

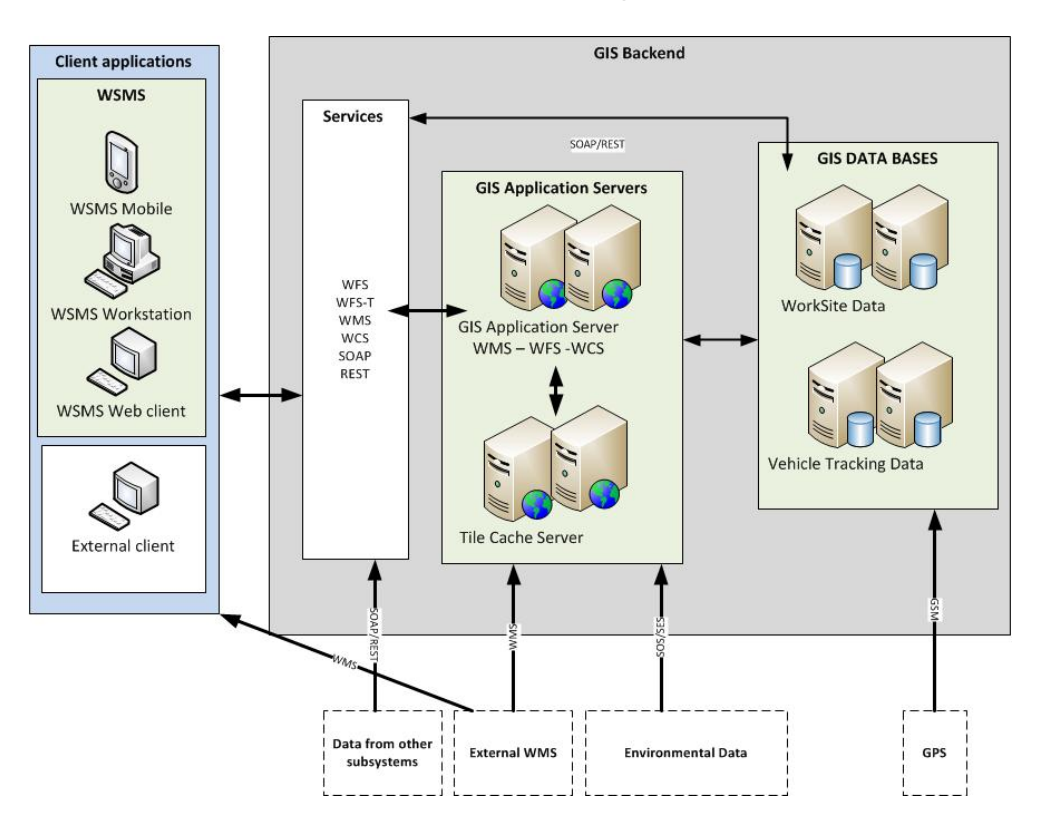

*Figure 20 Schematic representation of the GIS Data Backend* 

### **12.2 Web enabling sensor data**

A special problem in this respect is the standardized presentation of data from a multitude of different sensor platforms. The below diagram tries to describe a way to avoid hard coupling between many different data formats and the client applications that needs to interact with sensor data.

It is assumed that all sensors can send their raw data via LAN to a central server. On this central server a number of parser applications have to be constructed, one for each proprietary sensor output format. These parsers take the raw sensor data and transform it into a standardized format that can be uploaded to a central data repository via a web service. For some sensor the

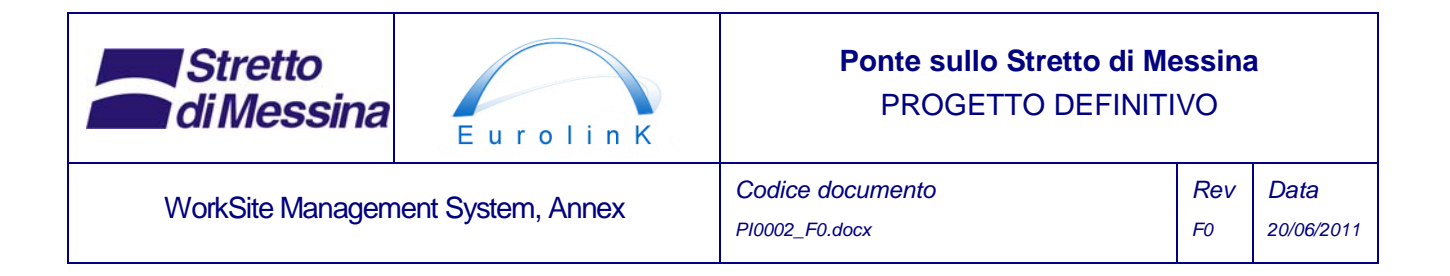

registered amount of data can be very high and the data consequently needs to be simplified. Again, this data simplification process can take place at the parser level.

Lastly the aggregated simplified sensor data is presented to client applications via OGC standard services specifically designed to web enable sensor data: SOS (Sensor Observation Service) and SES (Sensor Event Services).

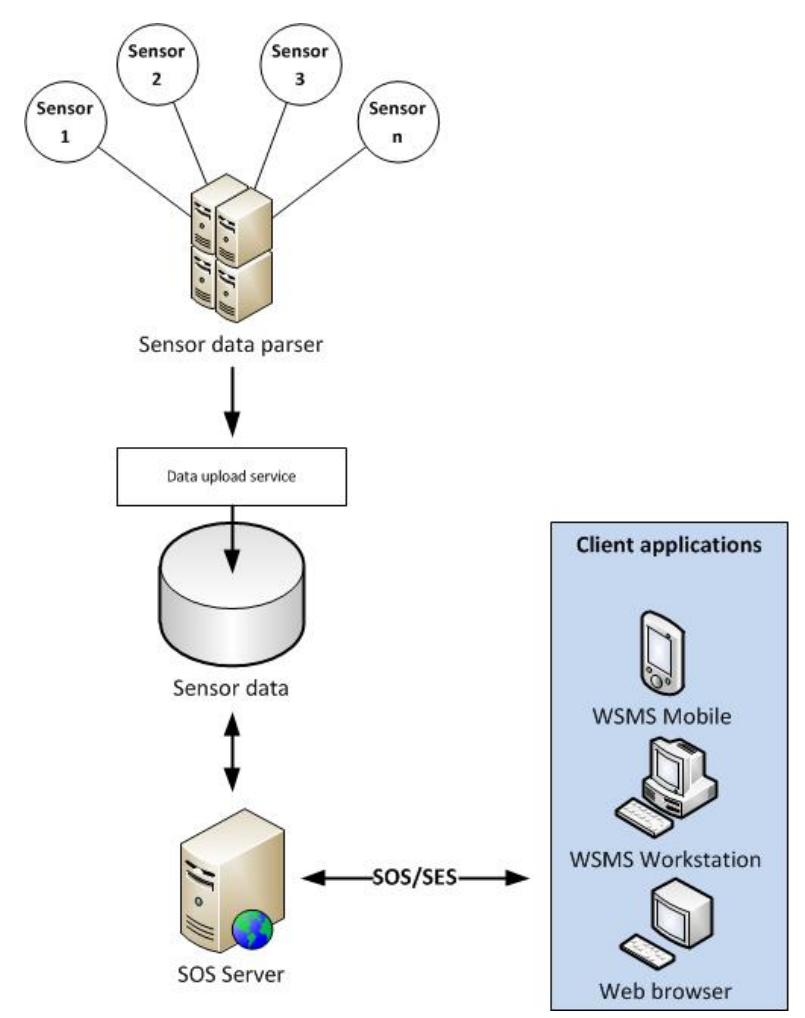

*Figure 21 Recommended sensor data processing setup* 

Client components for consuming and displaying sensor data in this way already exist for different platforms. In cases where this is not the case the SOS/SES standards are well documented and relatively easy to build custom components for.

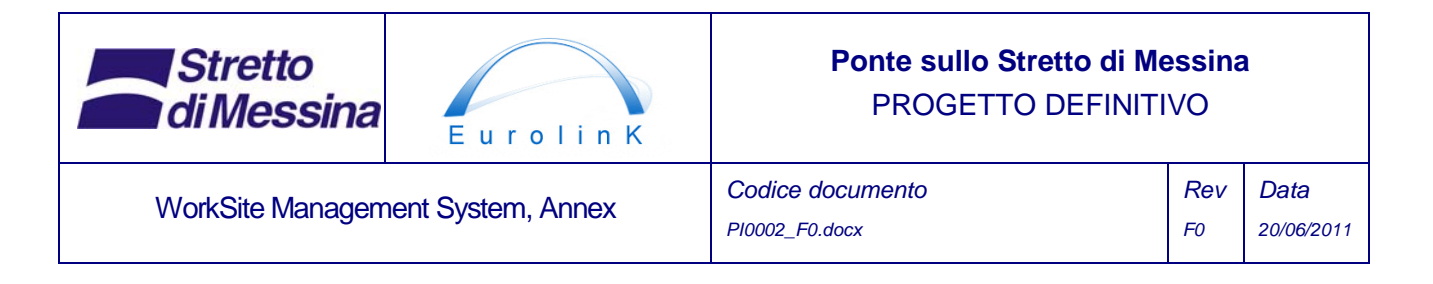

### **12.3 GPS tracking information**

GPS tracking uses GPS receivers in combination with GSM (cellular network) communication in order to transmit positioning data from vehicle and equipment. The technology is supported by ofthe-shelf units powered by either batteries or power supplies. Furthermore data transmission takes place using standard GSM networks with GPRS (General Packet Radio Service) which provides data packet transmission. The technology has shown well proven for fleet management systems and similar appliances.

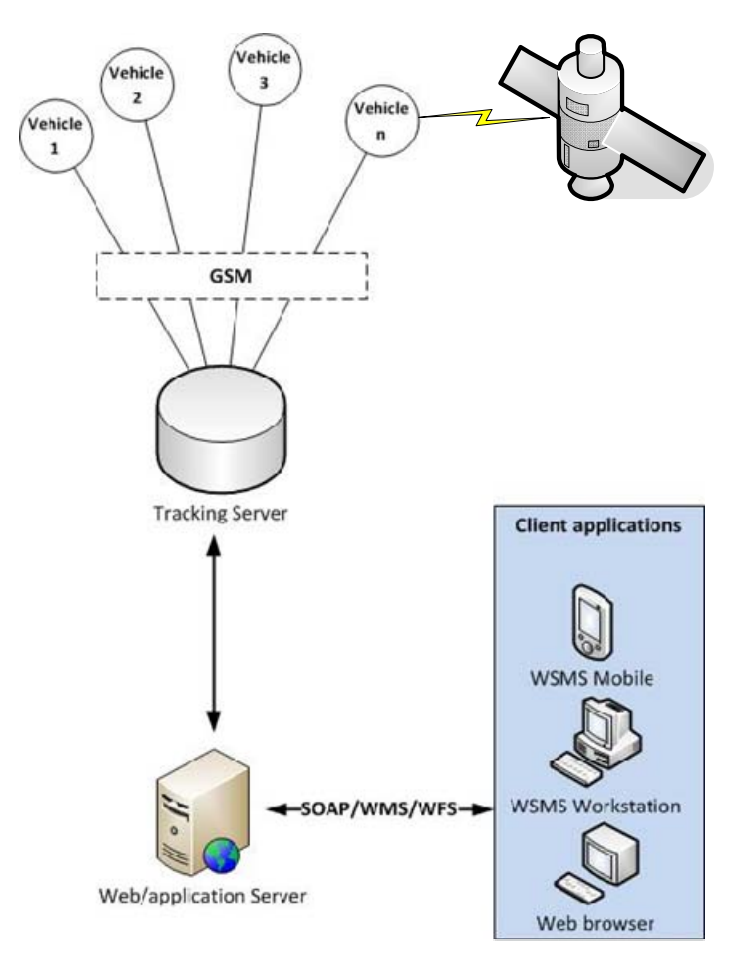

*Figure 22 Schematic representation of components in a tracking system* 

The GSM module establishes a GPRS connection on the GSM network. Thereafter a TCP/IP socket connection to the tracking server is established making it possible to send IP package data between vehicles/equipment and the tracking server. The GPS receiver captures satellite radio

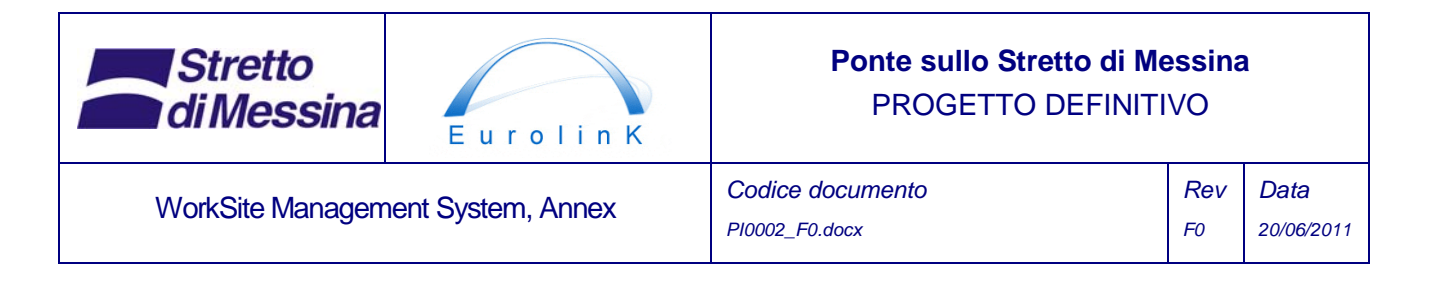

signals from which it calculates longitude and latitude. This information is passed on to the GSM module which sends the information as IP packages over the GSM network to the tracking server.

When a tracking device connects, the tracking server will authenticate and acknowledge the tracking device. Then, the tracking server receives the longitude and latitude data from the tracking device and stores the information in it's database from where the information is available to the different modules of the WSMS.

# **13 Data**

In the following the presently identified data elements needed for the WSMS to solve its task will be shown. Additionally these data elements are show realized as service interfaces allowing WSMS to easily consume data and/or events from other parts of the system or exposing data integral to WSMS itself so that other subcomponents can consume these.

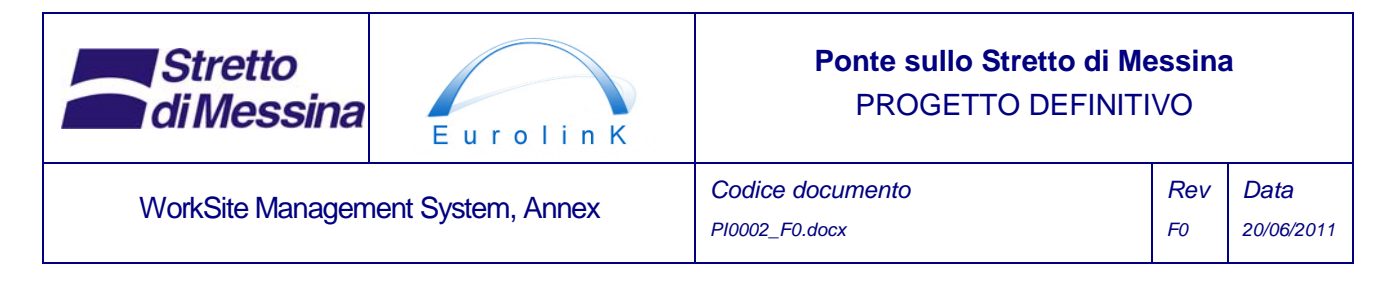

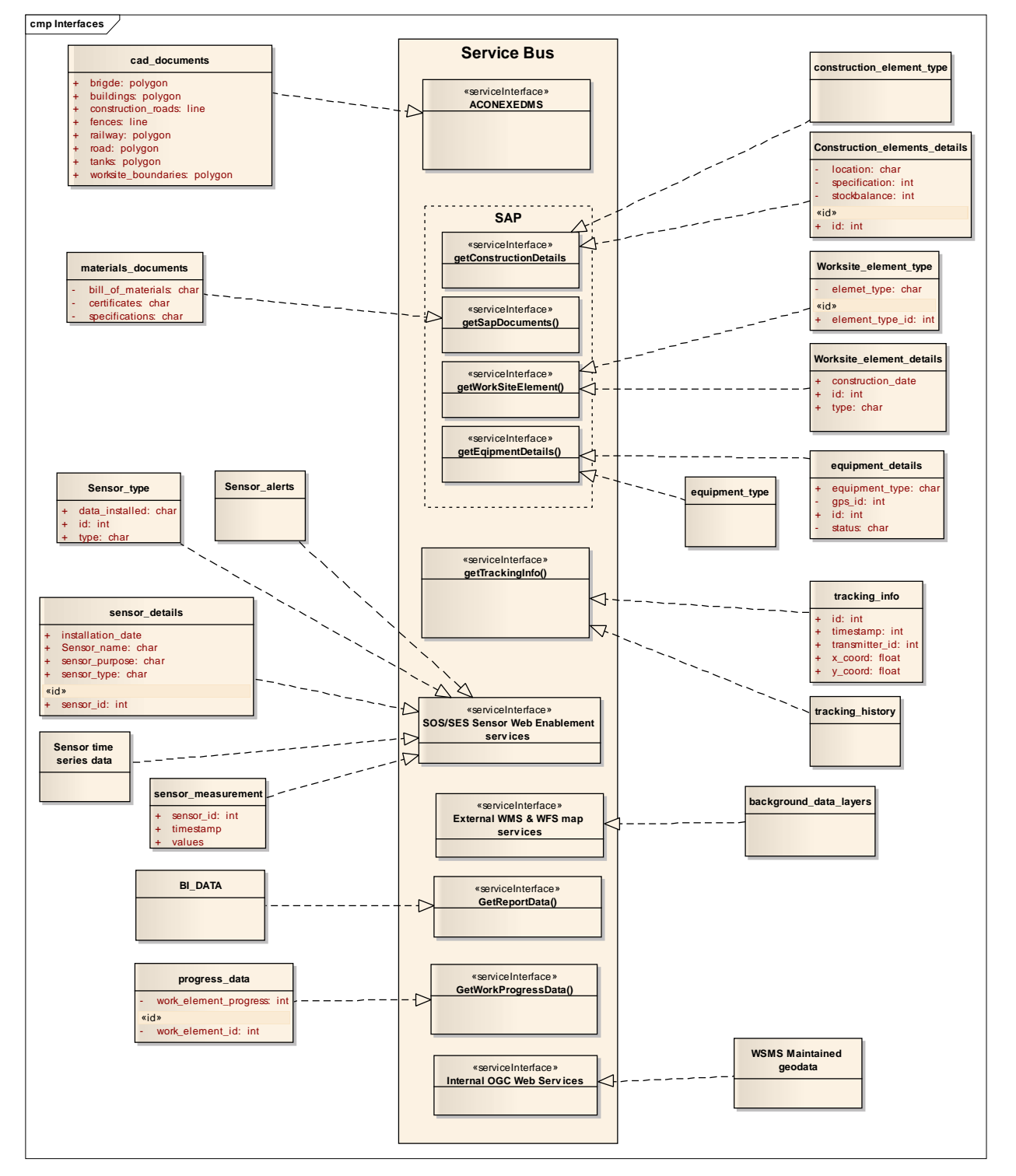

*Figure 23 An overview of the data elements as they can be defined at the present stage of the design process. Notice that the data elements are realized as service interfaces. In other words the* 

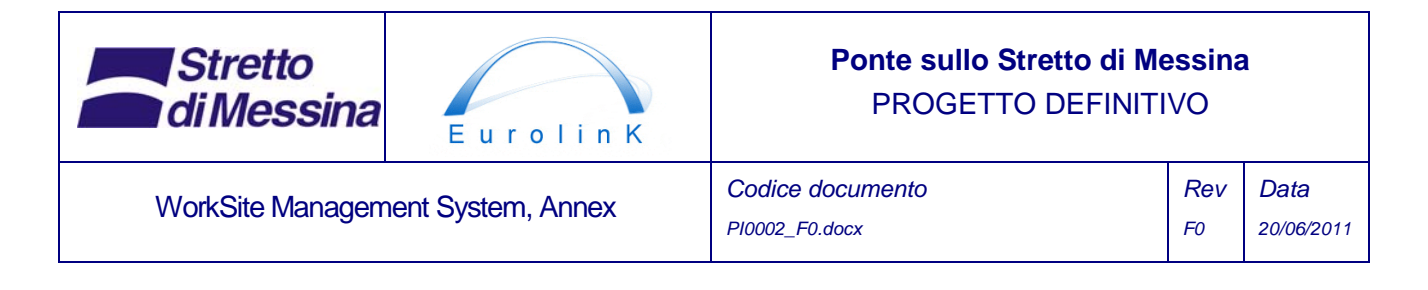

*above data is from the perspective of WSMS expected to be present as services.* 

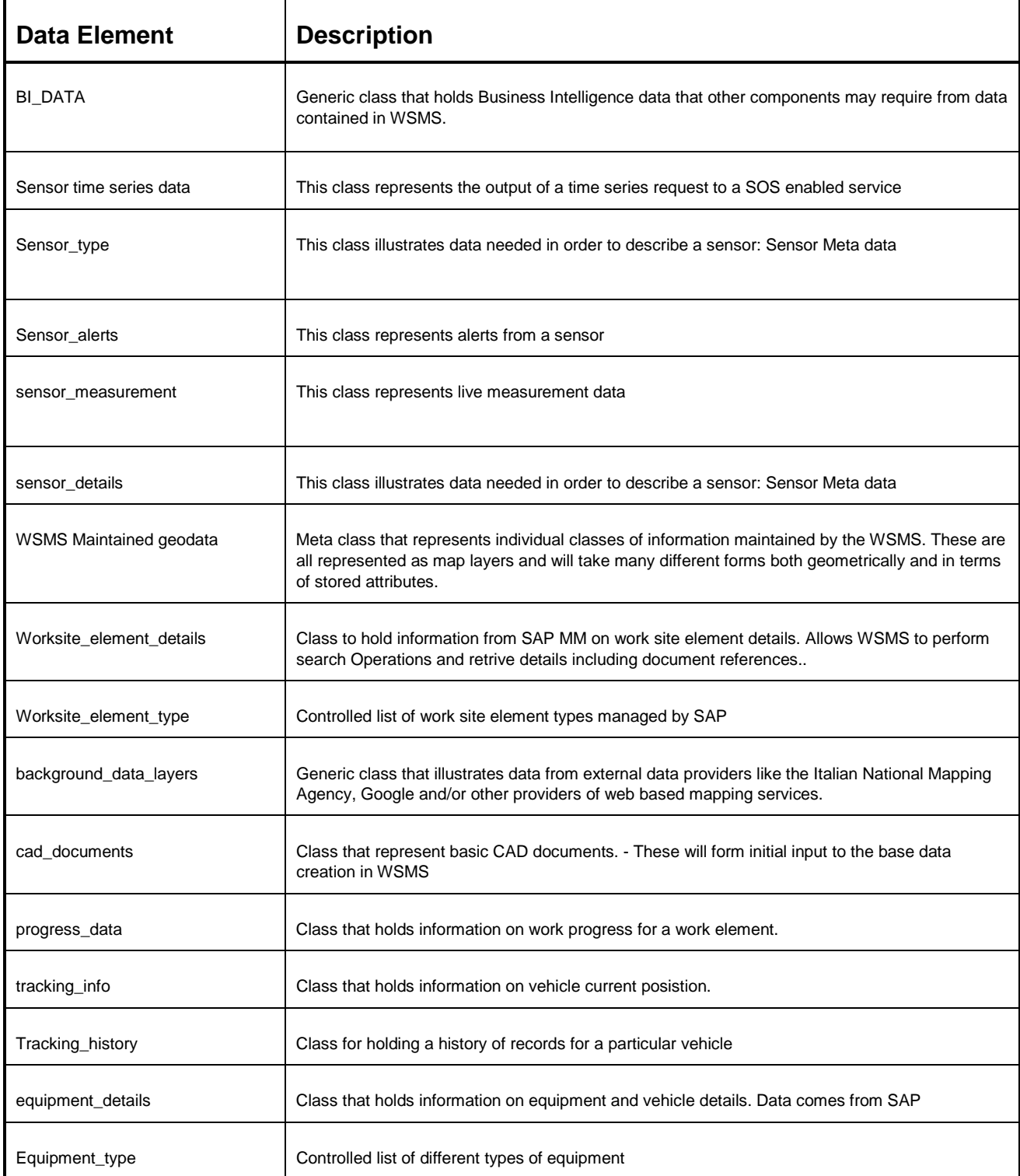

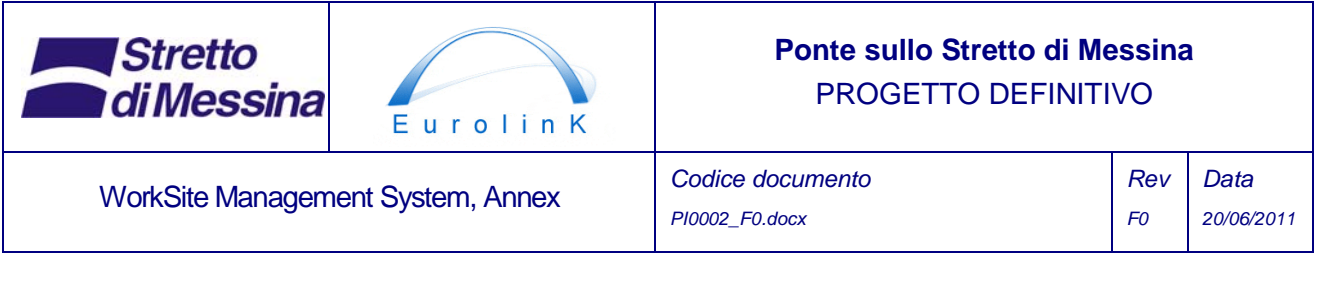

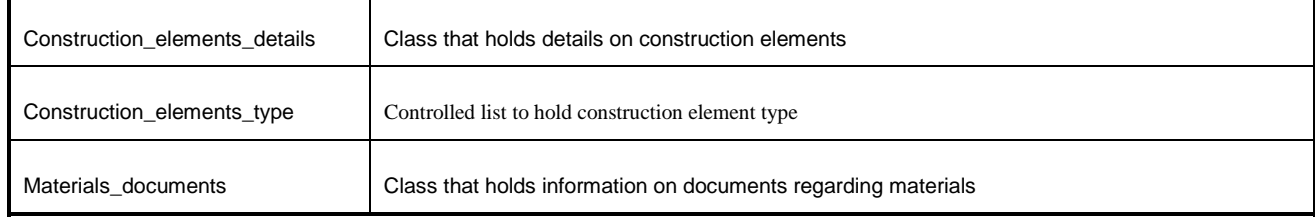

*Table 11 List of data elements needed for the operations of WSMS. The list is not exhaustive.* 

The principle for data ownership is: Data is owned by the system which creates data. In this way the external interfacing systems owns the data used by WSMS with the exception of WSMS maintained geodata and BI data (business intelligence data) (see Figure 24)

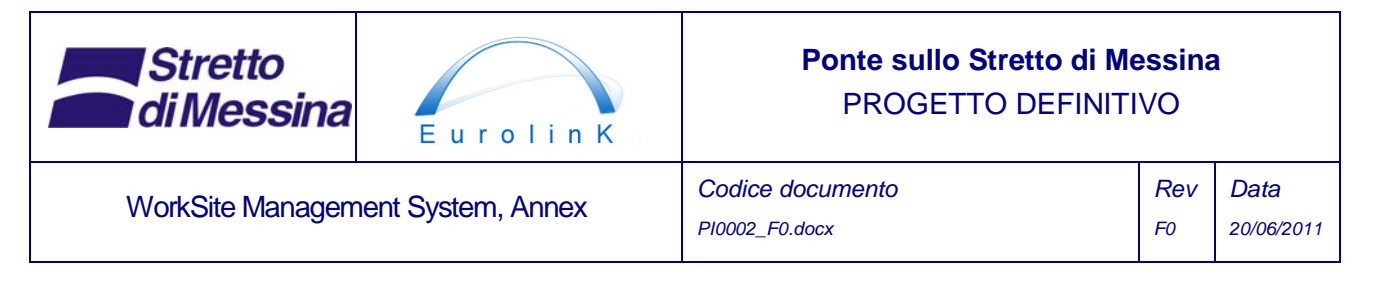

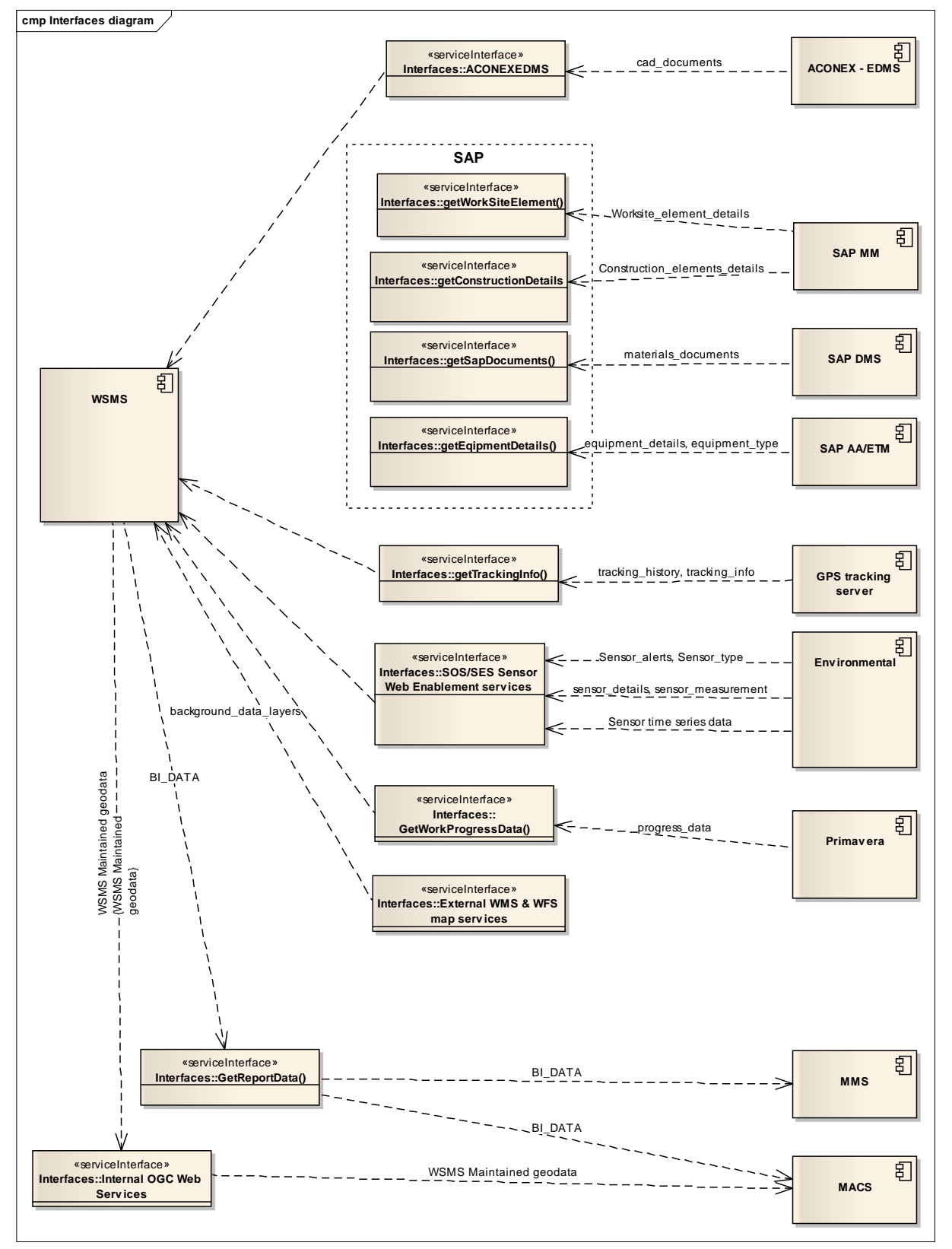

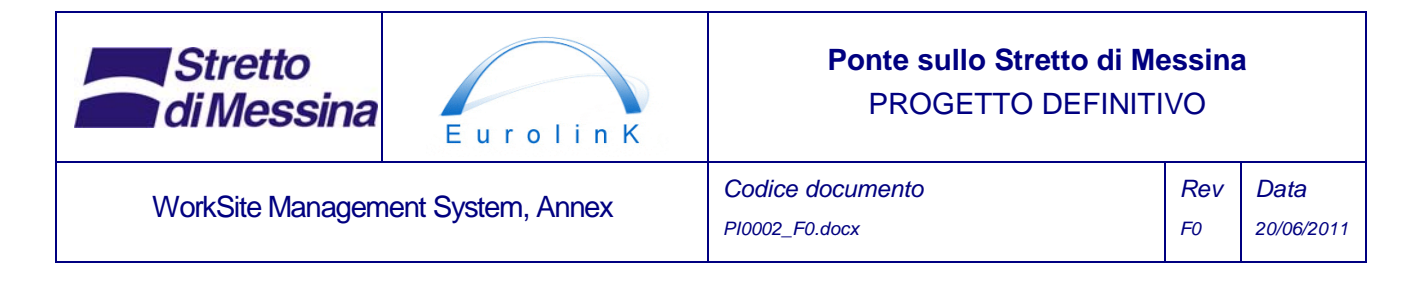

*Figure 24 An overview of services to be consumed or is exposed by WSMS* 

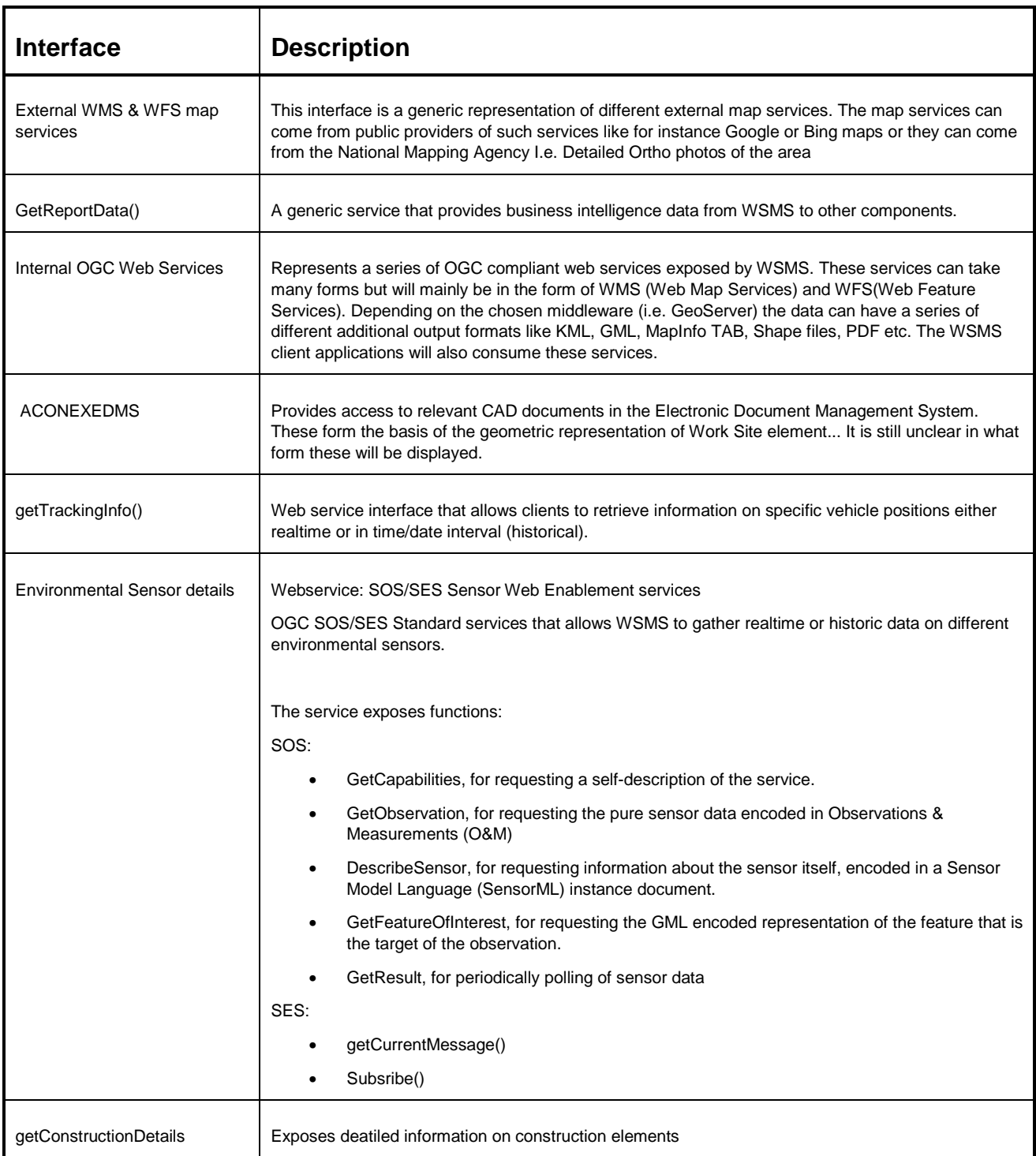

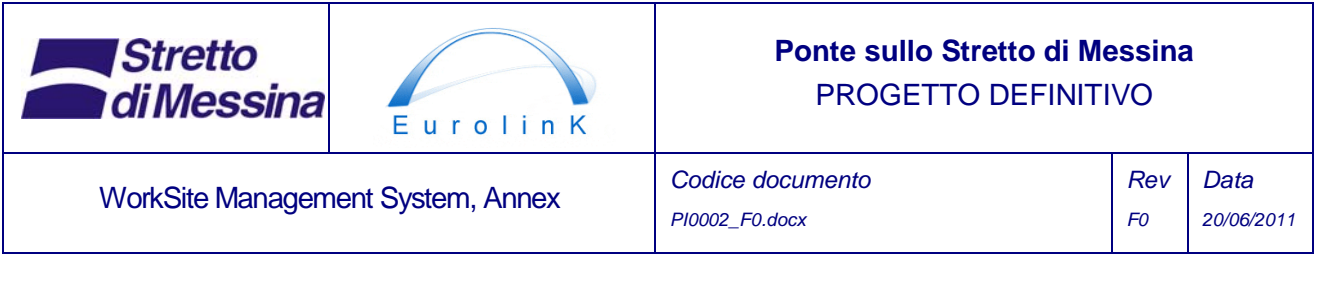

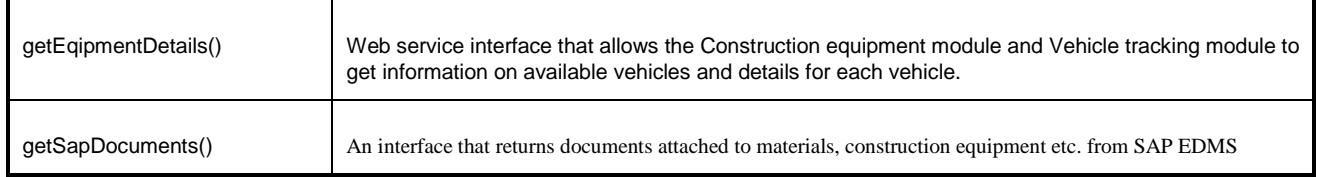

*Table 12 List of interfaces needed for the operations of WSMS. Please note that this list is preliminary.* 

# **14 Client applications**

The WSMS will need several different client applications to provide users with the ability to interact with the system.

• a thick client for performing Vector editing and more complex operations in terms of data management, metadata management, advanced map report printing, spatial analysis, etc.

The thick client is envisioned to be based on COTS (Commercial of the shelf software) that is extended with a series of specifically developed modules each representing Use Cases 1-6. Use Case 7 would usually be covered by already present functionality of such a system.

- a mobile client for consumption in mobile devices on site of information and functionality from WSMS and allowing user to query information and possibly update or add system information. At the present level of design it is not known exactly which functionality should be presented on a mobile device.
- One or more web applications that expose data and functionality to a wide variety of separate applications depending on purpose. E.g. Parts of the Construction progress data may be made public and Viewable from any web browser or might be displayed in Google Earth as a simple link to a service (KMZ/KML) exposed by the system.

For additional details on the components that might be chosen as the basis for client applications see 16 below.

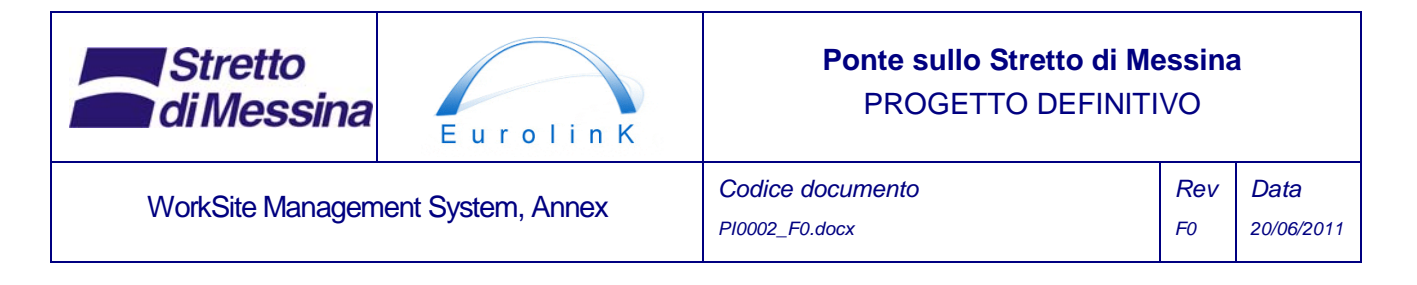

# **15 Software development Principles**

From a perspective of ease of software maintenance it is important to demand of any contractor that has to deliver specially developed software for the system (i.e. a web service or custom modules for desktop GIS applications), that certain principles are followed in this software development.

All specially developed software must be multi tiered and object oriented in its nature whatever the technological platform used. An example of such an approach is given below.

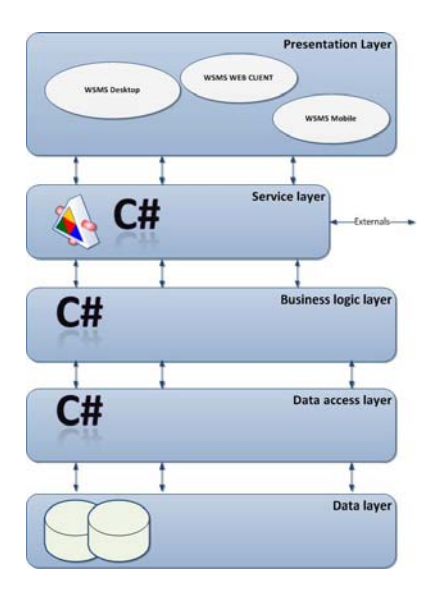

*Figure 25 Example of a multilayered software architecture using C#* 

- From the bottom up we have the *Data Layer* that in this case consists of some relational database, some external web map services and possibly files stored on the server storage system.
- Second we have the *Data Access Layer* which is the segment of the software system where all the logic to read and write from some persistent storage is concentrated - often, but not necessarily, a relational database.
- Third, comes the *Business Logic Layer* which generally speaking contains the domain-specific model and logic that justify the building of the system.

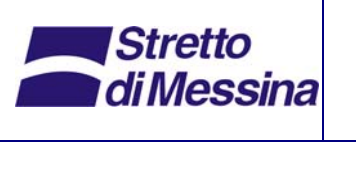

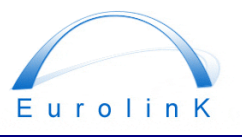

## **Ponte sullo Stretto di Messina**  PROGETTO DEFINITIVO

WorkSite Management System, Annex *Codice documento* 

*PI0002\_F0.docx* 

*Rev F0 Data 20/06/2011* 

- Handling all communication between the *Presentation Layer* and the *Business Logic Layer* is a *Service Layer*. The service layers only role is to expose elements of the business Logic layer thus making the degree off abstraction between any client and the logic and data of the application absolute. The service layer further gives the advantage that elements of the application can be easily exposed to any external clients (other "In Office" software or altogether external stakeholders (i.e. request for information on bridge progress)).
- Last we have the *Presentation Layer* which contains components for pre- and post-processing the action the user requested through the user interface.

The main reason for adopting such architecture and principles is to provide clear abstraction and separation between elements of code. This gives several advantages among which maintenance of code base is very important. For instance, in the event that the DBMS is to be changed from SQL server to Oracle, the only two parts of the code that would need to be changed would be the Data Layer and the Data Access Layer, the rest of the code could ideally be left unchanged.

Further it is important that any specially developed code is documented to a degree where other developers from other contractors can understand the code and extend it with new functionality. This means that all deliveries must include source code with inline code comments and a comprehensive code documentation document that aggregates this information.

# **16 Technology**

There is a need for several different types of software to be implemented in the WSMS (Server and client operating systems omitted):

#### • **DBMS platform**

The DBMS system should be a database system that supports Geometry/geography data types and have a full set of spatial operations available. examples:

- Oracle 11G
- Microsoft SQL Server 2008 R2
- PostGreSQL/PostGIS 9/1.5.2

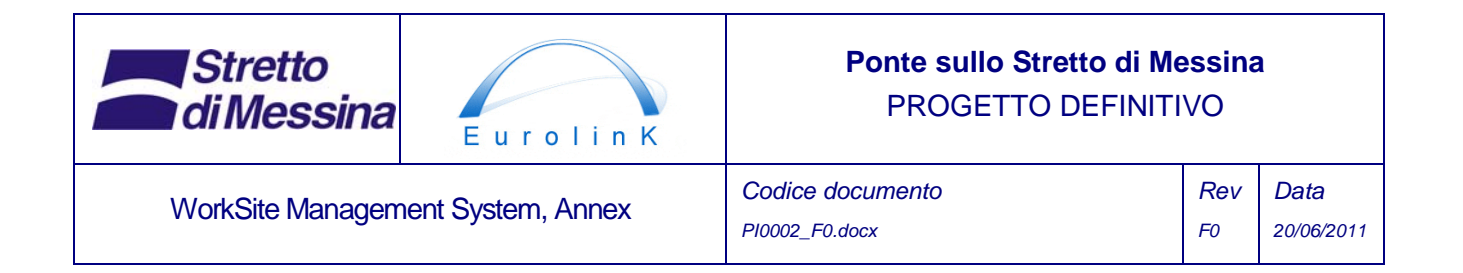

#### • **GIS middleware**

In order to present data from the data base in the form of OGC standards like WMS and WFS there is a need for some sort of middleware between the DBMS and the Client software. Again several different options are available:

- ArcGIS server 10.0 ArcSDE
- GeoServer 2.1
- MapServer 5.6.5
- MapDotNet

#### • **GIS desktop software components**

Advanced GIS capabilities are best achieved through customisation of COTS (Commercial Of The shelf Software). Several different software packages exist that allows this:

- ArcGIS desktop 10.0
- MapInfo Professional 10.5

#### • **GIS web components**

There is a great many web client software components available. The most elaborate are mentioned here:

- ESRI Web ADF (comes bundled with ArcGIS server)
- **OpenLayers**
- MapDotNet

#### • **GIS mobile components**

In terms of mobile GIS development several possibilities exist. One is to develop a web based client that is specially designed to be shown on mobile devises. The other is to develop specific applications to run on the device. The choice depends on the specific needed functionality and cannot be determined at this stage of the design process.

#### • **Sensor observation components**

Server components and different clients are available from a number of suppliers as of the shelf products. Most important is to ensure the compliance with the OGC standards.

- 52°North
- 1 Spatial Group Itd.

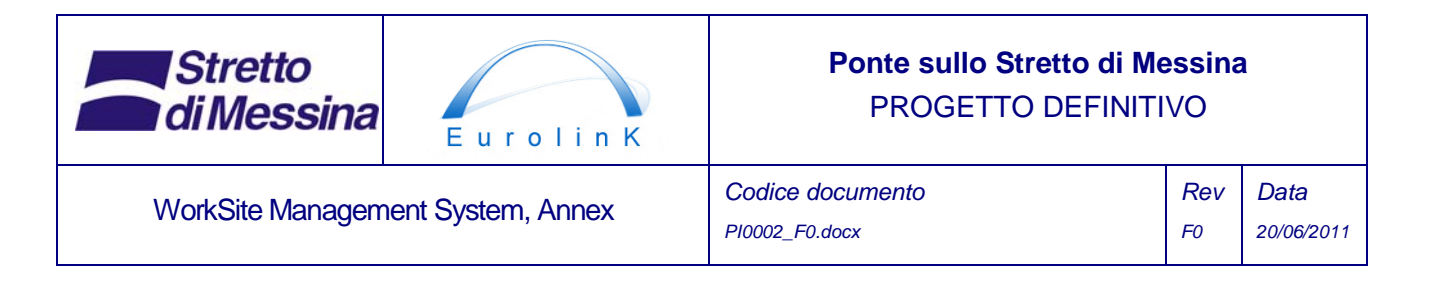

**Deegree** 

#### • **GPS tracking components**

As mentioned earlier GPS tracking devices are off-the-shelf products. Therefore numerous suppliers of components are available. Elements of importance are: GPS accuracy, alternative positioning on the basis of GSM triangulation, rechargeable backup battery, charging by vehicle power supply (12 og 24 Volts DC), resistance to humidity, temperature and shock, GSM/GPRS communication and available data formats

Tracking servers are either custom built or available as standard server applications.

GSM networks are usually public cellular phone networks.

# **17 List of requirements**

The following is a list of requirements gathered through:

- The technical specification from Stretto di Messina
- The Contractors tender design
- Meetings with EUROLINK
- Meeting with designers of other subsystems
- Inferred from the design process itself

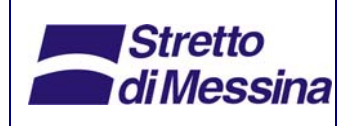

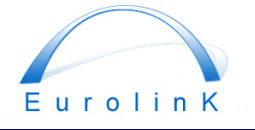

## **Ponte sullo Stretto di Messina**  PROGETTO DEFINITIVO

**WorkSite Management System, Annex** 

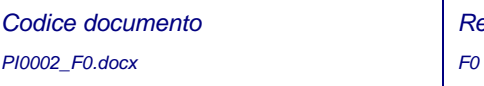

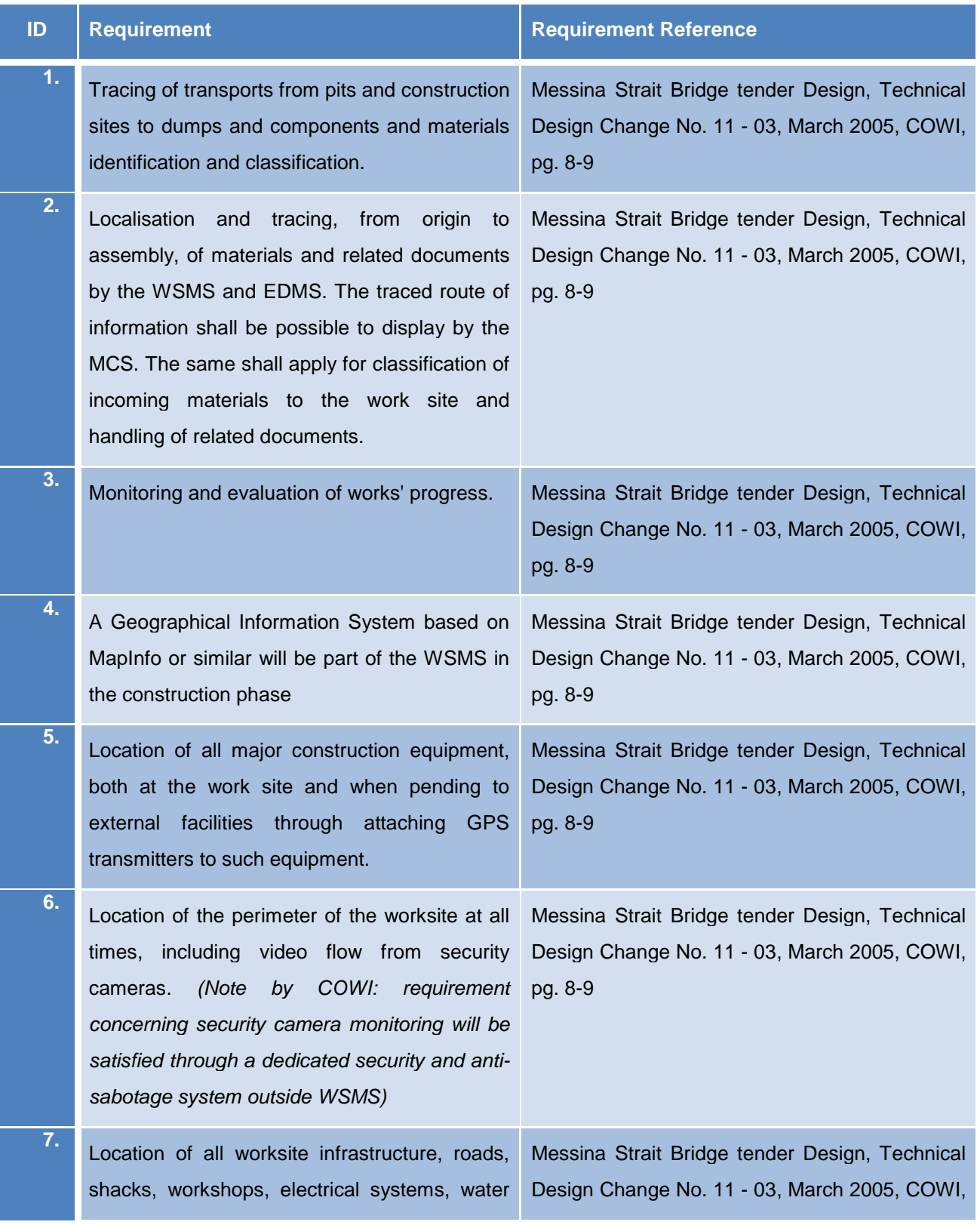

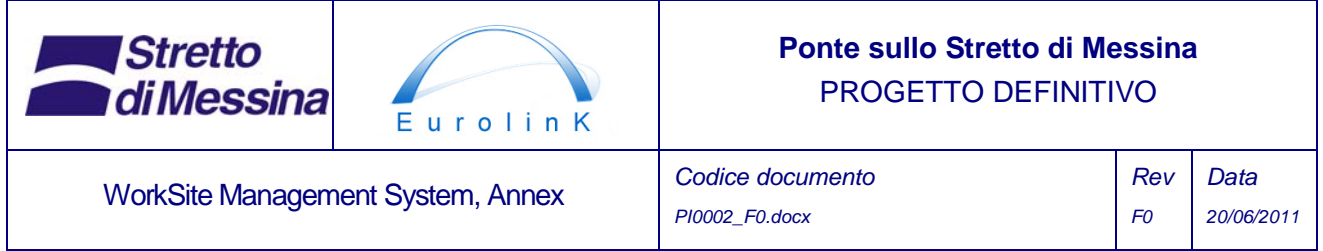

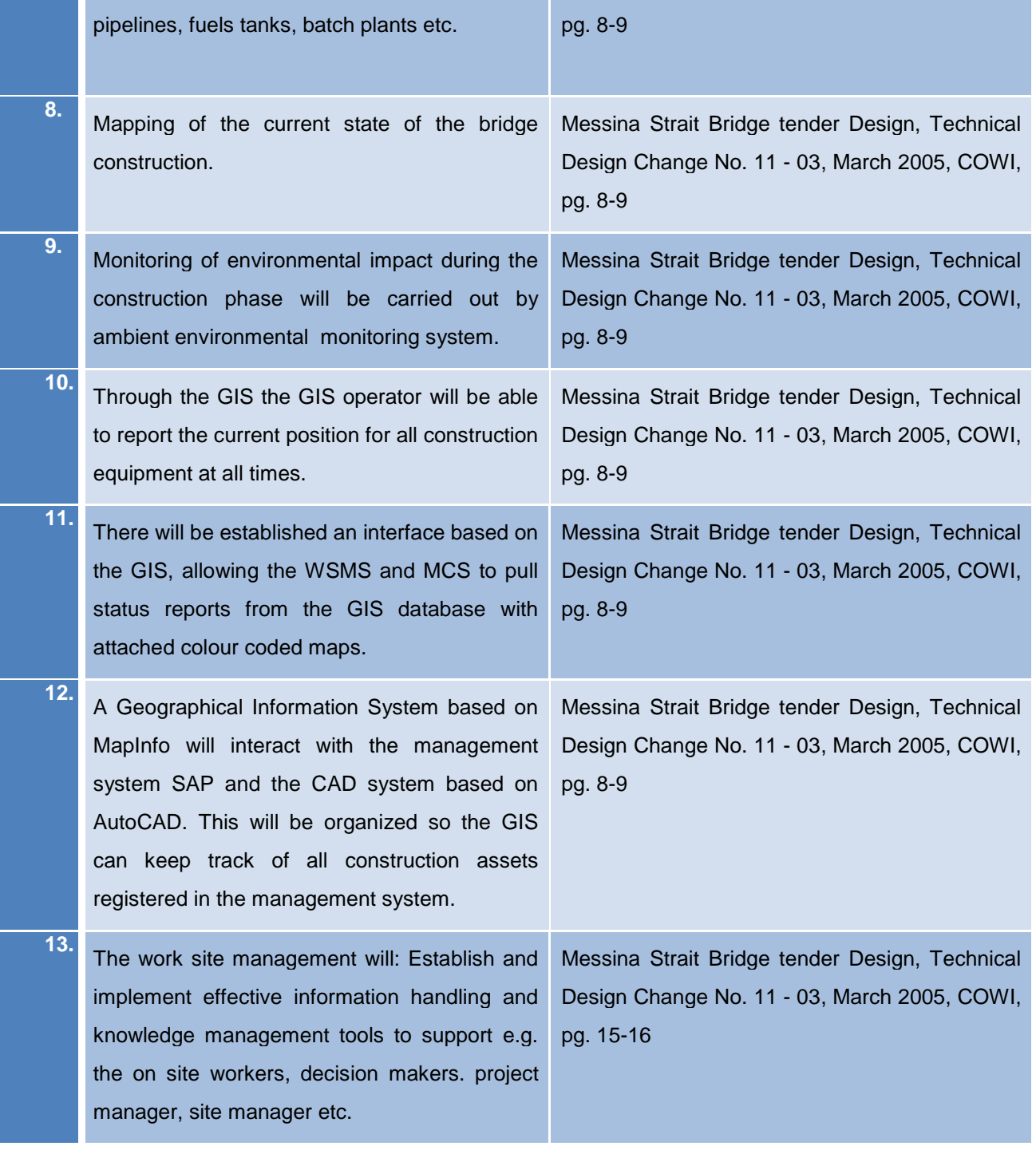

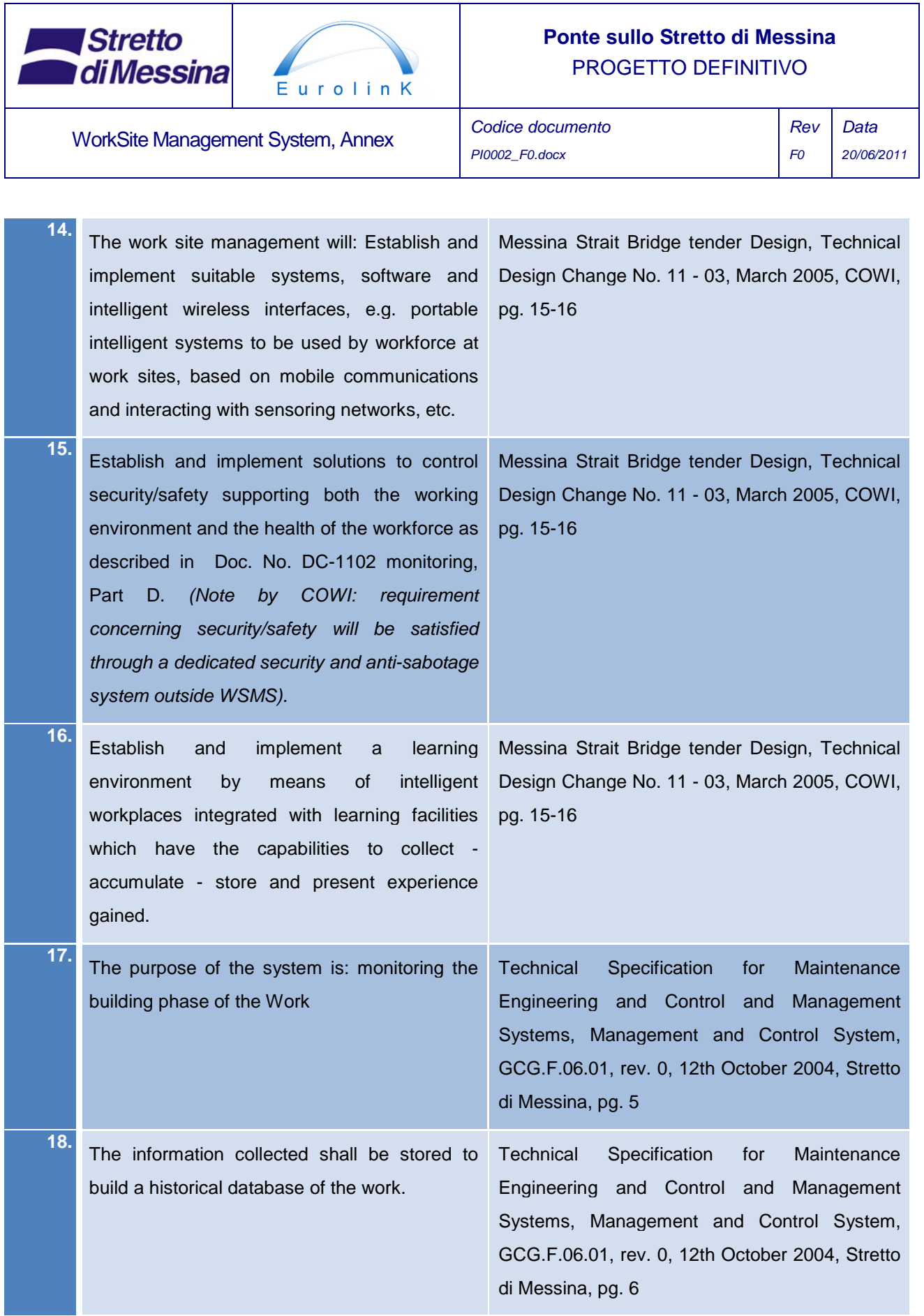

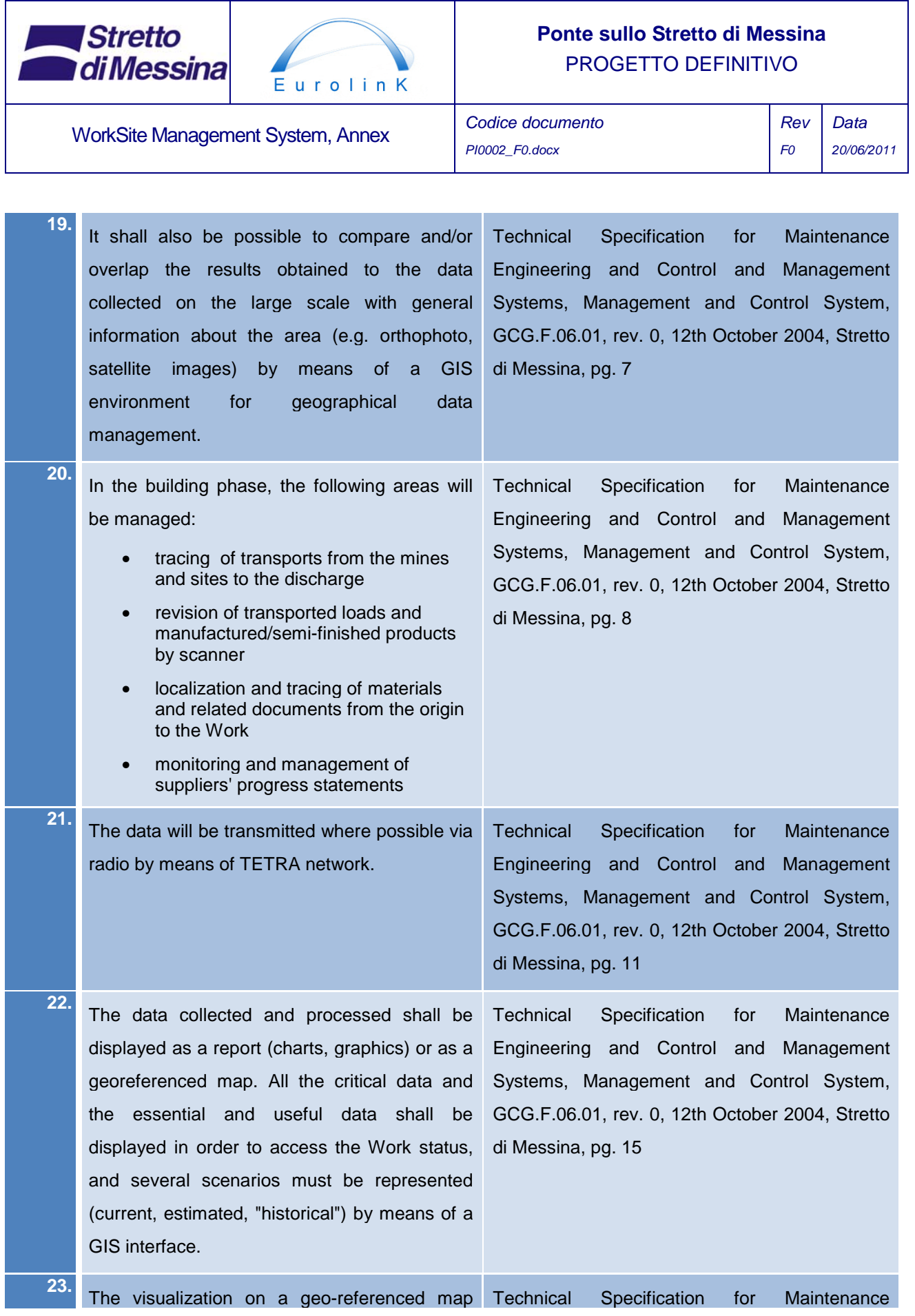

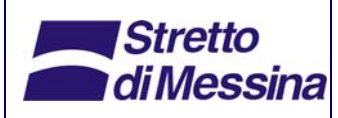

**WorkSite Management System, Annex** 

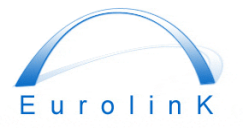

### **Ponte sullo Stretto di Messina**  PROGETTO DEFINITIVO

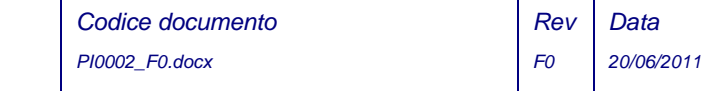

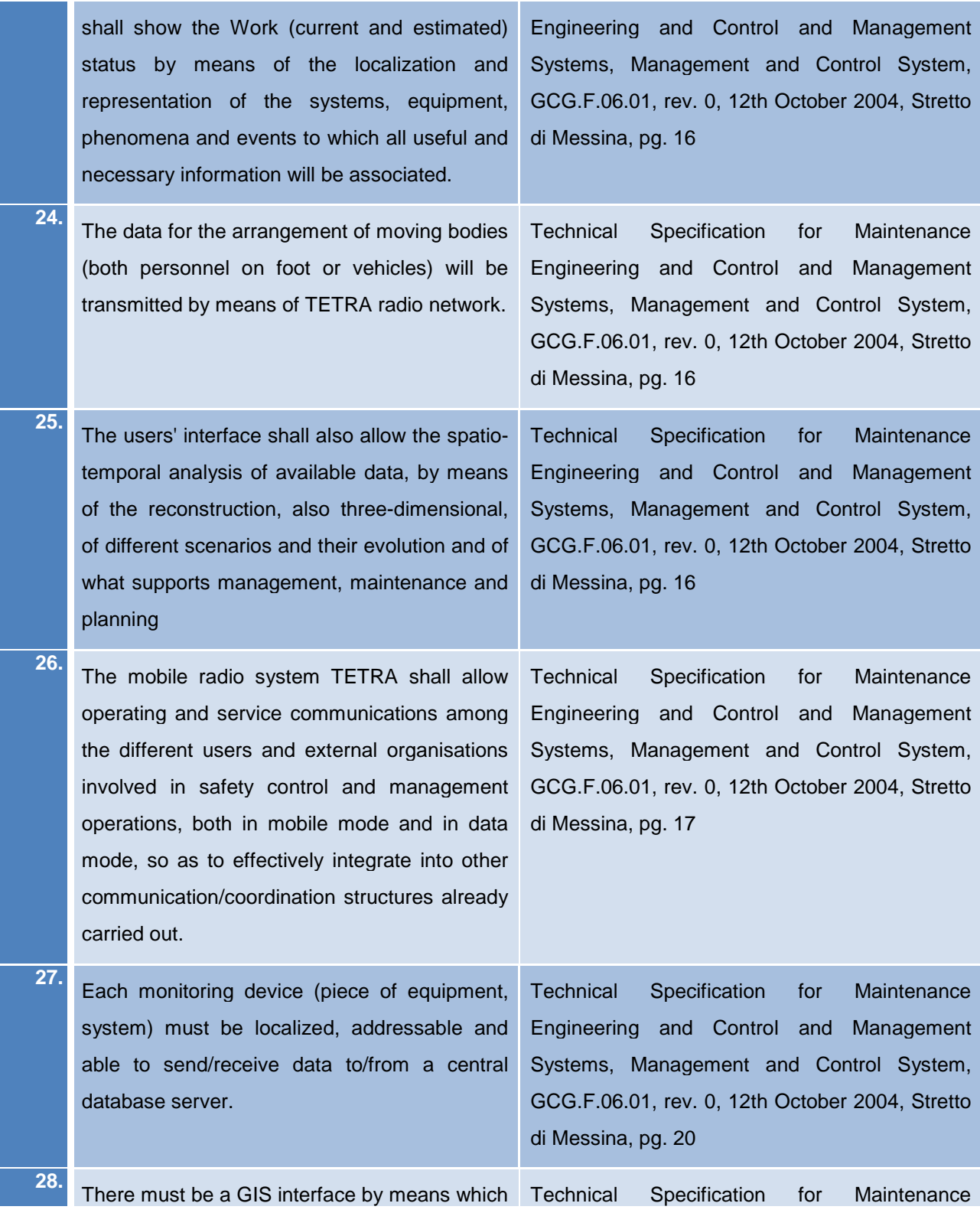

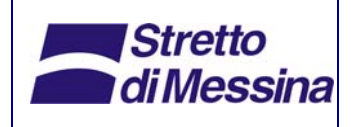

WorkSite Management System,

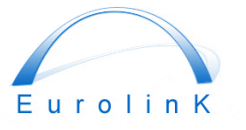

### **Ponte sullo Stretto di Messina**  PROGETTO DEFINITIVO

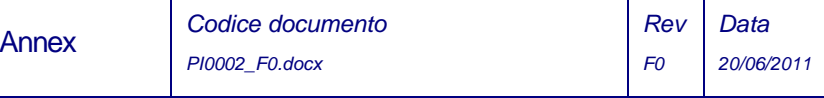

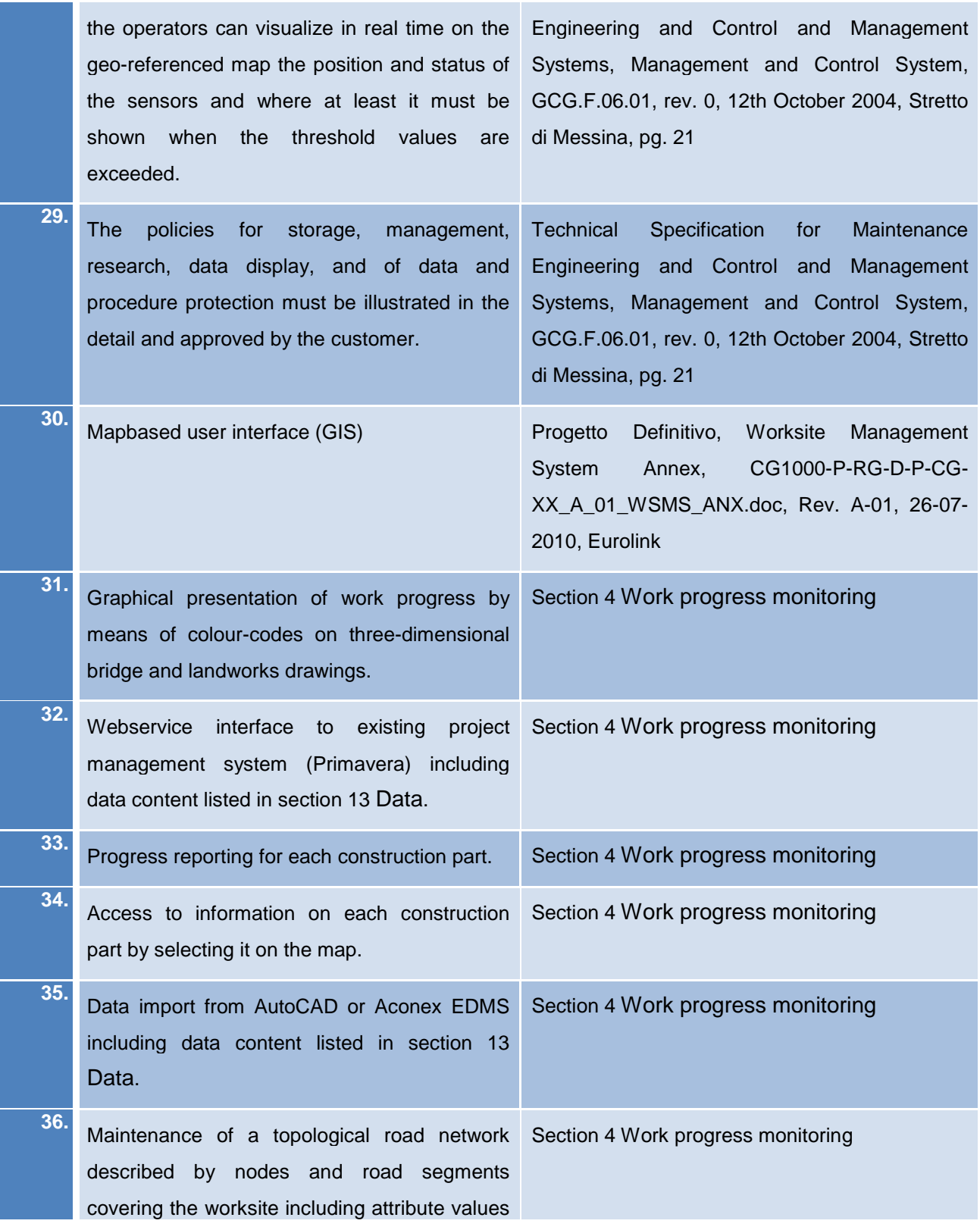

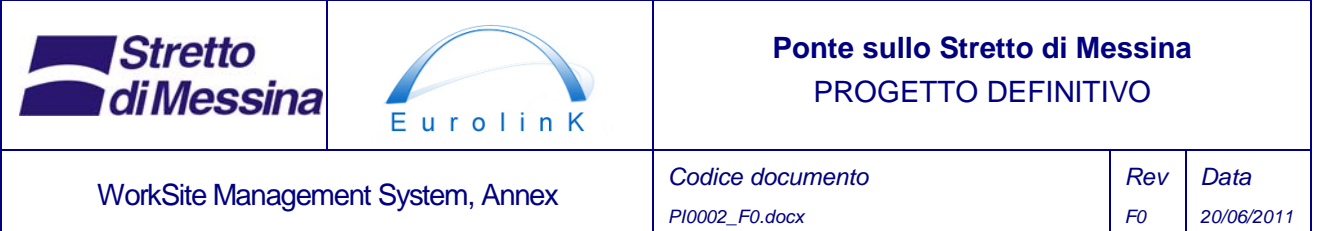

*PI0002\_F0.docx* 

*F0* 

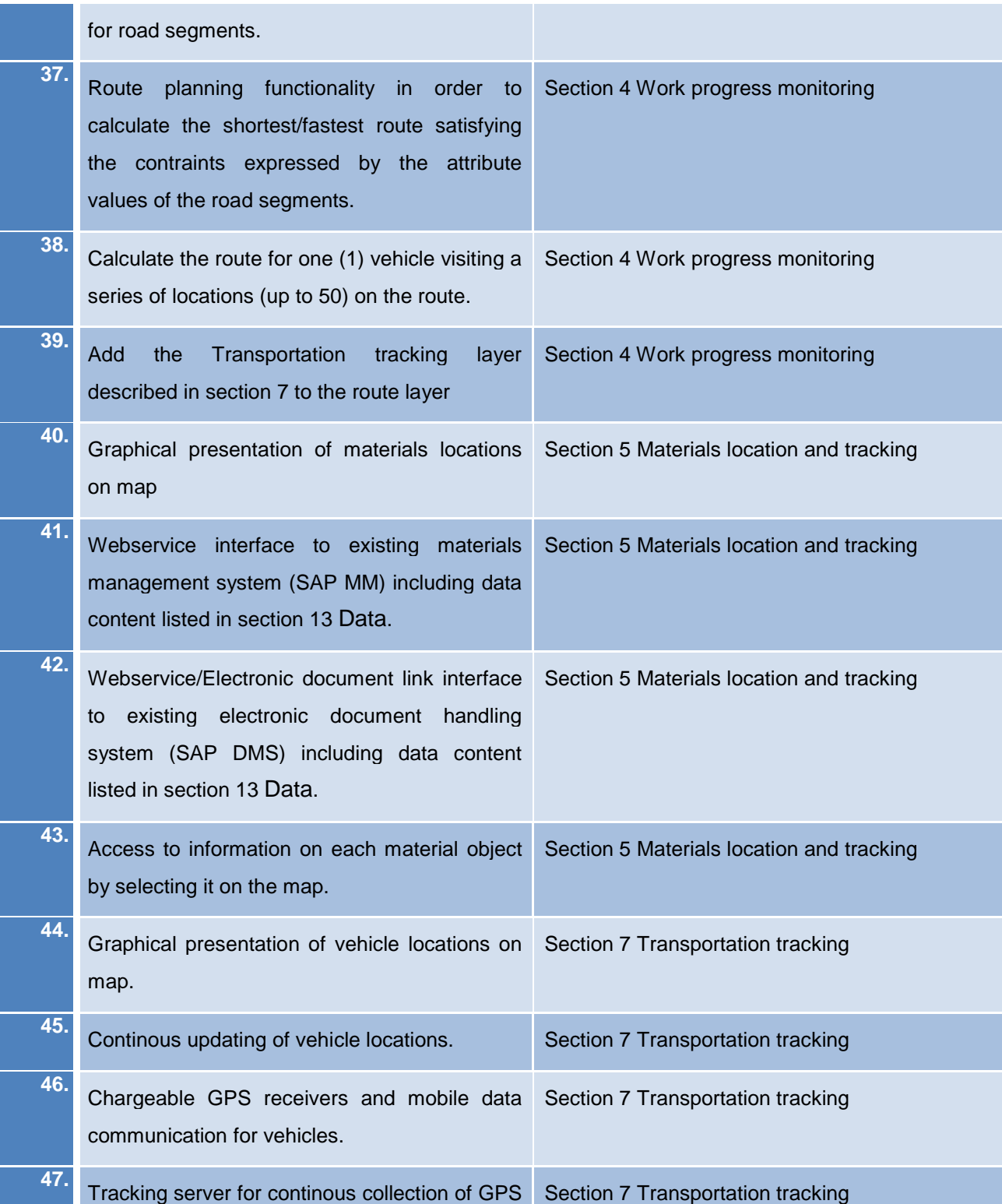

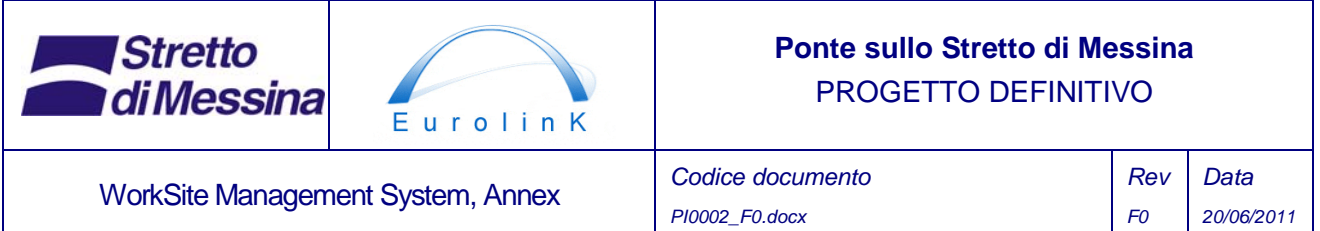

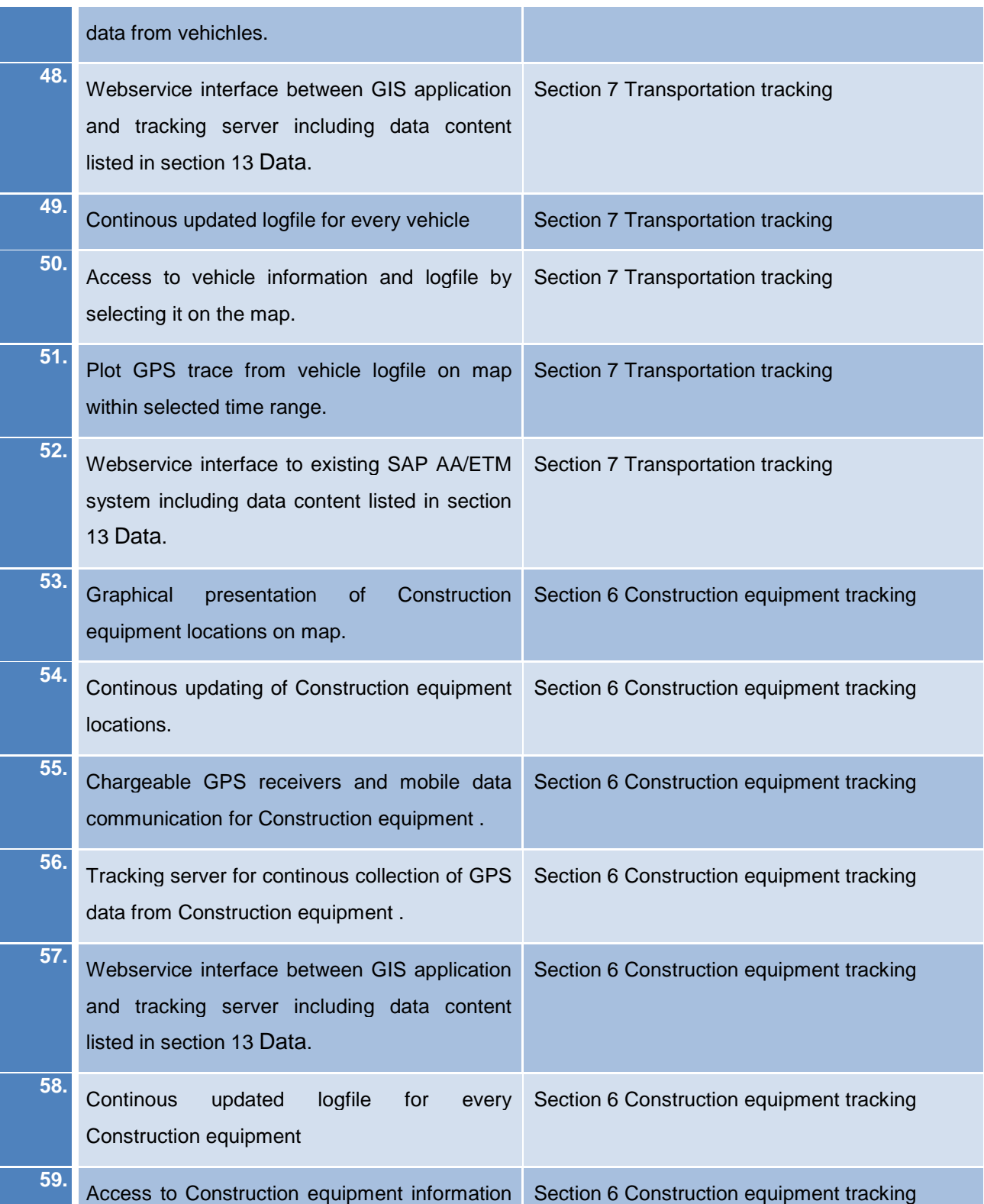

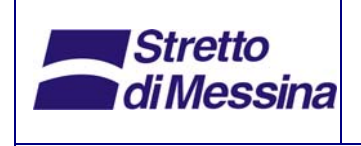

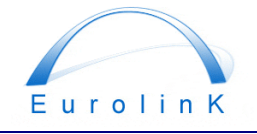

### **Ponte sullo Stretto di Messina**  PROGETTO DEFINITIVO

WorkSite Management System, Annex *Codice documento PI0002\_F0.docx Rev F0 Data 20/06/2011* 

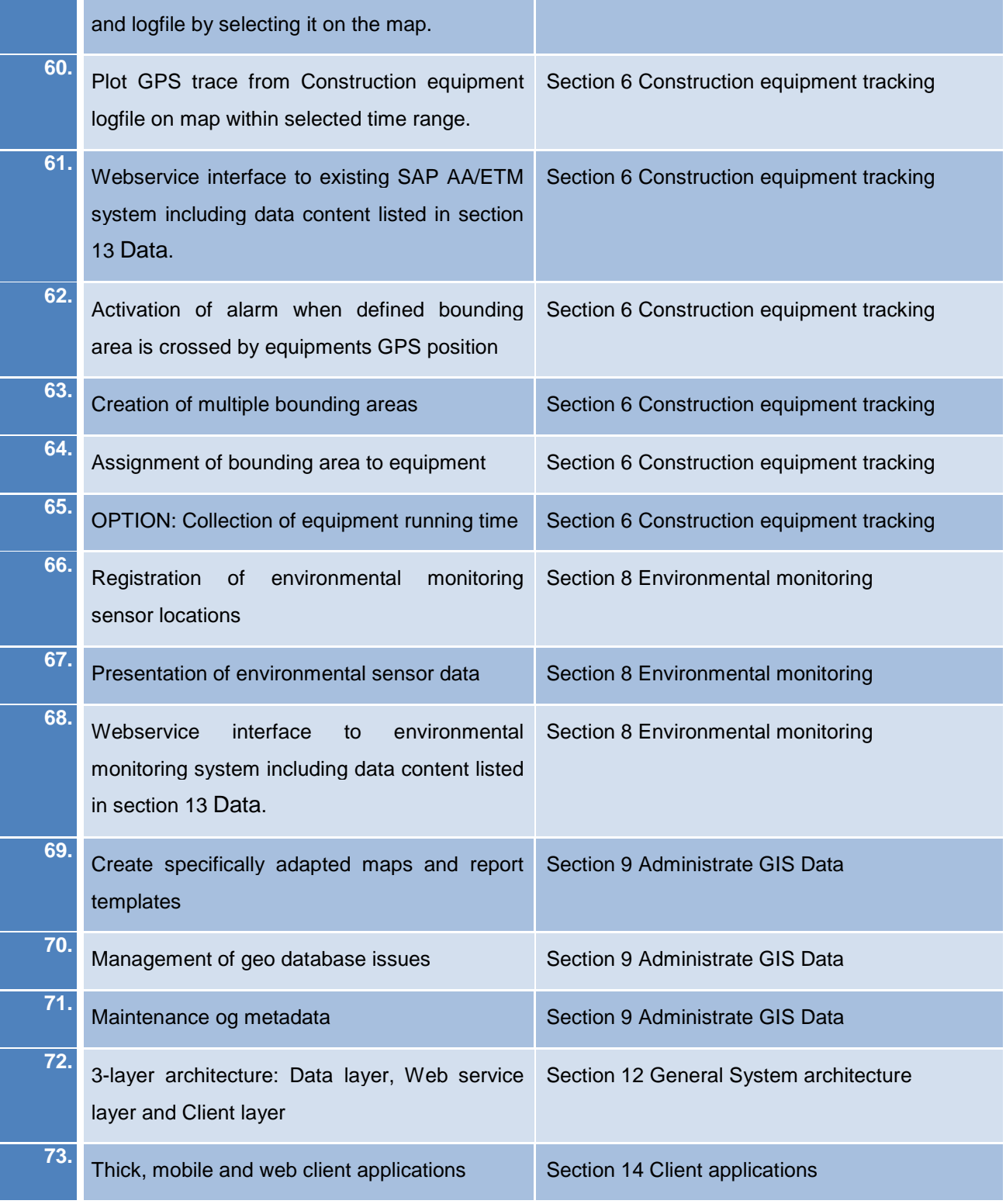

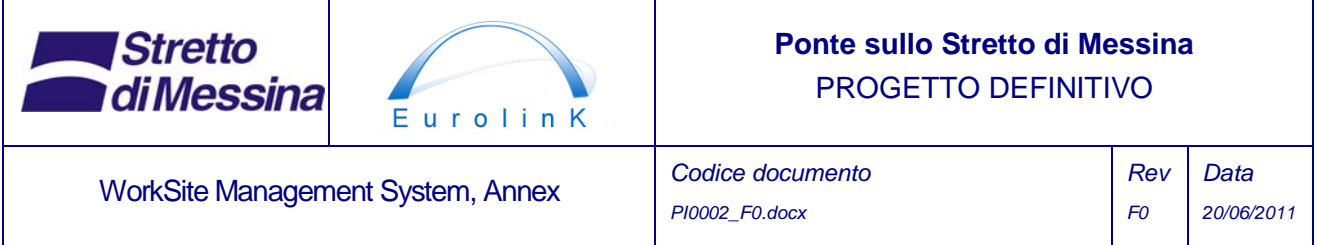

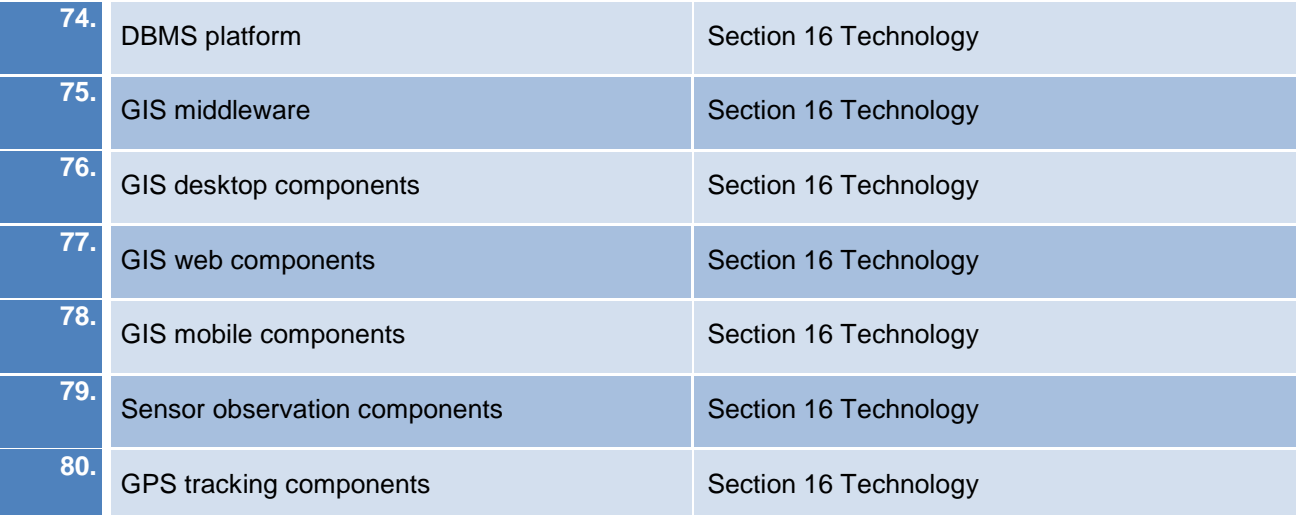